# Deploying Oracle FLEXCUBE Application on WebSphere Oracle FLEXCUBE Universal Banking Release 14.3.0.0.0 [May] [2019]

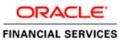

## **Table of Contents**

| 1. DEF | PLOYING ORACLE FLEXCUBE ON WEBSPHERE                           |  |
|--------|----------------------------------------------------------------|--|
| 1.1    | INTRODUCTION                                                   |  |
| 1.2    | DEPLOYING APPLICATION                                          |  |
| 1.2.1  | Shared Library Deployment                                      |  |
| 1.2.2  |                                                                |  |
| 1.2.3  | <i>Link the adapter (Shared Libraries ) to the Application</i> |  |
| 1.2.4  |                                                                |  |
| 1.2.5  | 5 FCUBS GWEJB Application Deployment                           |  |
| 1.2.6  |                                                                |  |
| 1.2.7  | 7 FCUBS HTTP Application Deployment                            |  |
| 1.2.8  |                                                                |  |
|        |                                                                |  |

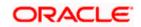

# 1. Deploying Oracle FLEXCUBE on WebSphere

### 1.1 Introduction

This document explains the steps to deploy the Oracle FLEXCUBE UBS application on IBM WebSphere application server.

### 1.2 **Deploying Application**

#### 1.2.1 Shared Library Deployment

To deploy Integration Adapter (OBCLExtAdapter.jar or ExtAdapter.jar) JAR on WebSphere application server, follow the steps given below:

- Copy Generated Integration Adapter (OBCLExtAdapter.jar or ExtAdapter.jar) to WebSphere Application server {Was\_profile}/Extadapter. Eg: /scratch/IBM8559/WebSphere/AppServer/profiles/BGV8559\_01/Extadapter
- 2. Open the Administrative Console of WebSphere server:
  - Open an internet browser and type the WebSphere Admin Console URL http://{Host}:{Port}/console.
  - o Eg: https://10.10.10.1010/console
  - In the above example, 10.10.10 is the machine IP address on which WebSphere is running.

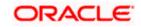

| WebSphere Integrated Solution ×      | +                                                                              | ner Frend                                |                                                                                             | -     | ∞ _                            |  |
|--------------------------------------|--------------------------------------------------------------------------------|------------------------------------------|---------------------------------------------------------------------------------------------|-------|--------------------------------|--|
| A https://ofss220137.in.oracle.com/9 | 043/ibm/console/logon.jsp                                                      | ⊽ C <sup>e</sup> Q. Search               | ☆自                                                                                          | * * 4 | <b>₽</b> + <b>#</b> - <b> </b> |  |
|                                      | Rights Reserved.<br>registered traden<br>many jurisdiction<br>trademarks of IB | WebSphere Integrate<br>Solutions Console | 1997, 2011 All<br>re are trademarks<br>rog, registerards is<br>as might be<br>trademarks is | Df    |                                |  |
| × Sync encountered an error while sy | ncing: Failed to connect to the server. Sync                                   | will automatically retry this action.    | ces                                                                                         |       |                                |  |

3. The following screen is displayed:

- 4. Enter the user name and password and click 'Log In' to log in to the application server.
- 5. Navigate to the WebSphere Home Page.

The following screen is displayed.

| WebSphere Integrated Solu × Oracle Financial Services14         | * T                                                                                                    |                                                                                                    |
|-----------------------------------------------------------------|----------------------------------------------------------------------------------------------------|----------------------------------------------------------------------------------------------------|
| ( ) I https://ofss222771:9043/ibm/console/login.do?action=secur | e C Q, Search                                                                                                    | ☆ 自 ♣ 合 ♡ 三                                                                                                    |
| WebSphere. software                                             |                                                                                                    | Welcome websphere Help   Logout IBM.                                                                            |
| Viewi All tasks                                                 | Welcome                                                                                                    |                                                                                                    |
| Welcome                                                         | Welcome 7                                                                                                    | About this Integrated Solutions Console                                                                         |
| ⊕ Guided Activities                                             |                                                                                                    | Integrated Solutions Console, 9.0.0.0                                                                           |
| Servers                                                         | Integrated Solutions Console provides a common administrative console for multiple products. The table lists the product suites that can be<br>administered through this installation. Select a product suite to view more information. | Build Number: gm1621.04                                                                                         |
| Server Types                                                    |                                                                                                    | Build Date: 5/26/16                                                                                             |
| WebSphere application servers                                   | Suite Name Version                                                                                                    | LICENSED MATERIALS PROPERTY OF IBM                                                                              |
| WebSphere MQ servers                                            |                                                                                                    | 5724-308, 5724-163, 5724-H88,5724-H89,<br>5655-W65 (C) Copyright International                                  |
| Web servers                                                     | WebSphere Application Server 9.0.0.0                                                                                                    | Business Machines Corp. 1996, 2012 *                                                                            |
| E Applications                                                  |                                                                                                    | a de la companya de la companya de la companya de la companya de la companya de la companya de la companya de l |
| New Application                                                 |                                                                                                    |                                                                                                    |
| Application Types                                               |                                                                                                    |                                                                                                    |
| Global deployment settings                                      |                                                                                                    |                                                                                                    |
| Services                                                        |                                                                                                    |                                                                                                    |
| Service providers                                               |                                                                                                    |                                                                                                    |
| Service clients  Policy sets                                    |                                                                                                    |                                                                                                    |
| Trust service                                                   |                                                                                                    |                                                                                                    |
| Security cache                                                  |                                                                                                    |                                                                                                    |
| Reliable messaging state                                        |                                                                                                    |                                                                                                    |
| S Resources                                                     |                                                                                                    |                                                                                                    |
| Schedulers                                                      |                                                                                                    |                                                                                                    |
| Object pool managers                                            |                                                                                                    |                                                                                                    |
| Java EE default resources                                       |                                                                                                    |                                                                                                    |
| ± JMS                                                           |                                                                                                    |                                                                                                    |
| JDBC     JDBC providers                                         |                                                                                                    |                                                                                                    |
| <ul> <li>DBC providers</li> <li>Data sources</li> </ul>         |                                                                                                    |                                                                                                    |
| Data sources (V4 - deprecated)                                  |                                                                                                    |                                                                                                    |
| Resource Adapters                                               |                                                                                                    |                                                                                                    |
| Concurrency                                                     |                                                                                                    |                                                                                                    |
| Cache instances                                                 |                                                                                                    |                                                                                                    |
| Mail                                                            |                                                                                                    |                                                                                                    |
| URL     Resource Environment                                    |                                                                                                    |                                                                                                    |
| Kesource Environment     Security                               |                                                                                                    |                                                                                                    |
| Security     Environment                                        |                                                                                                    |                                                                                                    |
| System administration                                           |                                                                                                    |                                                                                                    |
| Users and Groups                                                |                                                                                                    |                                                                                                    |
| Monitoring and Tuning                                           |                                                                                                    |                                                                                                    |
| Troubleshooting                                                 |                                                                                                    |                                                                                                    |
| Service Integration                                             |                                                                                                    |                                                                                                    |
| ± UDDI                                                          |                                                                                                    |                                                                                                    |
|                                                                 |                                                                                                    |                                                                                                    |
| add ^ Y Highlight All Match Case                                | I all match                                                                                                    | ×                                                                                                    |
| add Highlight All Match Case                                    | or 1 match                                                                                                    | X                                                                                                    |

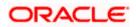

6. Expand Environment from left-side menu and Click 'Shared Libraries'.

The following screen is displayed.

| bSphere. software                                                     | W                                                                                                  | elcome infra | Help   Logout I                                 |
|-----------------------------------------------------------------------|----------------------------------------------------------------------------------------------------|--------------|-------------------------------------------------|
| v: All tasks                                                          | Cell=ofss2311694Node08Cell, Profile=ELCMOBCLAPP                                                    |              | Clos                                            |
| V: All tasks                                                          | Shared Libraries                                                                                   | ? -          | Help                                            |
| lcome                                                                 |                                                                                                    |              | Field help                                      |
| ided Activities                                                       | Shared Libraries                                                                                   |              | For field help informa                          |
| rvers                                                                 | Use this page to define a container-wide shared library that can be used by deployed applications. |              | select a field label or<br>marker when the held |
| plications                                                            | Scope: Cell=ofss2311694Node08Cell, Node=ofss2311694Node08, Server=server1                          |              | cursor is displayed.                            |
| rvices                                                                | Scope specifies the level at which the resource definition is visible. For detailed                |              | Page help                                       |
| sources                                                               | information on what scope is and how it works, see the scope settings help.                        |              | More information abo                            |
| curity                                                                | Node=ofss2311694Node08, Server=server1 💌                                                           |              | this page                                       |
| vironment                                                             | Preferences                                                                                        |              | Command Assistance                              |
| Virtual hosts                                                         |                                                                                                    |              | View administrative<br>scripting command fo     |
| Update global Web server plug-in configuration<br>WebSphere variables | New Delete                                                                                         |              | action                                          |
| Shared libraries                                                      |                                                                                                    |              |                                                 |
| SIP application routers                                               | Select Name 🗘 Description 🗘                                                                        |              |                                                 |
| Replication domains<br>Naming                                         | You can administer the following resources:                                                        |              |                                                 |
| OSGi bundle repositories                                              | OBCLExtAdapter                                                                                     |              |                                                 |
| stem administration                                                   |                                                                                                    |              |                                                 |
| ers and Groups                                                        | Total 1                                                                                            |              |                                                 |
| nitoring and Tuning                                                   |                                                                                                    |              |                                                 |
| oubleshooting                                                         |                                                                                                    |              |                                                 |
| rvice integration                                                     |                                                                                                    |              |                                                 |
| DI                                                                    |                                                                                                    |              |                                                 |
|                                                                       |                                                                                                    |              |                                                 |
|                                                                       |                                                                                                    |              |                                                 |
|                                                                       |                                                                                                    |              |                                                 |
|                                                                       |                                                                                                    |              |                                                 |
|                                                                       |                                                                                                    |              |                                                 |
|                                                                       |                                                                                                    |              |                                                 |
|                                                                       |                                                                                                    |              |                                                 |
|                                                                       |                                                                                                    |              |                                                 |
|                                                                       |                                                                                                    |              |                                                 |
|                                                                       |                                                                                                    |              |                                                 |
|                                                                       |                                                                                                    |              |                                                 |
|                                                                       |                                                                                                    |              |                                                 |
|                                                                       |                                                                                                    |              |                                                 |
|                                                                       |                                                                                                    |              |                                                 |
|                                                                       |                                                                                                    |              |                                                 |
|                                                                       |                                                                                                    |              |                                                 |
|                                                                       |                                                                                                    |              |                                                 |

7. Click on New

The following screen is displayed.

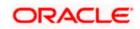

| WebSphere, software                                                                                                    | Welcome infra                                                                                                   | Help   Logout IBM.                                   |
|----------------------------------------------------------------------------------------------------|----------------------------------------------------------------------------------------------------|------------------------------------------------------|
| View: All tasks                                                                                                    | Cell=ofss2311694Node08Cell, Profile=ELCMOBCLAPP                                                                 | Close pag                                            |
| = Welcome                                                                                                    | Shared Libraries ?                                                                                              | - Help<br>Field help                                 |
| Guided Activities                                                                                                    | Use this page to define a container-wide shared library that can be used by deployed applications.              | For field help information,                          |
| Servers                                                                                                    |                                                                                                    | select a field label or list<br>marker when the help |
| Applications                                                                                                    | Configuration                                                                                                   | cursor is displayed.                                 |
| Services                                                                                                    |                                                                                                    | Page help                                            |
| Resources                                                                                                    | General Properties                                                                                              | More information about<br>this page                  |
| Security                                                                                                    | * Scope                                                                                                    | this page                                            |
| Environment                                                                                                    | cells:ofss2311694Node08Cell:nodes:ofss2311694Node08:servers:server1                                             |                                                      |
| <ul> <li>Virtual hosts</li> <li>Update global Web server plug-in configuration</li> <li>WebSphere variables</li> <li>Shared libraries</li> <li>SIP application routers</li> <li>Replication domains</li> <li>Naming</li> <li>OSG bundle repositories</li> </ul> | + Name Description                                                                                              |                                                      |
| System administration                                                                                                    | . All and the second second second second second second second second second second second second second second |                                                      |
| Users and Groups                                                                                                    | * Classpath                                                                                                    |                                                      |
| Monitoring and Tuning                                                                                                    |                                                                                                    |                                                      |
| Troubleshooting                                                                                                    |                                                                                                    |                                                      |
| Service integration                                                                                                    |                                                                                                    |                                                      |
| • UDDI                                                                                                    |                                                                                                    |                                                      |
|                                                                                                    | Native Library Path                                                                                             |                                                      |

- Name : Name of the Adapter
- Description : provide description
- Classpath: provide ExtAdapter Jar path server {Was\_profile}/Extadapter. Eg: /scratch/IBM8559/WebSphere/AppServer/profiles/BGV8559\_01/Extadapter.

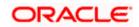

| WebSphere. software                                                                                                    | Welcome infra                                                                                                | Help   Logout IBM.                                   |
|----------------------------------------------------------------------------------------------------|----------------------------------------------------------------------------------------------------|------------------------------------------------------|
| View: All tasks                                                                                                    | Cell=ofss2311694Node08Cell, Profile=ELCMOBCLAPP                                                              | Close page                                           |
| VIEW. AII teaka                                                                                                    | Shared Libraries                                                                                             | ? - Help ·                                           |
| = Welcome                                                                                                    | Shared Libraries > OBCLExtAdapter                                                                            | Field help                                           |
| Guided Activities                                                                                                    |                                                                                                    | For field help information,                          |
| Servers                                                                                                    | Use this page to define a container-wide shared library that can be used by deployed applications.           | select a field label or list<br>marker when the help |
| Applications                                                                                                    | Configuration                                                                                                | cursor is displayed.                                 |
| ± Services                                                                                                    |                                                                                                    | Page help                                            |
| Resources                                                                                                    | General Properties                                                                                           | More information about                               |
| E Security                                                                                                    | * Scope                                                                                                    | this page                                            |
| Environment                                                                                                    | cells:ofss2311694Node08Cell:nodes:ofss2311694Node08:servers:server1                                          |                                                      |
| Virtual hosts     Update jobal Wab server plug-in configuration     WebSphare variables     Shared libraries     SIP application routers     Replication domains     Waming     OSGi bundle repositories | + flame<br>OBCLEtxAdapter<br>Description                                                                     |                                                      |
| System administration                                                                                                    |                                                                                                    |                                                      |
| Users and Groups                                                                                                    | * Classpath                                                                                                  |                                                      |
| Monitoring and Tuning                                                                                                    | /scratch/was9/IBM/WebSphere/AppServer_1/profiles/ELCMOBCLAPP/extjar                                          |                                                      |
| Troubleshooting                                                                                                    | /OBCLExtAdapter.jar                                                                                          |                                                      |
| Service integration                                                                                                    |                                                                                                    |                                                      |
| + UDDI                                                                                                    |                                                                                                    |                                                      |
|                                                                                                    | Native Library Path                                                                                          |                                                      |
|                                                                                                    | Use an isolated class loader for this shared library           Apply         OK         Reset         Cancel |                                                      |

8. Click 'Apply' and 'save' the changes.

#### 1.2.2 FCUBS Application Deployment

To deploy Oracle FLEXCUBE UBS application on WebSphere application server, follow the steps given below:

9. Open the Administrative Console of WebSphere server:

Open an internet browser and type the WebSphere Admin Console URL http://{Host}:{Port}/console.

Eg: https://10.10.10.10:1010/console

In the above example, 10.10.10.10 is the machine IP address on which WebSphere is running.

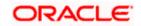

The following screen is displayed:

| WebSphere Integrated Solution ×      | +                                             |                                                                                                    |                                   |     |     | ×     | x |
|--------------------------------------|-----------------------------------------------|----------------------------------------------------------------------------------------------------|-----------------------------------|-----|-----|-------|---|
| https://ofss220137.in.oracle.com     | 9043/ibm/console/logon.jsp                    | ∀ C <sup>e</sup> ⊂ Search                                                                                                    | ☆自                                | ∔ ♠ | A 🐠 | * * . | = |
|                                      | Rights Reserved<br>registered trader          | WebSphere Integrate<br>Solutions Console<br>User ID:<br>Password:<br>Log in<br>Is - Property of IBM (c) Copyright IBM Corp.<br>. 1BM. the IBM logo, ibm.com and WebSpher<br>marks of International Business Machines Co | 1997, 2011 All<br>e are trademark | sor |     |       |   |
|                                      | trademarka of IE available on the             | is wolfdwide. Other product and service name<br>Mo orber companies. A current list of BIM W<br>Web at <u>Copyright and trademark information</u>                                                                        | rademarks is                      |     |     |       |   |
| × Sync encountered an error while sy | yncing: Failed to connect to the server. Sync | will automatically retry this action.                                                                                                    | :es                               |     |     |       |   |

- 10. Enter the user name and password and click 'Log In' to log in to the application server.
- 11. Navigate to the WebSphere Home Page.

The following screen is displayed.

| ①      https://ofss222771:9043/ibm/console/login.do?action=sec | ure C Q Search                                                                                                    |       |                | <b>☆</b> €    | • •       | <b>^</b> |    |
|----------------------------------------------------------------|----------------------------------------------------------------------------------------------------|-------|----------------|---------------|-----------|----------|----|
| VebSphere. software                                            |                                                                                                    | Welco | me websphere   | Не            | lp   La   | gout     | IB |
| iew: All tasks 👻                                               | Welcome                                                                                                    |       |                |               |           |          |    |
| Welcome                                                        | Wekome                                                                                                    | 2 - 0 | About this Int | egrated Solu  | tions Con | sole     |    |
| Guided Activities                                              |                                                                                                    |       |                | d Solutions C |           |          |    |
| Servers                                                        | Integrated Solutions Console provides a common administrative console for multiple products. The table lists the product suites that can be |       |                | beri gm162    |           | .0.0.0   | -  |
| Server Types                                                   | administered through this installation. Select a product suite to view more information.                                                    |       |                | : 5/26/16     |           |          |    |
| WebSphere application servers                                  |                                                                                                    |       | LICENSED       | MATERIALS     | PROPERTY  | OF IBM   |    |
| WebSphere MQ servers                                           | Suite Name Version                                                                                                    |       | 5724-308       | 5724-163, 5   | 724-H88,  | 5724-H8  |    |
| Web servers                                                    | WebSphere Application Server 9.0.0.0                                                                                                    |       |                | (C) Copyrig   |           |          | -  |
| Applications                                                   |                                                                                                    |       | Business       | Machines Co   | rp. 1996, | 2012     |    |
|                                                                |                                                                                                    |       |                |               |           |          |    |
| New Application     Application Types                          |                                                                                                    |       |                |               |           |          |    |
| Global deployment settings                                     |                                                                                                    |       |                |               |           |          |    |
|                                                                |                                                                                                    |       |                |               |           |          |    |
| Services                                                       |                                                                                                    |       |                |               |           |          |    |
| Service providers                                              |                                                                                                    |       |                |               |           |          |    |
| Service clients                                                |                                                                                                    |       |                |               |           |          |    |
| Policy sets     Trust service                                  |                                                                                                    |       |                |               |           |          |    |
|                                                                |                                                                                                    |       |                |               |           |          |    |
| Security cache     Reliable messaging state                    |                                                                                                    |       |                |               |           |          |    |
|                                                                |                                                                                                    |       |                |               |           |          |    |
| Resources                                                      |                                                                                                    |       |                |               |           |          |    |
| Schedulers                                                     |                                                                                                    |       |                |               |           |          |    |
| Object pool managers     Java EE default resources             |                                                                                                    |       |                |               |           |          |    |
| Java EE default resources     Java                             |                                                                                                    |       |                |               |           |          |    |
| ∃ JDBC                                                         |                                                                                                    |       |                |               |           |          |    |
| JDBC providers                                                 |                                                                                                    |       |                |               |           |          |    |
| Data sources                                                   |                                                                                                    |       |                |               |           |          |    |
| Data sources (V4 - deprecated)                                 |                                                                                                    |       |                |               |           |          |    |
| Resource Adapters                                              |                                                                                                    |       |                |               |           |          |    |
| Concurrency                                                    |                                                                                                    |       |                |               |           |          |    |
| Cache instances                                                |                                                                                                    |       |                |               |           |          |    |
| Mail                                                           |                                                                                                    |       |                |               |           |          |    |
| ± URL                                                          |                                                                                                    |       |                |               |           |          |    |
| Resource Environment                                           |                                                                                                    |       |                |               |           |          |    |
| Security                                                       |                                                                                                    |       |                |               |           |          |    |
| Environment                                                    |                                                                                                    |       |                |               |           |          |    |
| System administration                                          |                                                                                                    |       |                |               |           |          |    |
| Users and Groups                                               |                                                                                                    |       |                |               |           |          |    |
| Monitoring and Tuning                                          |                                                                                                    |       |                |               |           |          |    |
| Troubleshooting                                                |                                                                                                    |       |                |               |           |          |    |
| Service integration                                            |                                                                                                    |       |                |               |           |          |    |
| UDDI                                                           |                                                                                                    |       |                |               |           |          |    |
|                                                                | 24 C                                                                                                    |       |                |               |           |          |    |
|                                                                |                                                                                                    |       |                |               |           |          |    |

12. Expand Applications from left-side menu and Click 'New Application'.

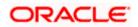

The following screen is displayed.

| WebSphere Integrated Solu × +                                                                                                    |                                                                  |                        |             |
|----------------------------------------------------------------------------------------------------|------------------------------------------------------------------|------------------------|-------------|
| ← ▲ https://10.184.133.191:9043/ibm/conso                                                                                                    | ole/login.do?action=secure v C Q Search                          | ☆ 自 🖡 斋 🐗 🐵-           | 🥐 💌 🗧       |
| WebSphere. software                                                                                                    |                                                                  | Welcome saravanan Help | Logout IBM. |
| View: All tasks 🔻                                                                                                    | Cell=ofss220239Node01Cell, Profile=FPCFL                         |                        | Close page  |
| Welcome                                                                                                    | New Application                                                  |                        |             |
| Guided Activities     Guided Activities     Guided Activities     Subscript Activities     Guided Activities     Subscript Activities     Subscript Activities     Subscrite     Subscript |                                                                  |                        |             |
| ± Servers                                                                                                    | This page provides links to create new applications of different | ent types.             |             |
| - Applications                                                                                                    | Install a New Application                                        |                        |             |
| <ul> <li>New Application</li> <li>Application Types</li> <li>Global deployment settings</li> </ul>                                                                                                    | New Enterprise Application                                       |                        |             |
| Services     Resources                                                                                                    | New Business Level Application                                   |                        |             |
| Security  Environment                                                                                                    | New Asset                                                        |                        |             |
|                                                                                                    |                                                                  |                        |             |
|                                                                                                    |                                                                  |                        |             |
| Monitoring and Tuning                                                                                                    |                                                                  |                        |             |
| + Troubleshooting                                                                                                    |                                                                  |                        |             |
| Service integration                                                                                                    |                                                                  |                        |             |
| + UDDI                                                                                                    |                                                                  |                        |             |
| ۲ (                                                                                                    |                                                                  |                        |             |

13. Click 'New Enterprise Application.

| 🚯 WebSphere Integrated Solu × +            |                                                        |                                                            | X   |
|--------------------------------------------|--------------------------------------------------------|------------------------------------------------------------|-----|
| ← ▲ https://10.184.133.191:9043/ibm/consol | e/login.do?action=secure 🔍 C 🔍 Search                  | ☆ 自 🖡 斋 🛷 🐵 - 🦉 Ξ                                          |     |
| WebSphere. software                        |                                                        | Welcome saravanan Help   Logout                            | Ι.  |
| View: All tasks 🗸                          | Enterprise Applications                                | Close pa                                                   | age |
| Welcome                                    | Preparing for the application installation             | ? – Help                                                   |     |
| Guided Activities                          | Specify the EAR, WAR, JAR, or SAR module to upload and | nd install. Field help                                     |     |
| Servers                                    |                                                        | For field help information<br>select a field label or list |     |
| Applications                               | Path to the new application                            | marker when the help                                       |     |
| New Application                            | Local file system                                      | cursor is displayed.                                       |     |
|                                            | Full path                                              | Page help                                                  |     |
| Global deployment settings                 | Browse No file selected.                               | More information about<br>this page                        |     |
| Services                                   | Remote file system                                     | this bade                                                  |     |
| ± Resources                                | Full path                                              |                                                            |     |
| Security                                   |                                                        | Browse                                                     |     |
| + Environment                              |                                                        |                                                            |     |
|                                            | Next Cancel                                            |                                                            |     |
|                                            |                                                        |                                                            |     |
| Monitoring and Tuning                      |                                                        |                                                            |     |
|                                            |                                                        |                                                            |     |
| Service integration                        |                                                        |                                                            |     |
| ± UDDI                                     |                                                        |                                                            |     |
| < •                                        |                                                        |                                                            |     |

14. Browse the application EAR file and click next button

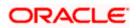

| () WebSphere Integrated Solu × +                                                       |                                                                                                    | COLADO            |                                                                                                    |
|----------------------------------------------------------------------------------------|----------------------------------------------------------------------------------------------------|-------------------|----------------------------------------------------------------------------------------------------|
| ← ▲ https://10.184.133.191:9043/ibm/cons                                               | ole/login.do?action=secure V C Q Search                                                                       | ☆自♣ 俞             | 📣 🐵 - 🦗 - 🔯 🚍                                                                                               |
| WebSphere. software                                                                    |                                                                                                    | Welcome saravanan | Help   Logout <u>IBM.</u>                                                                                   |
| View: All tasks 🗸                                                                      | Enterprise Applications                                                                                       |                   | Close page                                                                                                  |
| Welcome Guided Activities                                                              | Preparing for the application installation<br>Specify the EAR, WAR, JAR, or SAR module to upload and install. |                   | ? - Help -<br>Field help                                                                                    |
| Servers Applications New Application                                                   | Path to the new application                                                                                   |                   | For field help information,<br>select a field label or list<br>marker when the help<br>cursor is displayed. |
| Application Types     Global deployment settings                                       | <ul> <li>Local file system</li> <li>Full path</li> <li>Browse</li> <li>FCUBSApp.ear</li> </ul>                |                   | Page help<br>More information about                                                                         |
| Services  Resources                                                                    | Remote file system     Full path                                                                              |                   | this page                                                                                                   |
|                                                                                        |                                                                                                    | Browse            |                                                                                                    |
|                                                                                        | Next Cancel                                                                                                   |                   |                                                                                                    |
| <ul> <li>Monitoring and Tuning</li> <li>              Troubleshooting      </li> </ul> |                                                                                                    |                   |                                                                                                    |
| <ul> <li>. Service integration</li> <li>. UDDI</li> </ul>                              |                                                                                                    |                   |                                                                                                    |
| < <u> </u>                                                                             |                                                                                                    |                   |                                                                                                    |

The following screen is displayed.

| WebSphere Integrated Solu × +                                                                                         |                                                                                                    |                              |              |         |             |
|----------------------------------------------------------------------------------------------------|----------------------------------------------------------------------------------------------------|------------------------------|--------------|---------|-------------|
| ← ▲ https://10.184.133.191:9043/ibm/const                                                                             | ole/login.do?action=secure $\triangledown$ C $\bigcirc$                                                                                                    | Search                       | 1 自 🕂 1      | n 📣 🐵 - | 🦗 🔻 🚺 🗮     |
| WebSphere. software                                                                                                   |                                                                                                    | Welco                        | me saravanan | Help    | Logout INM. |
| View: All tasks                                                                                                    | Enterprise Applications                                                                                                    |                              |              |         | Close page  |
| Welcome Guided Activities Guided Activities Applications New Application Application Types Global deployment settings | Preparing for the application installation<br>How do you want to install the applic<br>Fast Path - Prompt only when addition<br>Detailed - Show all installation options | nal information is required. |              |         | 2 -         |
| Services     Resources     Security                                                                                   | Choose to generate default bindings and     Previous Next Cancel                                                                                                    | mappings                     |              |         |             |
| Environment     System administration                                                                                 |                                                                                                    |                              |              |         |             |
| <ul> <li></li></ul>                                                                                                   |                                                                                                    |                              |              |         |             |
| Troubleshooting     Service integration     UDDI                                                                      |                                                                                                    |                              |              |         |             |
| ۰ III ا                                                                                                    |                                                                                                    |                              |              |         |             |

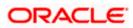

15. Click 'Next'. The following screen is displayed.

| 🚯 WebSphere Integrated Solu 🗙                                                                      | +                                                                                                    |                    |
|----------------------------------------------------------------------------------------------------|----------------------------------------------------------------------------------------------------|--------------------|
| https://10.184.133.191:9043/ibm/                                                                   | console/login.do?action=secure 🔍 C 🤇 Search 🏠 📋 🖡 🎓 🛷 🚥 🗸                                                | 🦗 🔻 <mark>0</mark> |
| WebSphere. software                                                                                | Welcome saravanan Help                                                                                   | Logout             |
| /iew: All tasks                                                                                    | Cell=ofss220239Node01Cell, Profile=FPCFL                                                                 | Close page         |
| Welcome<br>Guided Activities                                                                       | Install New Application Specify options for installing enterprise applications and modules.              |                    |
| Servers                                                                                            |                                                                                                    |                    |
| Applications                                                                                       | → Step 1: Select Select installation options     installation options                                    |                    |
| <ul> <li>New Application</li> <li>Application Types</li> <li>Global deployment settings</li> </ul> | Specify the various options that are available for your application.                                     |                    |
| Services                                                                                           | Step 3 Bind<br>listeners for Directory to install application                                            |                    |
| Resources<br>Security                                                                              | beans I Distribute application                                                                           |                    |
| Environment                                                                                        | * Step 4 Map virtual Use Binary Configuration                                                            |                    |
| System administration                                                                              | modules Deploy enterprise beans                                                                          |                    |
| Users and Groups                                                                                   | Stap 5 Metadata Application name     for modules FCUBSApp                                                |                    |
| Monitoring and Tuning<br>Troubleshooting                                                           |                                                                                                    |                    |
| Service integration                                                                                | Step 6 Summary  ✓ Create MBeans for resources  Override class reloading settings for Web and EJB modules |                    |
| וססנ                                                                                               | Reload interval in seconds                                                                               |                    |
|                                                                                                    | Deploy Web services                                                                                      |                    |
|                                                                                                    | Validate Input off/warn/fail                                                                             |                    |
|                                                                                                    | Process embedded configuration                                                                           |                    |
| III                                                                                                | ▶ <b>∢</b>                                                                                               |                    |

16. Enter the Application Name. This should be the application name mentioned as part of EAR building.

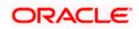

#### 17. Click 'Next'.

| IICK INEXL.                                                                                                    |           | -                                                     |                |                                                    |                             |                                           |          |         |            |                                     |          |        |          |          |        | ×      |          |       |        |      |
|----------------------------------------------------------------------------------------------------|-----------|-------------------------------------------------------|----------------|----------------------------------------------------|-----------------------------|-------------------------------------------|----------|---------|------------|-------------------------------------|----------|--------|----------|----------|--------|--------|----------|-------|--------|------|
| 🚯 WebSphere Integrated Solu 🗙 🕂                                                                                                    |           |                                                       |                |                                                    |                             |                                           |          |         |            |                                     |          |        |          |          |        |        |          |       |        |      |
| https://10.184.133.191:9043/ibm/console                                                                                                    | e/secure/ | securelogon.do                                        | o?csrfid=EhK   | (-9MVv-uXV                                         | V8I ⊽ C <sup>4</sup> Q 3    | iearch                                    |          | ☆ 自     | +          | ⋒                                   |          | ABP -  | *        | -        | 0      | Ξ      |          |       |        |      |
| WebSphere. software                                                                                                    |           |                                                       |                |                                                    |                             |                                           | Wel      | come sa | ravanar    | 'n                                  |          |        |          |          | I      | M      |          |       |        |      |
| View: All tasks                                                                                                    |           | <u>Step 1</u> Sel<br>installation                     |                |                                                    |                             |                                           |          |         |            |                                     |          |        |          |          |        |        |          |       |        |      |
| Welcome<br>∃ Guided Activities<br>₽ Servers                                                                                                    |           | Step 2: Maj<br>modules to<br>Step 3 Bin               | p<br>o servers | Specify ta<br>applicatio<br>servers a<br>generated | e appl<br>sts to            | ication se<br>this appl                   | erver or | dispers | sed a      | mong s                              | everal a | applic | ation s  | erv      |        |        |          |       |        |      |
| Applications                                                                                                    |           | listeners fo                                          | or             |                                                    | and servers:                | 0239Node01Cell,node=                      | ofss22   | 0239Nod | e01.ser    | verse                               | erver1   |        | Apply    |          |        |        |          |       |        |      |
| <ul> <li>New Application</li> <li>Application Types</li> <li>Global deployment settings</li> </ul>                                                                                                    | *         | message-d<br>beans<br><u>Step 4</u> Ma<br>hosts for W | ap virtual     | GC                                                 |                             |                                           |          | 1       |            |                                     |          |        | RPPIY    |          |        |        |          |       |        |      |
| Services                                                                                                    |           |                                                       |                | Select                                             | Module                      | URI                                       |          | Server  |            |                                     |          |        |          |          |        |        |          |       |        |      |
| + Resources                                                                                                    | *         | E <u>Step 5</u> Me<br>for module                      |                |                                                    | FCJGeneralEJB.              | jar FCJGeneralEJB.jar,<br>INF/ejb-jar.xml | META-    | WebSp   | here:ce    | ll=ofss:                            | 22023    | 9Node0 | )1Cell,r | node=    | ofss22 | .023   |          |       |        |      |
| Environment                                                                                                    |           | <u>Step 6</u> Su                                      | mmary          |                                                    | FCJSMS.jar                  | FCJSMS.jar,META-<br>INF/ejb-jar.xml       |          | WebSp   | here:ce    | ll=ofss:                            | 22023    | 9Node0 | )1Cell,r | node=    | ofss22 | 023    |          |       |        |      |
| E System administration     System administration     System administration |           |                                                       |                |                                                    | FCJBatch.jar                | FCJBatch.jar,META-<br>INF/ejb-jar.xml     | -        | WebSp   | here:ce    | ll=ofss:                            | 22023    | 9Node0 | )1Cell,r | node=    | ofss22 | 023    |          |       |        |      |
|                                                                                                    |           |                                                       |                |                                                    | FCServiceEJB.ja             | ECServiceE1B inc M                        | IETA-    | WebSp   | here:ce    | ll=ofss:                            | 22023    | 9Node0 | )1Cell,r | node=    | ofss22 | :023   |          |       |        |      |
| Troubleshooting<br>Service integration                                                                                                    |           |                                                       |                |                                                    | FCJScheduler.ja             | EC18 shadular ias M                       | IETA-    | WebSp   | here:ce    | ll=ofss:                            | 22023    | 9Node0 | )1Cell,r | node=    | ofss22 | :023   |          |       |        |      |
|                                                                                                    |           |                                                       |                |                                                    |                             |                                           |          |         | FCJRTT.jar | FCJRTT.jar,META-<br>INF/ejb-jar.xml |          | WebSp  | here:ce  | ll=ofss: | 22023  | 9Node0 | )1Cell,r | node= | ofss22 | :023 |
|                                                                                                    |           |                                                       |                |                                                    | ELCMEJB                     | ELCMEJB.jar,META-<br>INF/ejb-jar.xml      | -        | WebSp   | here:ce    | ll=ofss:                            | 22023    | 9Node0 | )1Cell,r | node=    | ofss22 | 023    |          |       |        |      |
|                                                                                                    |           |                                                       |                |                                                    | ELGateway                   | ELCMGateway.jar,N<br>INF/ejb-jar.xml      | МЕТА-    | WebSp   | here:ce    | ll=ofss:                            | 22023    | 9Node0 | )1Cell,r | node=    | ofss22 | 023    |          |       |        |      |
|                                                                                                    |           |                                                       |                |                                                    | FlexCubeCorpo               | rate FCJNeoWeb.war,W<br>INF/web.xml       | /EB-     | WebSp   | here:ce    | ll=ofss:                            | 22023    | 9Node0 | )1Cell,r | node=    | ofss22 | 02     |          |       |        |      |
|                                                                                                    |           |                                                       |                |                                                    | Enterprise Limit<br>Gateway | s ELCMWeb.war,WEB<br>INF/web.xml          | 8-       | WebSp   | here:ce    | ll=ofss:                            | 22023    | 9Node0 | )1Cell,r | node=    | ofss22 | 023    |          |       |        |      |
| III                                                                                                    | • •       | Previous                                              | Next Ca        | ancel                                              |                             |                                           |          |         |            |                                     |          |        |          |          |        | ,      |          |       |        |      |

18. Check all the options. Click 'Next'. The following screen is displayed.

| https://10.184.133.191:9043/ibm/conse                                                                                               | ole/secure | e/securelogon.do?csrfid=Ehl                                                                               | K-9MVv-u          | IXW8I ⊽ C <sup>4</sup> Q | Search                                         | ☆ 自 ◀                                     | * 🏫 🐗 🐵 * 🥐                                                      | - 0                                                                                                    |
|----------------------------------------------------------------------------------------------------|------------|----------------------------------------------------------------------------------------------------|-------------------|--------------------------|------------------------------------------------|-------------------------------------------|------------------------------------------------------------------|----------------------------------------------------------------------------------------------------|
| WebSphere. software                                                                                                    |            |                                                                                                    |                   |                          |                                                | Welcome saravan                           | an Help   Log                                                    | out IBN                                                                                                    |
| View: All tasks →                                                                                                    | Cel        | l=ofss220239Node01Cell, P                                                                                 | ofile=FPC         | FL                       |                                                |                                           |                                                                  | Close page                                                                                                    |
| Welcome<br>) Guided Activities                                                                                                    |            | stall New Application<br>Specify options for installi                                                     | ng enterp         | rise applications :      | and modules.                                   |                                           |                                                                  |                                                                                                    |
| Servers                                                                                                    |            | Step 1 Select                                                                                             | Bind lis          | steners for mes          | sage-driven bean                               | is.                                       |                                                                  |                                                                                                    |
| Applications New Application Application Types Global deployment settings                                                           |            | installation options<br><u>Step 2</u> Map<br>modules to servers<br>→ Step 3: Bind                         | JNDI n<br>destina | ame. When a me           | ssage-driven enterpr<br>and authentication ali | ise bean is bound to an a                 | nust be bound to a listener p<br>activation specification JNDI r |                                                                                                    |
| Services                                                                                                    |            |                                                                                                    |                   | 6                        |                                                |                                           |                                                                  |                                                                                                    |
| Resources                                                                                                    |            | message-driven<br>beans                                                                                   |                   | Module                   | Bean                                           | URI                                       | Messaging type                                                   | Listener Bind                                                                                                    |
| Environment<br>System administration<br>Users and Groups<br>Monitoring and Tuning<br>Troubleshooting<br>Service integration<br>UDDI |            | Step_4 Map virtual<br>hosts for Web<br>modules<br>Step_3 Metadata<br>for modules<br><u>Step_6</u> Summary |                   | FCJScheduler.jar         |                                                | FCJScheduler.jar,META-<br>INF/ejb-jar.xml |                                                                  | <ul> <li>Listener</li> <li>Name</li> <li>Activatio</li> <li>Target</li> <li>Destina</li> <li>Activatia</li> <li>alias</li> </ul> |
|                                                                                                    |            |                                                                                                    |                   | FCJRTT.jar               | RecordingMDBBean                               | FCJRTT.jar,META-<br>INF/ejb-jar.xml       | javax.jms.MessageListener                                        | Listener     Name     Activatio     Target I     Destina                                                                         |

19. Specify the details as shown in the figure.

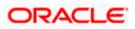

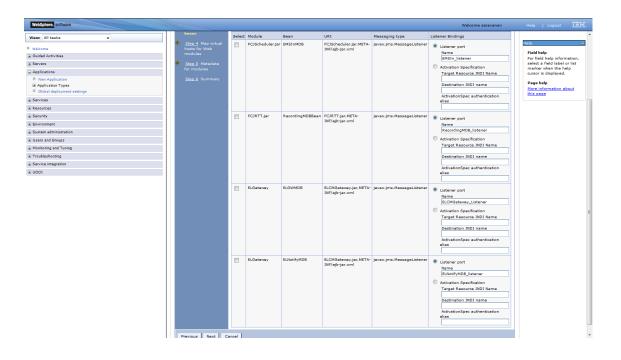

20. Click 'Next'. Following screen is displayed

| WebSphere Integrated Solu × -                                                                                                    | ÷           |                                                                                                    |         |                                   |                                                                                                    |           |           |                                   |          |     |            |                                                         | _ <b>D</b> X              |
|----------------------------------------------------------------------------------------------------|-------------|----------------------------------------------------------------------------------------------------|---------|-----------------------------------|----------------------------------------------------------------------------------------------------|-----------|-----------|-----------------------------------|----------|-----|------------|---------------------------------------------------------|---------------------------|
| https://10.184.133.191:9043/ibm/cc                                                                                                    | onsole/logi | n.do?action=secure                                                                                                    |         | ⊽ C <sup>i</sup>                  | <b>Q</b> Search                                                                                                    |           | ☆         | ê                                 | <b>ب</b> | ^ ∧ | 1 🐵 -      | *                                                       |                           |
| WebSphere. software                                                                                                    |             |                                                                                                    |         |                                   |                                                                                                    | ١         | Velcome   | sarav                             | vanan    |     |            | Logou                                                   | IBM.                      |
| View: All tasks                                                                                                    |             | fss220239Node01Ce                                                                                                    | ll, Pro | file=FPCFL                        |                                                                                                    |           |           |                                   |          |     |            |                                                         | Close pag                 |
| Welcome                                                                                                    | Insta       | all New Application                                                                                                    |         |                                   |                                                                                                    |           |           |                                   |          | ? - | Help       |                                                         |                           |
| Guided Activities                                                                                                    | Sp          | ecify options for inst                                                                                                    | talling | g enterpris                       | e applications and m                                                                                                    | odules.   |           |                                   |          |     |            | <b>d help</b><br>field help                             | information,              |
| Servers                                                                                                    |             | Step 1 Select                                                                                                    |         | Map virti                         | ual hosts for Web r                                                                                                    | nodules   |           |                                   |          |     | sele       | ct a field                                              | label or list<br>the help |
| Applications  New Application  Application Types  Global deployment settings  Services  Resources  Security  Security  System administration  System administration  Usrs and Groups  Monitoring and Tuning  Troubleshooting | →<br>*      | Installation options<br>Step 2 Map<br>modules to servers<br>Step 3 Bind<br>listeners for<br>message-driven<br>beans<br>Step 4 Map virtua<br>hosts for Web<br>modules<br>Step 5 Metadata<br>for modules<br>Step 6 Summary | 5       | in your an<br>virtual ho<br>Apply | e virtual host for the<br>pplication. You can ini<br>st or disperse them a<br>Multiple Mappings<br>Web module<br>FlexCubeCorporate<br>Enterprise Limits Gal | stall Web | veral hos | s on ti<br>sts.<br>host<br>ult_ho |          |     | Pag<br>Mon | or is disp<br>e help<br><u>e informa</u><br><u>page</u> | layed.                    |
| Service integration  UDDI                                                                                                    |             | Previous Next                                                                                                    | Car     | ncel                              |                                                                                                    |           |           |                                   |          |     |            |                                                         |                           |

21. Click 'Next'.

The following screen is displayed.

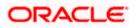

| () WebSphere Integrated Solu × +                 | 10 10 10 To 10                                  | -                            |                                            |                                    |   |                                 |                                            |         |
|--------------------------------------------------|-------------------------------------------------|------------------------------|--------------------------------------------|------------------------------------|---|---------------------------------|--------------------------------------------|---------|
| ← ▲ https://10.184.133.191:9043/ibm/console/lo   | gin.do?action=secure                            | ⊽ C' Q,                      | Search                                     | ☆ 自 ♣                              | ⋒ | 🛷 🔒 🗸                           | **                                         | 0       |
| WebSphere. software                              | listeners for                                   | read. If the attribute r     | Welc                                       | ome saravanan                      |   | Help                            | Logout                                     | IBM.    |
| View: All tasks 👻                                | message-driven<br>beans                         |                              | each time the module is read a             |                                    |   | Help                            |                                            | =       |
| Welcome  Guided Activities                       | <u>Step 4</u> Map virtual<br>hosts for Web      | © C                          |                                            |                                    |   | Field he                        | lp<br>help inform                          | ation   |
| Servers Applications New Application             | → Step 5: Metadata<br>for modules               | Module                       | URI                                        | metadata-<br>complete<br>attribute |   | select a<br>marker              | field label o<br>when the he<br>displayed. | or list |
| Application Types     Global deployment settings | <u>Step 6</u> Summary                           | FCJGeneralEJB.jar            | FCJGeneralEJB.jar,META-<br>INF/ejb-jar.xml |                                    |   | Page he<br>More inf<br>this pag | ormation at                                | out     |
| Services                                         |                                                 | FCJSMS.jar                   | FCJSMS.jar,META-INF/ejb-<br>jar.xml        |                                    |   |                                 | <u>-</u>                                   |         |
| Resources     Security                           |                                                 | FCJBatch.jar                 | FCJBatch.jar,META-INF/ejb-<br>jar.xml      |                                    |   |                                 |                                            |         |
| Environment                                      |                                                 | FCServiceEJB.jar             | FCServiceEJB.jar,META-<br>INF/ejb-jar.xml  |                                    |   |                                 |                                            |         |
| System administration     Users and Groups       |                                                 | FCJScheduler.jar             | FCJScheduler.jar,META-<br>INF/ejb-jar.xml  |                                    |   |                                 |                                            |         |
| Monitoring and Tuning                            |                                                 | FCJRTT.jar                   | FCJRTT.jar,META-INF/ejb-<br>jar.xml        |                                    |   |                                 |                                            |         |
| Troubleshooting     Service integration          |                                                 | ELCMEJB                      | ELCMEJB.jar,META-INF/ejb-<br>jar.xml       |                                    |   |                                 |                                            |         |
| 1 UDDI                                           |                                                 | ELGateway                    | ELCMGateway.jar,META-<br>INF/ejb-jar.xml   |                                    |   |                                 |                                            |         |
|                                                  |                                                 | FlexCubeCorporate            | FCJNeoWeb.war,WEB-<br>INF/web.xml          |                                    |   |                                 |                                            |         |
|                                                  |                                                 | Enterprise Limits<br>Gateway | ELCMWeb.war,WEB-<br>INF/web.xml            |                                    |   |                                 |                                            |         |
|                                                  |                                                 |                              |                                            |                                    |   |                                 |                                            |         |
| FCJ A V Highlight                                | Previous Next Car<br>All Match Case 20 of 20 ma |                              |                                            |                                    |   |                                 |                                            | 2       |
| ro Highlight                                     | gii Mat <u>ch</u> Case 20 of 20 ma              | atones                       |                                            |                                    |   |                                 | _                                          |         |

#### Click next.

| ( WebSphere Integrated Solu × +                                                                                                    |                                     | 1.1                                                          |                                                 |                                                      |
|----------------------------------------------------------------------------------------------------|-------------------------------------|--------------------------------------------------------------|-------------------------------------------------|------------------------------------------------------|
| https://10.184.133.191:9043/ibm/console/se                                                                                                    | cure/securelogon.do?csrfid=Eh       | <-9MVv-uXW8I ⊽ C Q Search                                    | ☆ 自 ♣ 1                                         | ▶ 🛷 🐵 - 🦗 - 🔟 🚍                                      |
| WebSphere. software                                                                                                    |                                     |                                                              | Welcome saravanan                               | Help   Logout []].                                   |
| View: All tasks 🗸                                                                                                    | Install New Application             |                                                              | 2                                               | Help -                                               |
| Velcome                                                                                                    | Specify options for installi        | ng enterprise applications and modules.                      |                                                 | Field help                                           |
| Guided Activities     Guided Activities     Second Second Secon | Step 1 Select                       | Summary                                                      |                                                 | For field help information,                          |
| + Servers                                                                                                    | installation options                | Summary of installation options                              |                                                 | select a field label or list<br>marker when the help |
| - Applications                                                                                                    | <u>Step 2</u> Map                   | Options                                                      | Values                                          | cursor is displayed.                                 |
| New Application     Application Types                                                                                                    | modules to servers                  | Precompile JavaServer Pages files                            | No                                              | Page help                                            |
| Global deployment settings                                                                                                    | <u>Step 3</u> Bind<br>listeners for | Directory to install application                             |                                                 | More information about<br>this page                  |
| Services                                                                                                    | message-driven                      | Distribute application                                       | Yes                                             |                                                      |
| Resources                                                                                                    | beans                               | Use Binary Configuration                                     | No                                              | Command Assistance<br>View administrative            |
| Security                                                                                                    | Step 4 Map virtual                  | Deploy enterprise beans                                      | No                                              | scripting command for last                           |
| Environment                                                                                                    | hosts for Web<br>modules            | Application name                                             | FCUBSApp                                        | action                                               |
| System administration                                                                                                    | Step 5 Metadata                     | Create MBeans for resources                                  | Yes                                             |                                                      |
| Users and Groups                                                                                                    | for modules                         | Override class reloading settings for<br>Web and EJB modules | No                                              |                                                      |
| Monitoring and Tuning                                                                                                    | → Step 6: Summary                   | Reload interval in seconds                                   |                                                 |                                                      |
| Troubleshooting                                                                                                    |                                     | Deploy Web services                                          | No                                              |                                                      |
| Service integration                                                                                                    |                                     | Validate Input off/warn/fail                                 | warn                                            |                                                      |
| IDDI                                                                                                    |                                     | Process embedded configuration                               | No                                              |                                                      |
|                                                                                                    |                                     | File Permission                                              | .*\.dll=755#.*\.so=755#.*<br>\.a=755#.*\.sl=755 |                                                      |
|                                                                                                    |                                     | Application Build ID                                         | Unknown                                         |                                                      |
|                                                                                                    |                                     | Allow dispatching includes to remote resources               | No                                              |                                                      |
|                                                                                                    |                                     | Allow servicing includes from remote<br>resources            | No                                              |                                                      |
|                                                                                                    |                                     | Business level application name                              |                                                 |                                                      |
|                                                                                                    |                                     | Asynchronous Request Dispatch Type                           | Disabled                                        |                                                      |
| 4                                                                                                    |                                     | Allow EJB reference targets to resolve<br>automatically      | No                                              |                                                      |

22. Click 'Finish'.

The following screen is displayed.

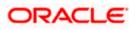

| C Connecting ×                                                 | +                                                                                                    |
|----------------------------------------------------------------|----------------------------------------------------------------------------------------------------|
| https://10.184.133.191:9043/ibm                                | /console/login.do?action=secure 🔍 🗙 🤤 Search 🏠 🛍 🖡 🎓 🚀 🚳 👻 🖬 🗧                                                                                          |
| WebSphere. software                                            | Welcome saravanan Help   Logout IBM.                                                                                                    |
| View: All tasks                                                | v Installing                                                                                                    |
| Welcome                                                        | If there are enterprise beans in the application, the EJB deployment process can take several minutes. Do not save the configuration unti               |
| Guided Activities                                              | the process completes.                                                                                                    |
| Servers                                                        | Check the SystemOut.log on the deployment manager or server where the application is deployed for specific information about the EJB deployment process |
| <ul> <li>Applications</li> </ul>                               | it occurs.                                                                                                    |
| <ul> <li>New Application</li> <li>Application Types</li> </ul> | ADMA5016I: Installation of FCJNeoWeb started.                                                                                                    |
| Global deployment settings                                     | ADMA0159W: Duplicate root context(FCJNeoWeb) was found on the same node ofss220239Node01 and same host default_host                                     |
| Services                                                       | ADMA5068I: The resource validation for application FCJNeoWeb completed successfully, but warnings occurred during validation.                           |
| ± Resources                                                    | ADMA5058I: Application and module vers                                                                                                    |
| + Security                                                     | ADMA5005I: The application FCJNeoWeb                                                                                                    |
| ± Environment                                                  | ADMA5005); The application FCJNeoWeb is configured in the WebSphere Application Server repository.                                                      |
| System administration                                          |                                                                                                    |
| Users and Groups                                               | ADMA50811: The bootstrap address for client module is configured in the WebSphere Application Server repository.                                        |
| ■ Monitoring and Tuning                                        | ADMA5053): The library references for the installed optional package are created.                                                                       |
| ± Troubleshooting                                              | ADMA5005I: The application FCJNeoWeb is configured in the WebSphere Application Server repository.                                                      |
| <ul> <li>Service integration</li> </ul>                        | ADMA50011: The application binaries are saved in /scratch/app/was855/IBM/WebSphere/AppServer/profiles/FPCFL/wstemp/835251123/workspace/cells            |
| ± UDDI                                                         | /ofss220239Node01Cell/applications/FCJNeoWeb.ear/FCJNeoWeb.ear                                                                                          |
|                                                                | ADMA5005I: The application FCJNeoWeb is configured in the WebSphere Application Server repository.                                                      |
|                                                                | SECJ0400I: Successfully updated the application FCJNeoWeb with the appContextIDForSecurity information.                                                 |
|                                                                |                                                                                                    |
|                                                                |                                                                                                    |
|                                                                |                                                                                                    |

#### Wait for few seconds...

| () WebSphere Integrated Solu ×            | \+                                                                                                    |
|-------------------------------------------|----------------------------------------------------------------------------------------------------|
| https://10.184.133.191:9043/ibm           | v/console/login.do?action=secure 🔍 C 🔍 Search 🏠 🖨 🖡 🎓 🐗 😎 🤘 =                                                                                                    |
| WebSphere. software                       | Welcome saravanan Help   Logout IBM.                                                                                                    |
| View: All tasks                           | ADMA0159W: Duplicate root context(FCJNeoWeb) was found on the same node ofss220239Node01 and same host default_host                                                                                                    |
| Welcome                                   | ADMA5068I: The resource validation for application FCJNeoWeb completed successfully, but warnings occurred during validation.<br>ADMA5058I: Application and module versions are validated with versions of deployment targets. |
| Golded Activities     Servers             | ADMA5005I: The application FCJNeoWeb is configured in the WebSphere Application Server repository.                                                                                                    |
| Applications                              | ADMA5005I: The application FCJNeoWeb is configured in the WebSphere Application Server repository.                                                                                                    |
| New Application     Application Types     | ADMA50811: The bootstrap address for client module is configured in the WebSphere Application Server repository.                                                                                                    |
| Global deployment settings                | ADMA5053I: The library references for the installed optional package are created.                                                                                                    |
| Services                                  | ADMA5005I: The application FCJNeoWeb is configured in the WebSphere Application Server repository.                                                                                                    |
| Resources     Security                    | ADMA50011: The application binaries are saved in /scratch/app/was855/IBM/WebSphere/AppServer/profiles/FPCFL/wstemp/835251123/workspace/cells<br>/ofss220239Node01Cell/applications/FCJNeoWeb.ear/FCJNeoWeb.ear                 |
| Environment                               | ADMA5005I: The application FCJNeoWeb is configured in the WebSphere Application Server repository.                                                                                                    |
|                                           | SECJ0400I: Successfully updated the application FCJNeoWeb with the appContextIDForSecurity information.                                                                                                    |
|                                           | ADMA5005I: The application FCJNeoWeb is configured in the WebSphere Application Server repository.                                                                                                    |
| <ul> <li>Monitoring and Tuning</li> </ul> | ADMA5005I: The application FCJNeoWeb is configured in the WebSphere Application Server repository.                                                                                                    |
| Troubleshooting     ■                     |                                                                                                    |
| Service integration                       | ADMA5113I: Activation plan created successfully.                                                                                                    |
| 1 UDDI                                    | ADMA5011I: The cleanup of the temp directory for application FCJNeoWeb is complete.                                                                                                    |
|                                           | ADMA5013I: Application FCJNeoWeb installed successfully.                                                                                                    |
|                                           | Application FCJNeoWeb installed successfully.                                                                                                    |
|                                           | To start the application, first save changes to the master configuration.                                                                                                    |
|                                           | Changes have been made to your local configuration. You can:                                                                                                    |
| < III                                     | Save directly to the master configuration.                                                                                                    |
| •                                         | R postavo skanna kafana anota na dianadira.                                                                                                    |

23. Click 'Save'.

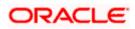

The following screen is displayed.

| 🚯 WebSphere Integrated Solu 🗙 -                                      | ÷                |                                                              |                             |                 |                       |                  |                 |
|----------------------------------------------------------------------|------------------|--------------------------------------------------------------|-----------------------------|-----------------|-----------------------|------------------|-----------------|
| https://ofss220137.in.oracle.com:90                                  | 043/ibm/consol   | e/login.do?action=secure 🔻 C 🔍                               | Search                      | ☆自Ⅰ             | } <b>⋒</b> ∢          | 🐠 <del>-</del> 🧩 | - 0             |
| WebSphere. software                                                  |                  |                                                              | We                          | alcome websph   | ere                   | Help   Log       | pout IBM        |
| View: All tasks 🗸                                                    |                  | 20137Node01Cell, Profile=AppSrv01                            |                             |                 |                       |                  | Close pa        |
| Welcome                                                              |                  | Applications                                                 |                             |                 |                       |                  | 2               |
| Guided Activities                                                    |                  | rise Applications<br>is page to manage installed application |                             |                 | والمتعادينين وعورو ال |                  |                 |
| Servers                                                              |                  | erences                                                      | ons. A single application c | an be deployed  | onto multiple         | servers.         |                 |
| Applications                                                         |                  |                                                              |                             | 1               | . 11                  | 1                | 1               |
| New Application     Application Types     Global deployment settings | Star             | t Stop Install Uninstall                                     | Update Rollout Updat        | e Remove F      | File Export           | Export DDL       | Export File     |
| Services                                                             | Select           | Name 🗘                                                       |                             | Application Sta | itus 👲                |                  |                 |
| E Resources                                                          | You c            | an administer the following resources                        |                             |                 |                       |                  |                 |
| Security                                                             |                  | DefaultApplication                                           |                             | ٠               |                       |                  |                 |
| Environment                                                          |                  | FCUBSAppITR2                                                 |                             | ٠               |                       |                  |                 |
| System administration                                                |                  | ivtApp                                                       |                             | •               |                       |                  |                 |
| Users and Groups                                                     |                  | guery                                                        |                             | •               |                       |                  |                 |
| Monitoring and Tuning                                                |                  |                                                              |                             | 3               |                       |                  |                 |
| Troubleshooting                                                      | Total            | 4                                                            |                             |                 |                       |                  |                 |
| Service integration                                                  |                  |                                                              |                             |                 |                       |                  |                 |
| UDDI                                                                 |                  |                                                              |                             |                 |                       |                  |                 |
|                                                                      |                  |                                                              |                             |                 |                       |                  |                 |
|                                                                      |                  |                                                              |                             |                 |                       |                  |                 |
|                                                                      |                  |                                                              |                             |                 |                       |                  |                 |
|                                                                      |                  |                                                              |                             |                 |                       |                  |                 |
|                                                                      |                  |                                                              |                             |                 |                       |                  |                 |
| ps://ofss220137.in.oracle.com:9043/ibm/co                            | onsole/applicati | onDeploymentCollection.do?csploym                            | ent.xml&perspective=tab.o   | onfiguration&la | astPage=Applic        | ationDeployme    | nt.content.main |

24. Select the application and click 'Start'.

The application starts as shown below:

| () WebSphere Integrated Solu × +                                                                                |                                                                                                    |
|----------------------------------------------------------------------------------------------------|----------------------------------------------------------------------------------------------------|
| ← ▲ https://ofss220137.in.oracle.com:904                                                                        | 3/ibm/console/login.do?action=securi 🛡 🧭 🔍 Search 🔄 🏠 😭 💺 🏫 🔌 🚭 🕶 🕫 🗮                                                                                              |
| WebSphere. software                                                                                             | Welcome websphere Help   Logout 1354.                                                                                                    |
| View: All tasks                                                                                                 | Cell=ofss220137Node01Cell, Profile=AppSrv01 Close page Enterprise Applications ? -                                                                                 |
| Welcome Guided Activities Servers                                                                               | Messages Application FCUBSAppJTR2 on server server1 and node ofss220137Node01 started                                                                              |
| Applications     New Application                                                                                | B Application FCUBApplik2 on server server1 and node ofsz.2013/nodeUI started<br>successfully. The collection may need to be refreshed to show the current status. |
| Application Types     Global deployment settings                                                                | Enterprise Applications<br>Use this page to manage installed applications. A single application can be deployed onto multiple servers.                             |
| Services                                                                                                    | Preferences                                                                                                    |
| Resources     Security     Environment                                                                          | Start Stop Install Uninstall Update Rollout Update Remove File Export DDL Export File                                                                              |
| System administration                                                                                           | Select Name 🗘 Application Status 🖞                                                                                                    |
| Users and Groups                                                                                                | You can administer the following resources:                                                                                                    |
| Monitoring and Tuning                                                                                           | DefaultApplication                                                                                                    |
| Troubleshooting                                                                                                 | FCUBSAppITR2                                                                                                    |
|                                                                                                    | ivtApp 🕈                                                                                                    |
| ± UDDI                                                                                                    |                                                                                                    |
|                                                                                                    |                                                                                                    |
|                                                                                                    | Total 4                                                                                                    |
|                                                                                                    |                                                                                                    |
| ۰ III + III + III + III + III + III + III + III + III + III + III + III + III + III + III + III + III + III + I | 4                                                                                                    |

This completes the deployment of EAR (FCJNeoWeb.ear) on IBM WebSphere 9.0.0.0 Application Server from the Administration Console.

#### 1.2.3 Link the adapter (Shared Libraries ) to the Application

1. Open the Administrative Console of WebSphere server:

2. Open an internet browser and type the WebSphere Admin Console URL http://{Host}:{Port}/console.

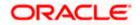

 Eg: https://10.10.10.1010/console
 In the above example, 10.10.10.10 is the machine IP address on which WebSphere is running

Go to Applications  $\rightarrow$  Application types  $\rightarrow$  WebSphere enterprise applications  $\rightarrow$ 

Click on the resource where the adapter to be added (here it is FCUBS)

| WebSphere. software                                                                        |            |                                             | Welcome infra                                               | Help   Logout                                              |
|--------------------------------------------------------------------------------------------|------------|---------------------------------------------|-------------------------------------------------------------|------------------------------------------------------------|
| Views All tasks                                                                            | Cell+olss2 | 311694Node10Cell, Profile=ELCM141ITR1       |                                                             | Close pa                                                   |
| Welcome                                                                                    | Enterprise | Applications                                | 9                                                           | E Help                                                     |
| Guided Activities                                                                          | Enters     | rise Applications                           |                                                             | Field help                                                 |
| Servers                                                                                    | Use th     | is page to manage installed applications. A | single application can be deployed onto multiple servers.   | For field help information<br>select a field label or list |
| Applications                                                                               | 8 Pre      | ferences                                    |                                                             | marker when the help<br>cursor is displayed.               |
| New Application                                                                            | Ste        | t Stop Install Uninstall Upda               | te Rollout Update Remove File Export Export DOL Export File |                                                            |
| Application Types                                                                          |            | 0 2 2                                       |                                                             | Page help<br>More information about                        |
| <ul> <li>WebSphere enterprise applications</li> <li>Business-level applications</li> </ul> |            |                                             |                                                             | this page                                                  |
| · Assets                                                                                   |            | Name 0                                      | Application Status 🧟                                        | <b>Command Assistance</b>                                  |
| - Global deployment settings                                                               |            | an administer the following resources:      |                                                             | View administrative                                        |
| Services                                                                                   |            | DefaultApplication                          | *                                                           | action<br>action                                           |
| Resources                                                                                  |            | ECUES                                       | •                                                           |                                                            |
| Security                                                                                   | 13         | OLGATEWAY                                   | •                                                           |                                                            |
| Environment                                                                                |            | bthee                                       | *                                                           |                                                            |
| System administration                                                                      |            | SVECK                                       | *                                                           |                                                            |
| Users and Groups                                                                           |            |                                             | •                                                           |                                                            |
| Monitoring and Tuning                                                                      | Total      | 5                                           |                                                             |                                                            |
| Troubleshooting                                                                            |            |                                             |                                                             |                                                            |
| Service integration                                                                        |            |                                             |                                                             |                                                            |
| 1000                                                                                       |            |                                             |                                                             |                                                            |
|                                                                                            |            |                                             |                                                             |                                                            |
|                                                                                            |            |                                             |                                                             |                                                            |
|                                                                                            |            |                                             |                                                             |                                                            |
|                                                                                            |            |                                             |                                                             |                                                            |
|                                                                                            |            |                                             |                                                             |                                                            |
|                                                                                            |            |                                             |                                                             |                                                            |
|                                                                                            |            |                                             |                                                             |                                                            |
|                                                                                            |            |                                             |                                                             |                                                            |
|                                                                                            |            |                                             |                                                             |                                                            |
|                                                                                            |            |                                             |                                                             |                                                            |
|                                                                                            |            |                                             |                                                             |                                                            |
|                                                                                            |            |                                             |                                                             |                                                            |
|                                                                                            |            |                                             |                                                             |                                                            |
|                                                                                            |            |                                             |                                                             |                                                            |
|                                                                                            |            |                                             |                                                             |                                                            |
|                                                                                            |            |                                             |                                                             |                                                            |
|                                                                                            |            |                                             |                                                             |                                                            |
|                                                                                            |            |                                             |                                                             |                                                            |
|                                                                                            |            |                                             |                                                             |                                                            |

It will open configuration page of FCUBS. Click on Reference > shared library reference

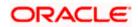

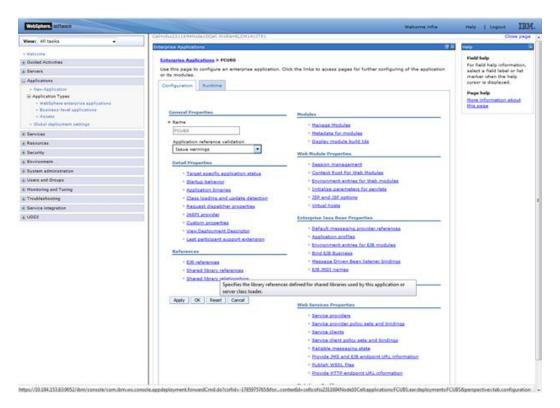

It will open the application > Shared library references page .Select the application (here FCUBS) and click on Reference shared libraries button.

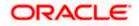

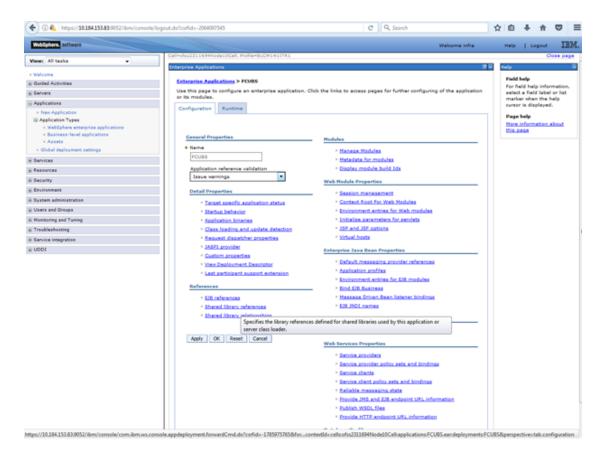

The Shared Library Mapping window opens add the available library and click on OK button.

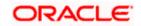

#### WebSphere, software Welcome infre Help | Logout IBM. Close page View: All tasks . Intervine Applications Field help Enterarise Applications > FCUBS E Guided Activities Use this page to configure an enterprise application. Click the links to access pages for further configuring of the application or its modules. For field help information select a field label or list marker when the help cursor is displayed. a Servers E Applications Configuration. Buntime + New Application © Application Types Page help More information about this page MabSphere enterprise applications Burcheser-level applications Assets General Properties \_\_\_\_ Hodules + Name · Olobal deployment settings \* Managa Modules PCUES - Services · Hetadata for modules Application reference validation Tesce vernings · Display module build Ida E Resources . a Security Web Hodule Properties · Environment **Detail Properties** · Session management A System administration · Context Root For Web Modules \* Target specific application status - Users and Groups · Startup bahavior \* Environment entries for Web modules · Initialize parameters for services A Monitoring and Taning \* Application binanes · 25P and 25F options · Class loading and update detection A Troubleshooting · Request dapatcher properties · virtual hosts a Service Integration · JASPI provider IN UDDE Enterprise Java Bean Properties · Custom accounties \* Default messaging provider references · Vey Deployment Descriptor Application profiles · Last participant support extension · Environment entries for E/B modules References · Bird £28 Business - £28. references \* Massage Driven Bean listener bindings · Shared library references EXELUNCE names Shared library relationships Specifies the library references defined for shared libraries used by this application or server class loader. Apply OK Reset Cancel Web Services Properties · Section providers · Service provider policy sets and bindings Service clients \* Service client policy sets and bindings · Salable measure state \* Provide 2HS and EM endpoint VRL information · Publish WSOL Files · Provide HTTP endpoint URL information . . ..

| Second Composition         Second Composition         - Verside Internal Internal Principio Configuration<br>- Verside Internal Internal Principio Configuration<br>- Verside Internal Internal Principio Configuration<br>- State Internal Internal Principio Configuration<br>- State Internal Principio Configuration<br>- State Internal Principio Configuratio<br>- State Internal Princonfiguratio<br>- State Internal Principio Con                                                                                                    | Weens All tasks              |                                                                                       | Clean pag            |
|----------------------------------------------------------------------------------------------------|------------------------------|---------------------------------------------------------------------------------------|----------------------|
| Subject Activities       Functional Activities > EURISS > Marcel Macacy Inferences > Staured Educary Happing       Pechadre         Subject Activities       Applications > EURISS > Marcel Macacy Inferences > Staured Educary Happing       Pechadre         * The Application       * Book the Applications = module lated       Pechadre       Pechadre         * The Applications       * Control # Applications = module lated       Pechadre       Pechadre       Pechadre         * Interpretation a split ansate = to the applications = module lated       Pechadre       Pechadre       Pechad                                                                                                    |                              | Enterprise Applications                                                               | Halp                 |
| Application   Application   Application </td <td></td> <td>Enterprise Applications &gt; FLUBS &gt; Shared library references &gt; Shared Library Napping</td> <td></td>                                                                                                    |                              | Enterprise Applications > FLUBS > Shared library references > Shared Library Napping  |                      |
| Applications     Has blaviant to the application or module listed <td< td=""><td></td><td></td><td></td></td<>                                                                                                    |                              |                                                                                       |                      |
| In the sphere integration as a sphere integration as a sphere integration a                                                                                                    |                              | Here Departure we what approximate an exactly in the life of                          | marker when the help |
| Bit Appleants Types • Interface strengthere applications •                                                                                                    |                              |                                                                                       |                      |
|                                                                                                    |                              | 10005                                                                                 |                      |
| Avairability in the Availabile Into the Salected Ant by clicking >>,     Avairability into sampage      Security      Security       Security      Security      Secu                                                                                                    |                              |                                                                                       |                      |
| • Obla Adalgement settings          Services         Services         Services         Services         Services         Voluations         • Voluations         • Voluations                                                                                                    |                              |                                                                                       |                      |
| Bances A<br>Faces Care A<br>Faces Care A<br>Faces | < Olokal dagloyment pettings | select the library in the Available rijs. Nove it to the selected rint by solving PP, |                      |
| Farework         Second         Second         Virtue field lide seven play in colligations         Virtue field lide seven play in colligations         Virtue field lide seven play in colligations         Virtue field lide seven play in colligations         Virtue field lide seven play in colligations         Virtue field lide seven play in colligations         Virtue field lide seven play in colligations         Stand firms         Stand firms         Virtue field ride regestres         Virtue field ride regestres         Toolstaboorg         Toolstaboorg         Stance mergens                                                                                                    | E Bervices                   |                                                                                       |                      |
| Sarony La Conservation Conservation Conserva                                                                                                    | e Rezources                  |                                                                                       |                      |
| <ul> <li>v volate priori la vona i volati la vona ping to configorationo de volati la vona ping to configorationo de volati la vona volativa e volativa e volativ</li></ul>                                                                                                    | i Security                   |                                                                                       |                      |
| <ul> <li>Use good wide reases there is not the ison of the ison of the iso</li></ul>                                                                                                    | Environment                  |                                                                                       |                      |
| Concentration     Concentration     Concent                                                                                                    |                              | (married)                                                                             |                      |
|                                                                                                    |                              |                                                                                       |                      |
| Factor of an alter     Monage     Monage     Sold I handle representing     Sold I handle representing      Sold I handle representing      Sold I handle representing      Sold I handle representing      Sold I handle representing      Sold I handle representing      Sold I handle representing                                                                                                    |                              | OK Cancel                                                                             |                      |
| Noning           © 050 bandle regestances           Param addining varian           Upara add drosp           Nonzies and Traing           Tavoletabarder           Envice totopration                                                                                                    |                              |                                                                                       |                      |
| a 080 kendle reportenze<br>System administration<br>Users and Groups<br>Manifande and Taming<br>Service Integration                                                                                                    |                              |                                                                                       |                      |
| Usars and Groups<br>Mannaming and Taming<br>Envice Integration                                                                                                    |                              |                                                                                       |                      |
| Meeneng and Taxing Troubleshooting Service Integration                                                                                                    | E System administration      |                                                                                       |                      |
| Treglegilestreg Estrice integration                                                                                                    | E Users and Groups           |                                                                                       |                      |
| Envice Integration                                                                                                    | i Monitoring and Tuning      |                                                                                       |                      |
|                                                                                                    | . Troubleshooting            |                                                                                       |                      |
| uboi                                                                                                    | Envice Integration           |                                                                                       |                      |
|                                                                                                    | UDDI                         |                                                                                       |                      |
|                                                                                                    |                              |                                                                                       |                      |
|                                                                                                    |                              |                                                                                       |                      |
|                                                                                                    |                              |                                                                                       |                      |
|                                                                                                    |                              |                                                                                       |                      |
|                                                                                                    |                              |                                                                                       |                      |
|                                                                                                    |                              |                                                                                       |                      |
|                                                                                                    |                              |                                                                                       |                      |
|                                                                                                    |                              |                                                                                       |                      |
|                                                                                                    |                              |                                                                                       |                      |
|                                                                                                    |                              |                                                                                       |                      |
|                                                                                                    |                              |                                                                                       |                      |

Click ok

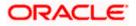

| WebSphere, software                                                                                                    |              |                                                                              |                                                 | Welcome infra          |     | telp   Logout                          | IBM      |
|----------------------------------------------------------------------------------------------------|--------------|------------------------------------------------------------------------------|-------------------------------------------------|------------------------|-----|----------------------------------------|----------|
| Views All tasks                                                                                                    | Cell+sfss231 | 1694Node10Cell, Profile+ELCM1411TF1                                          |                                                 |                        |     |                                        | Close pa |
|                                                                                                    | Enterprise A | pplications                                                                  |                                                 |                        | 2 - | Help                                   |          |
| Welcome     Outded Activities                                                                                                    | Enterpris    | Applications > ECUBS > Shared libra                                          | ry references                                   |                        |     | Field help                             |          |
| 1 Servers                                                                                                    |              | ibrary Mapping for Modules                                                   |                                                 |                        |     | For field help in<br>select a field la |          |
| Applications                                                                                                    |              |                                                                              |                                                 |                        |     | marker when the                        | ve help  |
| Nev Application                                                                                                    |              | shared libraries that the application or<br>ration at the appropriate scope. | individual modules reference. These libraries n | nust be defined in the |     | oursor is display                      | yed.     |
| Application Types                                                                                                    | Rafe         | rence shared libraries                                                       |                                                 |                        |     | Page help                              |          |
| · HebSphere enterprise applications                                                                                                    |              |                                                                              |                                                 |                        |     | More information this page             | th about |
| Business-level applications     Assets                                                                                                    | Selec        | t Application                                                                | URI                                             | Shared Libraries       |     |                                        |          |
| <ul> <li>Olobal deployment settings</li> </ul>                                                                                            | E            | FCUBS                                                                        | META-INF/application.xml                        | OBCLExtAdapter         |     |                                        |          |
| * Services                                                                                                    | Salar        | t Modula                                                                     | URI                                             | Shared Libraries       |     |                                        |          |
| a Resources                                                                                                    |              | FlexCubeCorporate                                                            | FCJNeoWeb.war,WEB-INF/web.xml                   |                        |     |                                        |          |
| h Security                                                                                                    |              |                                                                              |                                                 |                        |     |                                        |          |
| Environment                                                                                                    | D            | Enterprise Limits Gateway                                                    | ELCMWeb.war,WEB-3NF/web.xml                     |                        |     |                                        |          |
| - Virtual hosts                                                                                                    |              | Security Management Gatevay                                                  | SMWeb.war,WEB-DW/web.xml                        |                        |     |                                        |          |
| = WebSphere voriables<br>= Shared librates<br>= SD2 application routes<br>= Replication domains<br>■ Naming<br>© OBGI buotle repositories | OK C         | ancel                                                                        |                                                 |                        |     |                                        |          |
| E System administration                                                                                                    |              |                                                                              |                                                 |                        |     |                                        |          |
| E Users and Groups                                                                                                    |              |                                                                              |                                                 |                        |     |                                        |          |
| in Monitoring and Tuning                                                                                                    |              |                                                                              |                                                 |                        |     |                                        |          |
| ★ Troubleshooting                                                                                                    |              |                                                                              |                                                 |                        |     |                                        |          |
| E Service integration                                                                                                    |              |                                                                              |                                                 |                        |     |                                        |          |
| 100U ±                                                                                                    | 1            |                                                                              |                                                 |                        |     |                                        |          |
|                                                                                                    |              |                                                                              |                                                 |                        |     |                                        |          |
|                                                                                                    |              |                                                                              |                                                 |                        |     |                                        |          |
|                                                                                                    | 1            |                                                                              |                                                 |                        |     |                                        |          |
|                                                                                                    | 1            |                                                                              |                                                 |                        |     |                                        |          |
|                                                                                                    |              |                                                                              |                                                 |                        |     |                                        |          |
|                                                                                                    |              |                                                                              |                                                 |                        |     |                                        |          |
|                                                                                                    |              |                                                                              |                                                 |                        |     |                                        |          |
|                                                                                                    |              |                                                                              |                                                 |                        |     |                                        |          |
|                                                                                                    |              |                                                                              |                                                 |                        |     |                                        |          |
|                                                                                                    | 1            |                                                                              |                                                 |                        |     |                                        |          |
|                                                                                                    |              |                                                                              |                                                 |                        |     |                                        |          |

Click save and restart the Application server .

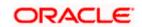

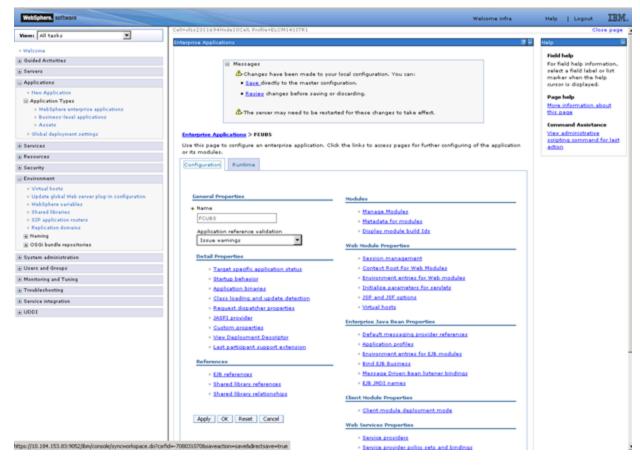

### 1.2.4 FCUBS Scheduler Application Deployment

To deploy Oracle FLEXCUBE UBS application on WebSphere application server, follow the steps given below:

1. Open the Administrative Console of WebSphere server:

Open an internet browser and type the WebSphere Admin Console URL http://{Host}:{Port}/console.

Eg: https://10.10.10.10:1010/console

In the above example, 10.10.10.10 is the machine IP address on which WebSphere is running.

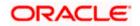

The following screen is displayed:

| WebSphere Integrated Solution ×      | +                                                                              |                                                                                                    |                                                                          |       |       | ∞ -  | • X |
|--------------------------------------|--------------------------------------------------------------------------------|----------------------------------------------------------------------------------------------------|--------------------------------------------------------------------------|-------|-------|------|-----|
| https://ofss220137.in.oracle.com     | 9043/ibm/console/logon.jsp                                                     | ∀ C ] Q Search                                                                                                    | ☆自                                                                       | ↓ ♠   | A 🐠 - | ** - |     |
|                                      | WebSphere, software                                                            |                                                                                                    |                                                                          |       |       |      |     |
|                                      | Rights Reserved.<br>registered trader<br>many jurisdiction<br>trademarks of IB | WebSphere Integrat<br>Solutions Console<br>User ID:<br>Password:<br>Log in<br>Is - Property of IBM (c) Copyright IBM Corr<br>. IBM, the IBM logo, Ibm.com and WebSph<br>south of the reduct and service and<br>is worldwide. Other product and service and<br>is worldwide. Other product and service and<br>is worldwide. Other product and service and | b. 1997, 2011 All<br>are are trademark<br>Cost might be<br>trademarks is | ts or |       |      |     |
| × Sync encountered an error while sy | yncing: Failed to connect to the server. Sync                                  | will automatically retry this action.                                                                                                    | nces                                                                     |       |       |      |     |

- 2. Enter the user name and password and click 'Log In' to log in to the application server.
- 3. Navigate to the WebSphere Home Page.

The following screen is displayed.

| Weicome         Weicome         Contract         About the Integrated Solutions Console         About the Integrated Solutions Console         About the Integrated Solutions Console         Console           © Servers         © Servers         EndedSolutions Console provides a common administrative console for multiple products. The table lists the product suites that can be additioned provides and through the installations. Select a product suite to view more information.         Integrated Solutions Console, 90.0.0 Bluid Bluiders priviles, 90.0.0 Bluid Bluiders priviles, 90.0.0 Bluid Bluiders, 90.0.0 Bluid Bluiders, 90.0.0 Bluid Bluiders, 90.0.0 Bluid Bluiders, 90.0.0 Bluid Bluiders, 90.0.0 Bluid Bluiders, 90.0.0 Bluid Bluiders, 90.0.0 Bluiders, 90.0.0 Bluid Bluiders, 90.0.0 Bluid Bluiders, 90.0.0 Bluiders, 90.0.0 Bluid Bluiders, 90.0.0 Bluid Bluiders, 90.0.0 Bluid Bluiders, 90.0.0 Bluid Bluiders, 90.0.0 Bluid Bluiders, 90.0.0 Bluid Bluiders, 90.0.0 Bluid Bluiders, 90.0.0 Bluiders, 90.0.0 Bluid Bluiders, 90.0.0 Bluiders, 90.0.0 Blu | WebSphere Integrated Solu_ × Oracle Financial Services14                                                                                                    | < +                                                                                                    | - 6 ×                                                                                                    |
|----------------------------------------------------------------------------------------------------|----------------------------------------------------------------------------------------------------|----------------------------------------------------------------------------------------------------|----------------------------------------------------------------------------------------------------|
| Concent         Concent         Concent <t< td=""><td>( ♦ ) ●   https://ofss222771:9043/ibm/console/login.do?action=secure</td><td>C Q. Search</td><td>☆ 🖨 🖡 🎓 🗢 ≡</td></t<>                                                                                                    | ( ♦ ) ●   https://ofss222771:9043/ibm/console/login.do?action=secure                                                                                                    | C Q. Search                                                                                                    | ☆ 🖨 🖡 🎓 🗢 ≡                                                                                                    |
| Water in Name         Control         Control         Contro         Contro                                                                                                    | WebSphere. software                                                                                                    |                                                                                                    | Welcome websphere Help   Logout IBM.                                                                                                    |
| Indext           Indext           In                                                                                                    | View: All tasks                                                                                                    |                                                                                                    |                                                                                                    |
|                                                                                                    | Weren All taxics           © Gold Activities           © Servers           © Servers           © DBCC provider           © DBCC provider           © DBCC provider           © DBCC provider           © DBCC provider           © DBCC provider           © DBCC provider           © DBCC provider           © DBCC provider           © DBCC provider           © DBCC provider           © DBCC provider           © DBCC provider <t< td=""><td>Integrated Solutions Console provides a common administrative console for multiple products. The table lists the product sultes that can be<br/>administered through this installation. Select a product suite to view more information.</td><td>About the Integrated Solutions Console  Integrated Solutions Console, 9.0.0 Build Date: 3724/36 Unit Date: 3724/36 Unit Date: 3</td></t<> | Integrated Solutions Console provides a common administrative console for multiple products. The table lists the product sultes that can be<br>administered through this installation. Select a product suite to view more information. | About the Integrated Solutions Console  Integrated Solutions Console, 9.0.0 Build Date: 3724/36 Unit Date: 3724/36 Unit Date: 3 |
|                                                                                                    |                                                                                                    |                                                                                                    |                                                                                                    |
| add A V Highlight All Match Case 1 of 1 match                                                                                                    | add A V bliphEabt All Match Care 1 o                                                                                                    | 1 match                                                                                                    | x                                                                                                    |

4. Expand Applications from left-side menu and Click 'New Application'.

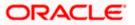

The following screen is displayed.

| ( WebSphere Integrated Solu × +                                                                                                    |                                                                             |                        |                    |
|----------------------------------------------------------------------------------------------------|-----------------------------------------------------------------------------|------------------------|--------------------|
| ← ▲ https://10.184.133.191:9043/ibm/cons                                                                                                    | ole/login.do?action=secure V C Q Search                                     | ☆ 自 ♣ 斋 ∢ 💩-           | 🦗 🔻 👩 🚍            |
| WebSphere. software                                                                                                    |                                                                             | Welcome saravanan Help | Logout <u>IBM.</u> |
| View: All tasks 🗸                                                                                                    | Cell=ofss220239Node01Cell, Profile=FPCFL<br>New Application                 |                        | Close page         |
| Welcome     Guided Activities                                                                                                    | New Application                                                             |                        |                    |
|                                                                                                    | This page provides links to create new applications of different to         | vpes.                  |                    |
| Servers     Applications                                                                                                    | Install a New Application                                                   |                        |                    |
| Applications     New Application     Maphication Types     Global deployment settings     Services     Security     Security     Environment     System administration     Users and Groups | New Enterprise Application     New Business Level Application     New Asset |                        |                    |
| <ul> <li>Monitoring and Tuning</li> <li>Troubleshooting</li> <li>Service integration</li> </ul>                                                                                             |                                                                             |                        |                    |
|                                                                                                    |                                                                             |                        |                    |
| < m >>                                                                                                    |                                                                             |                        |                    |

5. Click 'New Enterprise Application.

| WebSphere Integrated Solu × +                                                                                                    |                                                                                                    |                               |            |          |   |     |                   |                                     | . <b>D</b> X |
|----------------------------------------------------------------------------------------------------|----------------------------------------------------------------------------------------------------|-------------------------------|------------|----------|---|-----|-------------------|-------------------------------------|--------------|
| A https://10.184.133.191:9043/ibm/conso                                                                                                    | ole/login.do?action=secure 🛛 🛡 🖸                                                                                   | Search                        | ☆ 🖻        |          | ⋒ |     | ABP 👻             | - <del>1</del>                      |              |
| WebSphere, software                                                                                                    |                                                                                                    | 1                             | Welcome sa | iravanan | 1 |     | Help              | Logout                              | IBM.         |
| View: All tasks 👻                                                                                                    | Enterprise Applications                                                                                            |                               |            |          |   |     |                   |                                     | Close page   |
| Welcome     Guided Activities                                                                                                    | Preparing for the application installation                                                                         | 1                             |            |          |   | ? - | Help              | d help                              | E            |
| Servers                                                                                                    | Specify the EAR, WAR, JAR, or SAR r                                                                                | nodule to upload and install. |            |          |   | _   |                   |                                     | information, |
| Applications                                                                                                    | Path to the new application                                                                                        |                               |            |          |   |     |                   | ect a field l<br>rker when t        | abel or list |
| New Application     Application     Application     Application     Services      Security     Environment     System administration     Users and Groups     Monitoring and Tuning     Troubleshooting     Service Integration     UDDI | Local file system     Full path     Browse. No file selected.     Remote file system     Full path     Next Cancel |                               | Brow       | ¥58      |   |     | Pag<br><u>Mor</u> | ior is displa<br>e informat<br>page |              |
| ۰ III ا                                                                                                    |                                                                                                    |                               |            |          |   |     |                   |                                     |              |

6. Browse the application EAR file and click next button

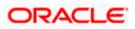

| https://10.184.132.178/9053/ibm/console/navigator | md.do?csrlid=-18548779178dforwardName=ApplicationDeployment.content.main80WSC=true 🤍 🖱 🗌 🔍 Sea | inchi 🏠 💼    | 1 🕹 🗄 🛷 🦧 🖺 - 1                                                          |
|---------------------------------------------------|------------------------------------------------------------------------------------------------|--------------|--------------------------------------------------------------------------|
| WebSphere. software                               |                                                                                                | Welcome infr | · Help   Logout IB]                                                      |
| Tiews All tasks 👻                                 | Enterprise Applications                                                                        |              | Close pa                                                                 |
| Welcome                                           | Preparing for the application installation                                                     | 2 H          | Help                                                                     |
| Guided Activities                                 |                                                                                                |              | Field help                                                               |
| Servers                                           | Specify the EAR, WAR, JAR, or SAR module to upload and install.                                |              | For field help information, select a field label or list marker when the |
| Applications                                      | Path to the new application                                                                    |              | help cursor is displayed.                                                |
| R New Application                                 | Local file system                                                                              |              | Page help                                                                |
| Application Types                                 | Full path                                                                                      |              | More information about this page                                         |
| WebSpherw enterprise applications                 | Brows. SCHOLRAppCOOP7.ear                                                                      |              |                                                                          |
| <ul> <li>Business-level applications</li> </ul>   | C Remote file system                                                                           |              |                                                                          |
| · Assets                                          | Full path                                                                                      |              |                                                                          |
| Global deployment settings                        | Browser                                                                                        |              |                                                                          |
| Services                                          |                                                                                                |              |                                                                          |
| Resources                                         | Next Cancel                                                                                    |              |                                                                          |
| Security                                          |                                                                                                |              |                                                                          |
| Environment                                       | 2,                                                                                             |              |                                                                          |
| System administration                             |                                                                                                |              |                                                                          |
| Users and Groups                                  |                                                                                                |              |                                                                          |
| Monitoring and Tuning                             |                                                                                                |              |                                                                          |
| Troubleshooting                                   |                                                                                                |              |                                                                          |
|                                                   |                                                                                                |              |                                                                          |
| Service integration                               |                                                                                                |              |                                                                          |
| UDDI                                              |                                                                                                |              |                                                                          |
|                                                   |                                                                                                |              |                                                                          |
|                                                   |                                                                                                |              |                                                                          |
|                                                   |                                                                                                |              |                                                                          |
|                                                   |                                                                                                |              |                                                                          |
|                                                   |                                                                                                |              |                                                                          |
|                                                   |                                                                                                |              |                                                                          |
|                                                   |                                                                                                |              |                                                                          |
|                                                   |                                                                                                |              |                                                                          |
|                                                   |                                                                                                |              |                                                                          |
|                                                   |                                                                                                |              |                                                                          |
|                                                   |                                                                                                |              |                                                                          |
|                                                   |                                                                                                |              |                                                                          |
|                                                   |                                                                                                |              |                                                                          |
|                                                   |                                                                                                |              |                                                                          |
|                                                   |                                                                                                |              |                                                                          |
|                                                   |                                                                                                | Con Battan   | tinainfea in cea                                                         |
|                                                   |                                                                                                | Flexcub      | tinginfra_in_grp<br>e Environment Health Check Pack : May-12 18:         |
|                                                   |                                                                                                | *×           |                                                                          |

The following screen is displayed.

| () WebSphere Integrated Solu × +                                                                                                    |                                                                                                    |                                | - <b>0</b> X  |
|----------------------------------------------------------------------------------------------------|----------------------------------------------------------------------------------------------------|--------------------------------|---------------|
| ♦ https://10.184.133.191:9043/ibm/consc                                                                                                    | le/login.do?action=secure  v C Q Search                                                                                                    | ☆ 自 ♣ 斋 ∢ 💩 🕫                  | - 🖸 🚍         |
| WebSphere. software                                                                                                    |                                                                                                    | Welcome saravanan Help   Logou | t <u>IDM.</u> |
| View: All tasks 👻                                                                                                    | Enterprise Applications                                                                                                    |                                | Close page    |
| Welcome     Guided Activities     Servers     Applications     New Application     Application Types     Global deployment settings     Services | Preparing for the application installation         How do you want to install the application? <ul> <li>Fast Path - Prompt only when additional information</li> <li>Detailed - Show all installation options and parame</li> </ul> <ul> <li>Choose to generate default bindings and mappings</li> </ul> |                                | 2 -           |
| Assources     Security     Environment     System administration     Users and Groups     Monitoring and Tuning                                  | Previous Next Cancel                                                                                                    |                                |               |
| Troubleshooting     Service integration     DDI                                                                                                  |                                                                                                    |                                |               |
| 4                                                                                                    |                                                                                                    |                                |               |

7. Click 'Next'. The following screen is displayed.

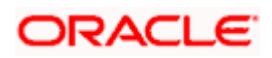

| https://10.184.132.178.9053/ibm/console/navigatorCmo                                                                                                    |
|----------------------------------------------------------------------------------------------------|
| WebSphere. software                                                                                                    |
| A Instruct 2005/12/07/2003/University Provided Provided Provi |

8. Enter the Application Name. This should be the application name mentioned as part of EAR building.

| https://10.184.132.178-9053/ibm/console/navigatorCm   | nd.do?csrfid=-1854877917&dorwardName=Appl      | licationDep                             | oyment.content.main                    | &WSC=true                         | V C Q Search                                                                                                    | ☆ 自          | + +       | 4 🦨                  |           |
|-------------------------------------------------------|------------------------------------------------|-----------------------------------------|----------------------------------------|-----------------------------------|----------------------------------------------------------------------------------------------------|--------------|-----------|----------------------|-----------|
| WebSphere, software                                   |                                                |                                         |                                        |                                   |                                                                                                    | Welcome infr |           | telp   Logour        | a IBN     |
| View: All tasks                                       | Cell+sfss220075Node11Cell. Pro                 | ofile=FC123                             | COOP                                   |                                   |                                                                                                    |              |           |                      | Close par |
|                                                       | Install New Application                        |                                         |                                        |                                   |                                                                                                    | 7 -          | Help      |                      |           |
| Welcome                                               | Specify options for installin                  |                                         |                                        |                                   |                                                                                                    |              | Field he  |                      |           |
| Guided Activities                                     |                                                |                                         |                                        | (obuves,                          |                                                                                                    |              | field lab | help informatio      | when the  |
| i Servers                                             | Stop 1 Select<br>installation options          | Map mod                                 | ules to servers                        |                                   |                                                                                                    |              | help cur  | sor is displayed.    |           |
| Applications                                          | -> Step 2: Map                                 | Specify to                              | rgets such as application. Modules can | tion servers or clusters          | of application servers where you want to install the modules that are cont<br>e application server or dispersed among several application servers. Also, | sined in     | Page he   | ip<br>ormation about |           |
| New Application     Application Types                 | modules to servers                             | Web serv                                | ers as targets that s                  | erve as routers for requi         | ests to this application. The plug-in configuration file (plugin-cfg.xml) for                                                                            | each Web     | More in   | ormation about       | this page |
| <ul> <li>WebSphere enterprise applications</li> </ul> | Bitep 3 Bind                                   |                                         | and servers:                           | the applications that an          | e routed through.                                                                                                    |              |           |                      |           |
| Business level applications                           | listeners for<br>message-driven                | WebSp                                   | here:cell=ofas220075                   | Node11Cell,node=ofss2             | 220075Node11,server=server1 Apply                                                                                                    |              |           |                      |           |
| Assets                                                | beens                                          | -                                       |                                        |                                   |                                                                                                    |              |           |                      |           |
| <ul> <li>Global deployment settings</li> </ul>        | Step 4 Map virtual                             | D C                                     |                                        |                                   |                                                                                                    |              |           |                      |           |
| ± Services                                            | Step 4 Map virtual<br>hosts for Web<br>modules | Calant                                  | Module                                 | URI                               | Sarver                                                                                                    |              |           |                      |           |
| ± Resources                                           | Step 5 Metadata                                | 100000000000000000000000000000000000000 |                                        |                                   | Server<br>WebSphere:cell=ofss220075Node11Cell.node=ofss220075Node11.serve                                                                                | Tanana I     |           |                      |           |
| ± Security                                            | for modules                                    | 1                                       | FCJScheduler.jar                       | INF/ejb-jar.xml                   | 10000000000000000000000000000000000000                                                                                                    |              |           |                      |           |
| ± Environment                                         | Step 6 Summary                                 | 1                                       | FlexCubeCorporate                      | FCINeoWeb.war,WEB-<br>INF/web.xml | WebSphere:cell=ofss220075Node11Cell,node=ofss220075Node11,serve                                                                                          | er=server1   |           |                      |           |
| ± System administration                               |                                                | and a                                   |                                        | Intr/ Web.schil                   |                                                                                                    |              |           |                      |           |
| ± Users and Groups                                    |                                                | 22/15                                   |                                        |                                   |                                                                                                    |              |           |                      |           |
| ± Monitoring and Tuning                               | Previous Next Ca                               | ancel                                   |                                        |                                   |                                                                                                    |              |           |                      |           |
| ± Troubleshooting                                     |                                                |                                         |                                        |                                   |                                                                                                    |              |           |                      |           |
| E Service Integration                                 |                                                |                                         |                                        |                                   |                                                                                                    |              |           |                      |           |
| 1000                                                  |                                                |                                         |                                        |                                   |                                                                                                    |              |           |                      |           |
|                                                       |                                                |                                         |                                        |                                   |                                                                                                    |              |           |                      |           |
|                                                       |                                                |                                         |                                        |                                   |                                                                                                    |              |           |                      |           |
|                                                       |                                                |                                         |                                        |                                   |                                                                                                    |              |           |                      |           |
|                                                       |                                                |                                         |                                        |                                   |                                                                                                    |              |           |                      |           |
|                                                       |                                                |                                         |                                        |                                   |                                                                                                    |              |           |                      |           |
|                                                       |                                                |                                         |                                        |                                   |                                                                                                    |              |           |                      |           |
|                                                       |                                                |                                         |                                        |                                   |                                                                                                    |              |           |                      |           |
|                                                       |                                                |                                         |                                        |                                   |                                                                                                    |              |           |                      |           |
|                                                       |                                                |                                         |                                        |                                   |                                                                                                    |              |           |                      |           |
|                                                       |                                                |                                         |                                        |                                   |                                                                                                    |              |           |                      |           |
|                                                       |                                                |                                         |                                        |                                   |                                                                                                    |              |           |                      |           |
|                                                       |                                                |                                         |                                        |                                   |                                                                                                    |              |           |                      |           |
|                                                       |                                                |                                         |                                        |                                   |                                                                                                    |              |           |                      |           |
|                                                       |                                                |                                         |                                        |                                   |                                                                                                    |              |           |                      |           |
|                                                       |                                                |                                         |                                        |                                   |                                                                                                    |              |           |                      |           |
|                                                       |                                                |                                         |                                        |                                   |                                                                                                    |              |           |                      |           |
|                                                       |                                                |                                         |                                        |                                   |                                                                                                    |              |           |                      |           |
|                                                       |                                                |                                         |                                        |                                   |                                                                                                    |              |           |                      |           |

9. Check all the options. Click 'Next'. The following screen is displayed.

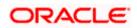

| https://10.184.132.178.9053/ibm/console/navigatorCmd.do                                              | ?csrfid=-1854877917&forwardName=ApplicationDe                             | ployment.cont     | ent.main&WSC=tr  | Je                                           |                             | C Q Search                                                                           | ☆                                                              | ė     | + 1      | ê 4        | 2                                    | 1         |
|----------------------------------------------------------------------------------------------------|---------------------------------------------------------------------------|-------------------|------------------|----------------------------------------------|-----------------------------|--------------------------------------------------------------------------------------|----------------------------------------------------------------|-------|----------|------------|--------------------------------------|-----------|
| WebSphere, software                                                                                  |                                                                           |                   |                  |                                              |                             |                                                                                      | Welcome                                                        | infra |          | Help       | Logou                                | ot I      |
| liew: All tasks 🗸                                                                                    | Cell=ofss220075Node11Cell, Profile=FC1<br>Install New Application         | 22COOP            |                  |                                              |                             |                                                                                      | 19 1                                                           |       | lu al a  |            |                                      | Close     |
| Welcome                                                                                              | Specify options for installing enterp                                     |                   |                  |                                              |                             |                                                                                      | · ·                                                            |       | Field I  |            |                                      |           |
| Guided Activities<br>Servers                                                                         | Step 1 Select                                                             |                   | steners for mes  | sage-drive                                   | en beans                    |                                                                                      |                                                                |       | field la | label or l | nformatio<br>st marker<br>displayed. | r when th |
| avvex<br>Applications<br># Application<br># Application Types<br># webSphare enterprise applications | → Step 3: Bind<br>Installation options<br>→ Step 3: Bind<br>Instances for | Each m<br>activat | essage-driven en | terprise bea<br>IDI name. V<br>fy the destin | in in your application or r | module must be bound to a l<br>enterprise bean is bound to a<br>uthentication alias. | istener port name or to an<br>an activation specification JNDI |       | Page     | help       | ion about                            |           |
| Business-level applications                                                                          | message-driven                                                            | D                 | n                |                                              |                             |                                                                                      |                                                                |       |          |            |                                      |           |
| <ul> <li>Assets</li> <li>Global deployment settings</li> </ul>                                       | beans                                                                     |                   | Module           | Bean                                         | URI                         | Messaging type                                                                       | Listener Bindings                                              |       |          |            |                                      |           |
| Services                                                                                             | Step 4 Map virtual<br>hosts for Web<br>modules                            | 1                 |                  |                                              |                             | javax.jms.MessageListener                                                            | Listener port                                                  |       |          |            |                                      |           |
| Resources                                                                                            | 🔶 <u>Step 3</u> Metadata                                                  |                   |                  |                                              |                             |                                                                                      | Name<br>EmsIn_Listener                                         |       |          |            |                                      |           |
| Security                                                                                             | for modules                                                               |                   |                  |                                              |                             |                                                                                      | O Activation Specification                                     |       |          |            |                                      |           |
| Environment<br>System administration                                                                 | Step 5 Summary                                                            |                   |                  |                                              |                             |                                                                                      | Target Resource JNDI<br>Name                                   |       |          |            |                                      |           |
| System administration<br>Users and Groups                                                            |                                                                           |                   |                  |                                              |                             |                                                                                      | Destination JNDI name                                          |       |          |            |                                      |           |
|                                                                                                    |                                                                           |                   |                  |                                              |                             |                                                                                      |                                                                |       |          |            |                                      |           |
| Monitoring and Tuning<br>Troubleshooting                                                             |                                                                           |                   |                  |                                              |                             |                                                                                      | ActivationSpec<br>authentication alias                         |       |          |            |                                      |           |
| Service integration                                                                                  |                                                                           |                   |                  |                                              |                             |                                                                                      |                                                                |       |          |            |                                      |           |
| UDDI                                                                                                 | Previous Next Cancel                                                      |                   |                  |                                              |                             |                                                                                      |                                                                |       |          |            |                                      |           |
|                                                                                                    |                                                                           |                   |                  |                                              |                             |                                                                                      |                                                                |       |          |            |                                      |           |

10. Specify the details as shown in the figure.

| WebSphere Integrated Solu × +                                                                                                    |                                                                                                    | the state want the little of                                                                                                    |                                                                                             |       |                            |                            |            |
|----------------------------------------------------------------------------------------------------|----------------------------------------------------------------------------------------------------|----------------------------------------------------------------------------------------------------|---------------------------------------------------------------------------------------------|-------|----------------------------|----------------------------|------------|
| A https://10.184.132.178:9053/ibm/console/navigatorCmd.do?csrfid=-                                                                                                    | 1854877917&forwardName=ApplicationDeploys                                                                                                    | ment.content.main&WSC=true 🔍 C                                                                                                    | Q. Search                                                                                   | ė     | + +                        | a 🧝 I                      | 1   -   =  |
| WebSphere. software                                                                                                    |                                                                                                    |                                                                                                    | Welcome                                                                                     | infra | Helj                       | l Logout                   | IBM        |
| Viewi All tasks 🗸                                                                                                    | Cell=ofss220075Node11Cell; Profile=FC122CC                                                                                                    | 900                                                                                                    | 2                                                                                           | -     | Helo                       |                            | Close pag  |
| Welcome     Guided Activities                                                                                                    | Specify options for installing enterprise a                                                                                                    |                                                                                                    |                                                                                             |       | Field help<br>For field he | lp information             | , select a |
| x Server<br>3 Applicates<br>3 Applicates<br>4 Applicates<br>4 Applicates<br>5 Applicates<br>5 Appl | fligginternational and a second second | Ites price and the sector of the Web mean price graves all hosts.         Same the intervent basis of dispersive them arrange graves all hosts.         Ites price and the sector of the Web mean graves and the sector of the Web mean graves and the sector of the sector of the sector o | In your application. You can install theb modules on the<br>Virtual Not!<br>default, loss ( |       | help cursor<br>Page help   | i lat maker<br>e obsisted. |            |

11. Click 'Next'. The following screen is displayed.

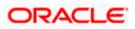

| https://10.184.132.178.9053/ibm/console/navigator0                                         | md.do?csrfid=-18548/79178tforwardName=Application                                                                                                    | Deployment.content.main8005C.strue                                                                              | v C Q Search                                                                                             | 2 V                                         |                                                                  |
|--------------------------------------------------------------------------------------------|----------------------------------------------------------------------------------------------------|----------------------------------------------------------------------------------------------------|----------------------------------------------------------------------------------------------------|---------------------------------------------|------------------------------------------------------------------|
| WebSphere. software                                                                        |                                                                                                    |                                                                                                    |                                                                                                    | Welcome in                                  |                                                                  |
| /iew: All tasks 🗸                                                                          | Cell+ofss220075Node11Cell, Profile=PC                                                                                                    | 122C00P                                                                                                    |                                                                                                    |                                             | Close pa                                                         |
| Welcome                                                                                    | Install New Application                                                                                                    |                                                                                                    |                                                                                                    |                                             | Help                                                             |
| Guided Activities                                                                          | Specify options for installing ente                                                                                                    | prise applications and modules.                                                                                 |                                                                                                    |                                             | Field help<br>For field help information, select a               |
| Servers                                                                                    | Step 1 Select<br>Installation options                                                                                                    | Metadata for modules                                                                                            |                                                                                                    |                                             | field label or list marker when the<br>help cursor is displayed. |
| Applications                                                                               |                                                                                                    | The metadata-complete a                                                                                         | attribute defines whether the deployment descrip                                                         | tor for this module is complete. Set the    | Page help                                                        |
| New Application                                                                            | Step.2 Map<br>modules to servers                                                                                                    | metadata-complete attrib                                                                                        | ute to "true" to merge and persist annotation-based m<br>atedata to avoid scanning of annotation-based m | sed metadata with existing XML-based        | More information about this page                                 |
| Application Types                                                                          | A second second se<br>Second second s | attribute remains "false",                                                                                      | then the annotation-based metadata is scanned                                                            | each time the module is read and can impact |                                                                  |
| <ul> <li>WebSphere enterprise applications</li> <li>Business-level applications</li> </ul> | Step 3 Bind                                                                                                    | performance.                                                                                                    |                                                                                                    |                                             |                                                                  |
| <ul> <li>Business level applications</li> <li>Assets</li> </ul>                            | listenera for<br>message-driven<br>beans                                                                                                    | 66                                                                                                    |                                                                                                    |                                             |                                                                  |
| Global deployment settings                                                                 |                                                                                                    | C Distance of the second second second second second second second second second second second second second se |                                                                                                    |                                             |                                                                  |
| Services                                                                                   | Step 4 Map virtual<br>hosts for Web                                                                                                    | Module                                                                                                    | URI                                                                                                    | metadata-complete attribute                 |                                                                  |
| Resources                                                                                  | modules                                                                                                    | FCJScheduler.jar                                                                                                | FCJScheduler.jar,META-INF/ejb-jar.xml                                                                    |                                             |                                                                  |
| Security                                                                                   | → Step 5: Metadata<br>for modules                                                                                                    | FlexCubeCorporate                                                                                               | FC3NeoWeb.war,WEB-INF/web.cml                                                                            |                                             |                                                                  |
| Environment                                                                                | Step 5 Summary                                                                                                    |                                                                                                    |                                                                                                    |                                             |                                                                  |
| System administration                                                                      | and a sourcery                                                                                                    |                                                                                                    |                                                                                                    |                                             |                                                                  |
| Users and Groups                                                                           | Previous Next Cancel                                                                                                    |                                                                                                    |                                                                                                    |                                             |                                                                  |
| Monitoring and Tuning                                                                      |                                                                                                    |                                                                                                    |                                                                                                    |                                             |                                                                  |
| Troubleshooting                                                                            |                                                                                                    |                                                                                                    |                                                                                                    |                                             |                                                                  |
| Service integration                                                                        |                                                                                                    |                                                                                                    |                                                                                                    |                                             |                                                                  |
| UDDI                                                                                       |                                                                                                    |                                                                                                    |                                                                                                    |                                             |                                                                  |
|                                                                                            |                                                                                                    |                                                                                                    |                                                                                                    |                                             |                                                                  |
|                                                                                            |                                                                                                    |                                                                                                    |                                                                                                    |                                             |                                                                  |
|                                                                                            |                                                                                                    |                                                                                                    |                                                                                                    |                                             |                                                                  |
|                                                                                            |                                                                                                    |                                                                                                    |                                                                                                    |                                             |                                                                  |
|                                                                                            |                                                                                                    |                                                                                                    |                                                                                                    |                                             |                                                                  |
|                                                                                            |                                                                                                    |                                                                                                    |                                                                                                    |                                             |                                                                  |
|                                                                                            |                                                                                                    |                                                                                                    |                                                                                                    |                                             |                                                                  |
|                                                                                            |                                                                                                    |                                                                                                    |                                                                                                    |                                             |                                                                  |
|                                                                                            |                                                                                                    |                                                                                                    |                                                                                                    |                                             |                                                                  |
|                                                                                            |                                                                                                    |                                                                                                    |                                                                                                    |                                             |                                                                  |
|                                                                                            |                                                                                                    |                                                                                                    |                                                                                                    |                                             |                                                                  |
|                                                                                            |                                                                                                    |                                                                                                    |                                                                                                    |                                             |                                                                  |
|                                                                                            |                                                                                                    |                                                                                                    |                                                                                                    |                                             |                                                                  |
|                                                                                            |                                                                                                    |                                                                                                    |                                                                                                    |                                             |                                                                  |
|                                                                                            |                                                                                                    |                                                                                                    |                                                                                                    |                                             |                                                                  |
|                                                                                            |                                                                                                    |                                                                                                    |                                                                                                    |                                             |                                                                  |
|                                                                                            |                                                                                                    |                                                                                                    |                                                                                                    |                                             |                                                                  |

12. Click 'Next'. The following screen is displayed.

| WebSphere Integrated Solu × +                         |                                                                                                    |                                                           |                                             |          |             | 6               | - 0 <u>- ×</u> |
|-------------------------------------------------------|----------------------------------------------------------------------------------------------------|-----------------------------------------------------------|---------------------------------------------|----------|-------------|-----------------|----------------|
| € Attps://10.184.132.178-9053/ibm/console/navigatorCm | nd.do?csrfid=-18548779178dorwardName=ApplicationDe                                                                                                    | eployment.content.main&WSC=true 🔍 🧭                       | Q, Search                                   | ☆自       | + +         | 1 ど             | =              |
| WebSphere, software                                   |                                                                                                    |                                                           | Welco                                       | me infra | He          | p   Logout      | IBM.           |
| View: All tasks                                       | Cell=ofss220075Node11Cell. Profile=PC1                                                                                                    | 22C00P                                                    |                                             | -        |             |                 | Close page     |
| * Welcome                                             | Install New Application                                                                                                    |                                                           |                                             | 7 -      | Help        |                 |                |
| Welcome     Guided Activities                         | Specify options for installing enterp                                                                                                    | rise applications and modules.                            |                                             |          | Field help  | elp information | and and an     |
| t Servers                                             | Stop 1 Select                                                                                                    | Summary                                                   |                                             |          | field label | or list marker  | when the       |
|                                                       | installation options                                                                                                    |                                                           |                                             |          |             | r is displayed. |                |
| Applications                                          | Step 2 Map                                                                                                    | Summary of installation options                           |                                             |          | Page help   | mation about t  |                |
| New Application     Application Types                 | modules to servers                                                                                                    | Options                                                   | Values                                      |          |             |                 | tris page      |
| <ul> <li>WebSphere enterprise applications</li> </ul> | Step 3 Bind                                                                                                    | Precompile JavaServer Pages files                         | No                                          |          |             | Assistance      | 1.00           |
| Business-level applications                           | listeners for<br>message-driven                                                                                                    | Directory to install application                          |                                             |          | command     | for last action |                |
| # Assets                                              | beans                                                                                                    | Distribute application                                    | Yes                                         |          |             |                 |                |
| Global deployment settings                            | Store of Manufactural                                                                                                    | Use Binary Configuration                                  | No                                          |          |             |                 |                |
| Services                                              | <u>Step 4</u> Map virtual<br>hosts for Web<br>modules                                                                                                    | Application name                                          | SCHDLRAppCOOP7                              |          |             |                 |                |
| + Resources                                           | modules                                                                                                    | Create MBeans for resources                               | Yes                                         |          |             |                 |                |
| Security                                              | Step 5 Metadata                                                                                                    | Override class reloading settings for Web and EJB modules | No                                          |          |             |                 |                |
| Environment                                           | for modules                                                                                                    | Reload interval in seconds                                |                                             |          |             |                 |                |
|                                                       | → Step 6: Summary                                                                                                    | Deploy Web services                                       | No                                          |          |             |                 |                |
| System administration                                 | and the set of the set of the set | Validate Input off/warn/fail                              | warn                                        |          |             |                 |                |
| Users and Groups                                      |                                                                                                    | Process embedded configuration                            | No                                          |          |             |                 |                |
| Monitoring and Tuning                                 |                                                                                                    | File Permission                                           | .*\.dll=755#.*\.so=755#.*\.a=755#.*\.sl=755 |          |             |                 |                |
| + Troubleshooting                                     |                                                                                                    | Application Build ID                                      | Unknown                                     |          |             |                 |                |
| E Service integration                                 |                                                                                                    | Allow dispatching includes to remote resources            | No                                          |          |             |                 |                |
| + UDDI                                                |                                                                                                    | Allow servicing includes from remote resources            | No                                          |          |             |                 |                |
| 1 0001                                                |                                                                                                    | Business level application name                           |                                             |          |             |                 |                |
|                                                       |                                                                                                    | Asynchronous Request Dispatch Type                        | Disabled                                    |          |             |                 |                |
|                                                       |                                                                                                    | Allow EJB reference targets to resolve automatically      | No                                          |          |             |                 |                |
|                                                       |                                                                                                    | Deploy client modules                                     | No                                          | 1        |             |                 |                |
|                                                       |                                                                                                    | Client deployment mode                                    | Isolated                                    |          |             |                 |                |
|                                                       |                                                                                                    | Validate schema                                           | No                                          |          |             |                 |                |
|                                                       |                                                                                                    | Cell/Node/Server                                          | Click here                                  | 1        |             |                 |                |
|                                                       | Previous Freish Cancel                                                                                                    |                                                           |                                             |          |             |                 |                |

13. Click 'Finish'. The following screen is displayed.

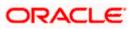

| WebSphere Integrated Solu × +                                                              |                                                                                                    |                                                                |                                                                      |
|--------------------------------------------------------------------------------------------|----------------------------------------------------------------------------------------------------|----------------------------------------------------------------|----------------------------------------------------------------------|
| https://10.184.132.178:9053/ibm/console/navigato                                           | rCmd.do?csrfid=-1854877917&forwardName=ApplicationDeployment.content.main&WSC=true                  | ⊤ C Q. Search                                                  | ☆ 自 🕹 숲 🧳 🖉 🗐 💌 🗉                                                    |
| WebSphere, software                                                                        |                                                                                                    |                                                                | Welcome infra Help   Logout IBM                                      |
| View: All tasks 🗸                                                                          | Installing                                                                                          |                                                                |                                                                      |
| Welcome                                                                                    | If there are enterprise beans in the application, the EJB deployment process can take seven         | ral minutes. Do not save the configuration until the pro       | ocess completes.                                                     |
| Buided Activities                                                                          | Check the SystemOut log on the deployment manager or server where the application is deployed for s | pecific information about the EJB deployment process as it occ | Curs.                                                                |
| t Servers                                                                                  | ADMA5016I: Installation of SCHDLRAppCOOP7 started.                                                  |                                                                |                                                                      |
| Applications                                                                               |                                                                                                    |                                                                |                                                                      |
| New Application                                                                            | ADMA5067I: Resource validation for application SCHDLRAppCOOP7 completed successfully.               |                                                                |                                                                      |
| Application Types                                                                          | ADMA5058I: Application and module versions are validated with versions of deployment targets.       |                                                                |                                                                      |
| <ul> <li>WebSphere enterprise applications</li> <li>Business-level applications</li> </ul> | ADMA5005I: The application SCHDLRAppCOOP7 is configured in the WebSphere Application Server re      | oository.                                                      |                                                                      |
| Assets                                                                                     | ADMA5005I: The application SCHDLRAppCOOP7 is configured in the WebSphere Application Server re      | ository.                                                       |                                                                      |
| Global deployment settings                                                                 | ADMA5081I: The bootstrap address for client module is configured in the WebSphere Application Serve | r repository                                                   |                                                                      |
| ± Services                                                                                 |                                                                                                    | repository.                                                    |                                                                      |
| Resources                                                                                  | ADMA5053I: The library references for the installed optional package are created.                   |                                                                |                                                                      |
| Security                                                                                   | ADMA5005I: The application SCHDLRAppCOOP7 is configured in the WebSphere Application Server re      | oository.                                                      |                                                                      |
| Environment                                                                                | ADMA5001I: The application binaries are saved in /scratch/app/was8555/BM/WebSphere/AppServer/p      | rofiles/FC122COOP/wstemp/100348368/workspace/cells/ofss        | s220075Node11Cell/applications/SCHDLRAppCOOP7.ear/SCHDLRAppCOOP7.ear |
| System administration                                                                      | ADMA5005I: The application SCHDLRAppCOOP7 is configured in the WebSphere Application Server re      | ository.                                                       |                                                                      |
| Users and Groups                                                                           | SECJ0400I: Successfully updated the application SCHDLRAppC00P7 with the appContextDForSecurity      | information                                                    |                                                                      |
| Monitoring and Tuning                                                                      | ADMA5005I: The application SCHDLRAppCOOP7 is configured in the WebSphere Application Server re      |                                                                |                                                                      |
| Troubleshooting                                                                            |                                                                                                    |                                                                |                                                                      |
| Service integration                                                                        | ADMA5005I: The application SCHDLRAppCOOP7 is configured in the WebSphere Application Server re      | oository.                                                      |                                                                      |
| ve vice integration     vDDI                                                               | ADMA5113I: Activation plan created successfully.                                                    |                                                                |                                                                      |
| ± 0001                                                                                     | ADMA50111: The cleanup of the temp directory for application SCHDLRAppCOOP7 is complete.            |                                                                |                                                                      |
|                                                                                            | ADMA5013I: Application SCHDLRAppCOOP7 installed successfully.                                       |                                                                |                                                                      |
|                                                                                            | Application SCHDLRAppCOOP7 installed successfully.                                                  |                                                                |                                                                      |
|                                                                                            | To start the application, first save changes to the master configuration.                           |                                                                |                                                                      |
|                                                                                            | Changes have been made to your local configuration. You can:                                        |                                                                |                                                                      |
|                                                                                            | <ul> <li><u>Save</u> directly to the master configuration.</li> </ul>                               |                                                                |                                                                      |
|                                                                                            | <ul> <li><u>Review</u> changes before saving or discarding.</li> </ul>                              |                                                                |                                                                      |
|                                                                                            | To work with installed applications, click the "Manage Applications" link.                          |                                                                |                                                                      |
|                                                                                            | Manage Applications                                                                                 |                                                                |                                                                      |
|                                                                                            | Manage Applications                                                                                 |                                                                |                                                                      |
|                                                                                            |                                                                                                    |                                                                |                                                                      |
|                                                                                            |                                                                                                    |                                                                |                                                                      |
|                                                                                            |                                                                                                    |                                                                |                                                                      |
|                                                                                            |                                                                                                    |                                                                |                                                                      |
|                                                                                            |                                                                                                    |                                                                |                                                                      |
|                                                                                            |                                                                                                    |                                                                |                                                                      |
|                                                                                            |                                                                                                    |                                                                |                                                                      |
|                                                                                            |                                                                                                    |                                                                |                                                                      |
|                                                                                            |                                                                                                    |                                                                |                                                                      |

Click 'Save'. The following screen is displayed.

| WebSphere Integrated Solu × +                                                                                                    |          |         |                          |              |                        |               |                  |        |          |         |        |        |          |         |         |           |
|----------------------------------------------------------------------------------------------------|----------|---------|--------------------------|--------------|------------------------|---------------|------------------|--------|----------|---------|--------|--------|----------|---------|---------|-----------|
| https://ofss220137.in.oracle.com:9043/                                                                                                    | /ibm/co  | nsole/l | login.do?a               | iction=secu  | ire ⊽ C <sup>e</sup> O | Search        |                  | ☆      | Ê        | +       | 俞      |        | ABP 🔫    | æ       | -       |           |
| WebSphere. software                                                                                                    |          |         |                          |              |                        |               | w                | elcom  | e webs   | phere   |        |        |          |         |         | IBM.      |
| View: All tasks                                                                                                    |          |         |                          |              | e=AppSrv01             |               |                  |        |          |         |        |        |          |         | C       | lose page |
| Welcome                                                                                                    |          |         | pplication:<br>e Applica |              |                        |               |                  |        |          |         |        |        |          |         |         | ? -       |
| Guided Activities     Guided Activities     Guided Activi |          |         |                          |              |                        |               |                  |        |          |         |        |        |          |         |         |           |
|                                                                                                    |          |         | -                        | nanage ins   | talled applica         | ations. A sin | gle application  | can be | e deplo  | yed ont | o mult | tiple  | servers. |         |         |           |
| Applications                                                                                                    | ±        | Preter  | ences                    |              |                        |               |                  |        |          |         |        |        |          |         |         |           |
| New Application     Application Types     Global deployment settings                                                                                                    |          | Start   | Stop                     | Install      | Uninstall              | Update        | Rollout Upda     | te     | Remov    | e File  | Exp    | ort    | Expor    | t DDL   | Expo    | ort File  |
|                                                                                                    | Sel      | ect 1   | Name 🗘                   |              |                        |               |                  | Appli  | cation : | Status  | ర్త    |        |          |         |         |           |
| Resources                                                                                                    | Ye       | u can   | administ                 | er the follo | wing resource          | es:           |                  |        |          |         |        |        |          |         |         |           |
|                                                                                                    |          | 1       | DefaultAp                | plication    |                        |               |                  | 4      |          |         |        |        |          |         |         |           |
| Environment                                                                                                    |          | E       | FCUBSApp                 | DITR2        |                        |               |                  | \$     |          |         |        |        |          |         |         |           |
|                                                                                                    |          | i       | vtApp                    |              |                        |               |                  | ⇒      |          |         |        |        |          |         |         |           |
|                                                                                                    |          |         | query                    |              |                        |               |                  | ٠      |          |         |        |        |          |         |         |           |
| Monitoring and Tuning                                                                                                    |          | tal 4   |                          |              |                        |               |                  |        |          |         |        |        |          |         |         |           |
| Troubleshooting     ■     Troubleshooting     ■                                                                                                    |          | tal 4   |                          |              |                        |               |                  |        |          |         |        |        |          |         |         |           |
| Service integration                                                                                                    |          |         |                          |              |                        |               |                  |        |          |         |        |        |          |         |         |           |
| UDDI                                                                                                    |          |         |                          |              |                        |               |                  |        |          |         |        |        |          |         |         |           |
|                                                                                                    |          |         |                          |              |                        |               |                  |        |          |         |        |        |          |         |         |           |
|                                                                                                    |          |         |                          |              |                        |               |                  |        |          |         |        |        |          |         |         |           |
|                                                                                                    |          |         |                          |              |                        |               |                  |        |          |         |        |        |          |         |         |           |
|                                                                                                    |          |         |                          |              |                        |               |                  |        |          |         |        |        |          |         |         |           |
|                                                                                                    |          |         |                          |              |                        |               |                  |        |          |         |        |        |          |         |         |           |
| https://ofss220137.in.oracle.com:9043/ibm/const                                                                                                    | ole/appl | ication | Deployme                 | entCollectio | on.do?csplo            | yment.xml&    | perspective=tab. | config | juration | &lastPa | ige=Ap | oplica | tionDep  | loyment | t.conte | nt.main 🕨 |

14. Select the application and click 'Start'.

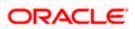

The application starts as shown below:

| WebSphere Integrated Solu × +                                                                                                    |           |         |             | -            |                        |               |                  |        |         |          |            |       |         |     |     | • ×       |
|----------------------------------------------------------------------------------------------------|-----------|---------|-------------|--------------|------------------------|---------------|------------------|--------|---------|----------|------------|-------|---------|-----|-----|-----------|
| ← A https://ofss220137.in.oracle.com:90                                                                                                    | 43/ibm/co | onsole/ | login.do?ac | tion=secu    | Irt ⊽ C <sup>4</sup> C | Search        |                  | ☆      | Ê       | +        | <b>俞</b> 4 | A     | ABP 👻   | ₩₽. | -   | o 😑       |
| WebSphere. software                                                                                                    |           |         |             |              |                        |               | w                | /elcom | ie webs | sphere   |            |       |         |     |     | IBM.      |
| View: All tasks                                                                                                    |           |         | 137Node01   | Cell, Profil | e=AppSrv01             |               |                  |        |         |          |            |       |         |     |     | Close pag |
| Welcome                                                                                                    |           |         |             |              |                        |               |                  |        |         |          |            |       |         |     |     |           |
| Guided Activities     Guided Activities     Guided Activities     Subscript Activities     Guided Activities     Subscript Activities     Subscript Activities     Subscrite     Subscript |           |         |             | Messages     | i                      |               |                  |        |         |          |            |       |         |     |     |           |
| Servers                                                                                                    |           |         |             |              |                        |               | server server1   |        |         |          |            |       | rted    |     |     |           |
| Applications                                                                                                    |           |         |             | successf     | ully. The colle        | ection may i  | need to be refre | eshed  | to show | w the cu | rrent sta  | tus.  |         |     |     |           |
| New Application                                                                                                    |           |         |             |              |                        |               |                  |        |         |          |            |       |         |     |     |           |
| Application Types     Global deployment settings                                                                                                    |           |         | e Applicat  |              |                        |               |                  |        |         |          |            |       |         |     |     |           |
| Services                                                                                                    |           |         |             | anage ins    | talled applica         | itions. A sin | gle application  | can be | e deplo | yed ont  | o multip   | le se | ervers. |     |     |           |
| + Besources                                                                                                    |           | Prefer  | ences       |              |                        |               |                  |        |         |          |            |       |         |     |     |           |
| Security                                                                                                    |           | Start   | Stop        | Install      | Uninstall              | Update        | Rollout Upda     | te     | Remov   | ve File  | Expor      | t     | Export  | DDL | Exp | ort File  |
| + Environment                                                                                                    | -         | a n     | *** *2      |              |                        |               |                  |        |         |          |            |       |         |     |     |           |
| System administration                                                                                                    |           |         | Name 🗘      |              |                        |               |                  | Appl   | isation | Status   | (*)        |       |         |     |     |           |
| Users and Groups                                                                                                    |           |         | •           | r the felle  | wing resource          |               |                  | Appi   | ication | Status   | <u>~</u>   |       |         |     |     |           |
| Monitoring and Tuning                                                                                                    |           |         | DefaultApp  |              | wing resource          | ===.          |                  |        |         |          |            |       |         |     |     |           |
| Troubleshooting                                                                                                    |           |         |             |              |                        |               |                  | -      |         |          |            |       |         |     |     |           |
| Service integration                                                                                                    |           | ] ]     | FCUBSAppI   | TR2          |                        |               |                  | ٠      |         |          |            |       |         |     |     |           |
| UDDI                                                                                                    | _         | ] ]     | ivtApp      |              |                        |               |                  | €      |         |          |            |       |         |     |     |           |
|                                                                                                    |           | ] 9     | query       |              |                        |               |                  | €      |         |          |            |       |         |     |     |           |
|                                                                                                    | т         | otal 4  |             |              |                        |               |                  |        |         |          |            |       |         |     |     |           |
|                                                                                                    |           |         |             |              |                        |               |                  |        |         |          |            |       |         |     |     |           |
|                                                                                                    |           |         |             |              |                        |               |                  |        |         |          |            |       |         |     |     |           |
|                                                                                                    |           |         |             |              |                        |               |                  |        |         |          |            |       |         |     |     |           |
|                                                                                                    |           |         |             |              |                        |               |                  |        |         |          |            | _     |         |     |     |           |
| III                                                                                                    | • •       |         |             |              |                        |               |                  | _      |         |          |            |       |         |     |     |           |

#### 1.2.5 FCUBS GWEJB Application Deployment

To deploy Oracle FLEXCUBE UBS application on WebSphere application server, follow the steps given below:

1. Open the Administrative Console of WebSphere server:

Open an internet0020browser and type the WebSphere Admin Console URL http://{Host}:{Port}/console.

Eg: https://10.10.10.10:1010/console

In the above example, 10.10.10.10 is the machine IP address on which WebSphere is running.

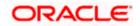

The following screen is displayed:

| WebSphere Integrated Solution × +       |                                                                               |                                                                                                    |                                                                        |       |       | × - (   | - x |
|-----------------------------------------|-------------------------------------------------------------------------------|----------------------------------------------------------------------------------------------------|------------------------------------------------------------------------|-------|-------|---------|-----|
| + https://ofss220137.in.oracle.com:904  | 3/ibm/console/logon.jsp                                                       | V C Search                                                                                                    | ☆自                                                                     | + 1   | • 4 👳 | - # - 8 |     |
|                                         | WebSphero, software                                                           |                                                                                                    |                                                                        |       |       |         |     |
|                                         |                                                                               | WebSphere Integrate<br>Solutions Console                                                                                                    | d                                                                      |       |       |         |     |
|                                         | Rights Reserved<br>registered trader<br>many jurisdiction<br>trademarks of IE | als - Property of IBM (c) Copyright IBM Corp.<br>1. IBM, the IBM logo, ibm.com and Web5phe<br>marks of International Business Machines C<br>ns worldwide. Other product and service nam<br>BM or other companies. A current list of IBM.<br>Web at <u>Copyright and trademark information</u> | re are trademark<br>orp., registered i<br>es might be<br>trademarks is | is or |       |         |     |
|                                         |                                                                               |                                                                                                    |                                                                        |       |       |         |     |
| × Sync encountered an error while synci | ing: Failed to connect to the server. Sync                                    | c will automatically retry this action. Preferen                                                                                                    | ces                                                                    | _     |       |         |     |

2. Enter the user name and password and click 'Log In' to log in to the application server.

3. Navigate to the WebSphere Home Page.

The following screen is displayed.

| () () (https://ofss222771:9043/ibm/console/login.do?action= | secure                                                           | C Q Search                                                                        |           |                            | ☆ 自            | + 1        |      |     |
|-------------------------------------------------------------|------------------------------------------------------------------|-----------------------------------------------------------------------------------|-----------|----------------------------|----------------|------------|------|-----|
| VebSphere, software                                         |                                                                  |                                                                                   | Welcome # | ebsphere                   | Help           | Logo       | ut I | IBN |
| iew: All tasks                                              | Welcome                                                          |                                                                                   |           |                            |                |            |      | _   |
|                                                             | Welcome                                                          |                                                                                   | 7-0 4     | out this Integ             | rated Solution | ons Consol | ٥    |     |
| Welcome                                                     |                                                                  |                                                                                   |           |                            |                |            |      |     |
| Guided Activities                                           | Integrated Solutions Console provides a common administrat       | ive console for multiple products. The table lists the product suites that can be |           | Integrated (               |                |            | 0.0  | *   |
| Servers                                                     | administered through this installation. Select a product suite t |                                                                                   |           | Build Numbe<br>Build Date: |                | 54         |      |     |
| <ul> <li>Server Types</li> </ul>                            |                                                                  |                                                                                   |           |                            |                |            |      |     |
| WebSphere application servers                               | Suite Name                                                       | Version                                                                           |           | LICENSED M<br>5724-J08, 5  |                |            |      |     |
| WebSphere MQ servers Web servers                            | WebSphere Application Server                                     | 9.0.0                                                                             |           | 5655-W65 (                 |                |            |      |     |
|                                                             |                                                                  | 2101010                                                                           |           | Business Ma                | chines Corp    | 1996, 20   | 12   | -   |
| Applications                                                |                                                                  |                                                                                   |           |                            |                |            |      |     |
| New Application                                             |                                                                  |                                                                                   |           |                            |                |            |      |     |
| Application Types                                           |                                                                  |                                                                                   |           |                            |                |            |      |     |
| Global deployment settings                                  |                                                                  |                                                                                   |           |                            |                |            |      |     |
| Services                                                    |                                                                  |                                                                                   |           |                            |                |            |      |     |
| Service providers                                           |                                                                  |                                                                                   |           |                            |                |            |      |     |
| Service clients                                             |                                                                  |                                                                                   |           |                            |                |            |      |     |
| Policy sets                                                 |                                                                  |                                                                                   |           |                            |                |            |      |     |
| Trust service                                               |                                                                  |                                                                                   |           |                            |                |            |      |     |
| Security cache                                              |                                                                  |                                                                                   |           |                            |                |            |      |     |
| Reliable messaging state                                    |                                                                  |                                                                                   |           |                            |                |            |      |     |
| Resources                                                   |                                                                  |                                                                                   |           |                            |                |            |      |     |
| Schedulers                                                  |                                                                  |                                                                                   |           |                            |                |            |      |     |
| Object pool managers                                        |                                                                  |                                                                                   |           |                            |                |            |      |     |
| Java EE default resources     JMS                           |                                                                  |                                                                                   |           |                            |                |            |      |     |
| i JMS<br>⊫ JDBC                                             |                                                                  |                                                                                   |           |                            |                |            |      |     |
| JDBC     JDBC providers                                     |                                                                  |                                                                                   |           |                            |                |            |      |     |
| Data sources                                                |                                                                  |                                                                                   |           |                            |                |            |      |     |
| Data sources (V4 - deprecated)                              |                                                                  |                                                                                   |           |                            |                |            |      |     |
| Resource Adapters                                           |                                                                  |                                                                                   |           |                            |                |            |      |     |
| Concurrency                                                 |                                                                  |                                                                                   |           |                            |                |            |      |     |
| Cache instances                                             |                                                                  |                                                                                   |           |                            |                |            |      |     |
| Mail                                                        |                                                                  |                                                                                   |           |                            |                |            |      |     |
| 1 URL                                                       |                                                                  |                                                                                   |           |                            |                |            |      |     |
| Resource Environment                                        |                                                                  |                                                                                   |           |                            |                |            |      |     |
| Security                                                    |                                                                  |                                                                                   |           |                            |                |            |      |     |
| Environment                                                 |                                                                  |                                                                                   |           |                            |                |            |      |     |
| System administration                                       |                                                                  |                                                                                   |           |                            |                |            |      |     |
| Users and Groups                                            |                                                                  |                                                                                   |           |                            |                |            |      |     |
| Monitoring and Tuning                                       |                                                                  |                                                                                   |           |                            |                |            |      |     |
| Troubleshooting                                             |                                                                  |                                                                                   |           |                            |                |            |      |     |
|                                                             |                                                                  |                                                                                   |           |                            |                |            |      |     |
| Service integration                                         |                                                                  |                                                                                   |           |                            |                |            |      |     |
| Service Integration UDD1                                    |                                                                  |                                                                                   |           |                            |                |            |      |     |
|                                                             |                                                                  |                                                                                   |           |                            |                |            |      |     |

4. Expand Applications from left-side menu and Click 'New Application'.

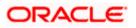

The following screen is displayed.

| ( WebSphere Integrated Solu × +                                      |                                                                         |            |            |   |       |        |            |
|----------------------------------------------------------------------|-------------------------------------------------------------------------|------------|------------|---|-------|--------|------------|
| ♦ A https://10.184.133.191:9043/ibm/cons                             | ole/login.do?action=secure 🔍 🤁 🔍 Search                                 | <b>≜</b> 1 | - <b>^</b> | 1 | ABP 🔫 | ***    |            |
| WebSphere. software                                                  |                                                                         | e saravar  | an         |   |       | Logout | IBM.       |
| View: All tasks 🗸                                                    | Cell=ofss220239Node01Cell, Profile=FPCFL                                |            |            |   |       |        | Close page |
| Welcome     Guided Activities                                        | New Application New Application                                         |            |            |   |       |        | Ξ          |
| + Servers                                                            | This page provides links to create new applications of different types. |            |            |   |       |        |            |
| Applications                                                         | Install a New Application                                               |            |            |   |       |        |            |
| New Application     Application Types     Global deployment settings | New Enterprise Application                                              |            |            |   |       |        |            |
| Services     Resources                                               | New Business Level Application                                          |            |            |   |       |        |            |
| Security     Environment                                             | = <u>New Asset</u>                                                      |            |            |   |       |        |            |
| ∃ System administration                                              |                                                                         |            |            |   |       |        |            |
| Users and Groups                                                     |                                                                         |            |            |   |       |        |            |
| Monitoring and Tuning                                                |                                                                         |            |            |   |       |        |            |
| Troubleshooting                                                      |                                                                         |            |            |   |       |        |            |
| Service integration     UDDI                                         |                                                                         |            |            |   |       |        |            |
|                                                                      |                                                                         |            |            |   |       |        |            |

#### 5. Click 'New Enterprise Application.

| 🚯 WebSphere Integrated Solu 🗙 🕂                                                                                                    |                                                                                                    |                                   |                   |     | l           | _ <b>D</b> X |
|----------------------------------------------------------------------------------------------------|----------------------------------------------------------------------------------------------------|-----------------------------------|-------------------|-----|-------------|--------------|
| + https://10.184.133.191:9043/ibm/const                                                                                                    | ole/login.do?action=secure                                                                                                    | ▼ C Q Search                      | ☆ 自 ♣             | ^ ∧ | 🐠 🔹 🦗       | - 🖸 🚍        |
| WebSphere, software                                                                                                    |                                                                                                    |                                   | Welcome saravanan |     | Help   Logo | rt IBM.      |
| View: All tasks 🔻                                                                                                    | Enterprise Applications                                                                                                    |                                   |                   |     |             | Close page   |
| Welcome Guided Activities Guided Activities Contemportant Sectors Applications New Application Application Types Global deployment settings Contemport Security Security Security Security System administration Users and Groups Monitoring and Tuning | Preparing for the application instal<br>Specify the EAR, WAR, JAR, or S<br>Path to the new application<br>© Local file system<br>Full path<br>Browse_No file select<br>© Remote file system<br>Full path<br>Next Cancel | SAR module to upload and install. | Brovse            | 2 - |             | played.      |
| Troubleshooting     Service integration     UDDI     UDDI                                                                                                    |                                                                                                    |                                   |                   |     |             |              |

6. Browse the application EAR file and click next button

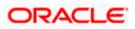

| Anttps://10.184.132.178.9053/ibm/console/navigatorCm            | nd.do?csrfid=-1854877917&forwardName=ApplicationDeployment.content.main&WSC=true 🛛 🗸 🖉 🛛 🔍 Search | ☆自            | + +          | a 🦧 🔳 -                                       |
|-----------------------------------------------------------------|---------------------------------------------------------------------------------------------------|---------------|--------------|-----------------------------------------------|
| WebSphere, software                                             |                                                                                                   | Welcome infra | Hel          | p   Lagout                                    |
| View: All tasks                                                 | Enterprise Applications                                                                           |               |              | Clos                                          |
| Welcome                                                         | Preparing for the application installation                                                        | 7 =           | Help         |                                               |
| Guided Activities                                               | Specify the EAR, WAR, JAR, or SAR module to upload and install.                                   |               | Field help   |                                               |
| Servers                                                         |                                                                                                   |               | For field he | Ip information, sele<br>or list marker when t |
| Applications                                                    | Path to the new application                                                                       |               | help cursor  | is displayed.                                 |
| Rev Application                                                 | Local file system                                                                                 |               | Page help    |                                               |
| E Application Types                                             | Full path                                                                                         |               | More inform  | nation about this pa                          |
| WebSphere enterprise applications                               | Browne GWE28.ear                                                                                  |               |              |                                               |
| <ul> <li>Business-level applications</li> <li>Assets</li> </ul> | Remote file system                                                                                |               |              |                                               |
| <ul> <li>Global deployment settings</li> </ul>                  | Full path                                                                                         |               |              |                                               |
|                                                                 | Browse                                                                                            |               |              |                                               |
| Services                                                        |                                                                                                   |               |              |                                               |
| Resources                                                       | Next Cancel                                                                                       |               |              |                                               |
| Security                                                        |                                                                                                   |               |              |                                               |
| Environment                                                     |                                                                                                   |               |              |                                               |
| System administration                                           |                                                                                                   |               |              |                                               |
| Users and Groups                                                |                                                                                                   |               |              |                                               |
| Monitoring and Tuning                                           |                                                                                                   |               |              |                                               |
| Troubleshooting                                                 |                                                                                                   |               |              |                                               |
| Service Integration                                             |                                                                                                   |               |              |                                               |
| UDDI                                                            |                                                                                                   |               |              |                                               |
|                                                                 |                                                                                                   |               |              |                                               |
|                                                                 |                                                                                                   |               |              |                                               |
|                                                                 |                                                                                                   |               |              |                                               |
|                                                                 |                                                                                                   |               |              |                                               |
|                                                                 |                                                                                                   |               |              |                                               |
|                                                                 |                                                                                                   |               |              |                                               |
|                                                                 |                                                                                                   |               |              |                                               |
|                                                                 |                                                                                                   |               |              |                                               |
|                                                                 |                                                                                                   |               |              |                                               |
|                                                                 |                                                                                                   |               |              |                                               |
|                                                                 |                                                                                                   |               |              |                                               |
|                                                                 |                                                                                                   |               |              |                                               |
|                                                                 |                                                                                                   |               |              |                                               |
|                                                                 |                                                                                                   |               |              |                                               |
|                                                                 |                                                                                                   |               |              |                                               |
|                                                                 |                                                                                                   |               |              |                                               |
|                                                                 |                                                                                                   |               |              |                                               |
|                                                                 |                                                                                                   |               |              |                                               |
|                                                                 |                                                                                                   |               |              |                                               |

7. Click Next and the following screen is displayed.

| WebSphere Integrated Solu × +                                                                                                    |                                                                                                    |       |                                  |
|----------------------------------------------------------------------------------------------------|----------------------------------------------------------------------------------------------------|-------|----------------------------------|
| A https://10.184.132.178-9053/ibm/console/navigatorCmd.do?csrl                                                                                                    | id=-1854877917&forwardName=ApplicationDeployment.content.main&WSC=true                                                                                                    |       | ☆ 自 キ 合 孝 🤞 🗐 🖛 ≡                |
| WebSphere. software                                                                                                    |                                                                                                    |       | Welcome infra Help   Logout IBM. |
| View: All tasks                                                                                                    | Enterprise Applications                                                                                                    |       | Close page                       |
| solution     Sonces     Sonces     Sonces     Sonces     Application     Sonces     Application     Sonces     Application     Sonces     Application     Application | Preparing for the application matchann How do you want to install he application?  Far to the . Peompt only when additional information is required.  Detailed - Shew all installation options and parameters.  Choose to generate default bindings and mappings  Previous Text Cancel |       |                                  |
| is Services<br>is Associes<br>is Associes<br>is Services<br>is System administration<br>is Unren and Oronge<br>is Unren and Oronge<br>is Translathsotting<br>is Translathsotting<br>is Service Integration<br>is UDO1                                                                                                    |                                                                                                    |       |                                  |
|                                                                                                    |                                                                                                    |       |                                  |
| s 📄 🖉 🔊 🕞 🗿 🖀                                                                                                    | i 🛃 🔟 🔤 🗤 😜 💷 🧿 🕼                                                                                                    | 😫 🔽 🖉 | - ☎ 🕪 653 PM<br>5/12/2016        |

8. Click next and the following screen is displayed.

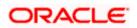

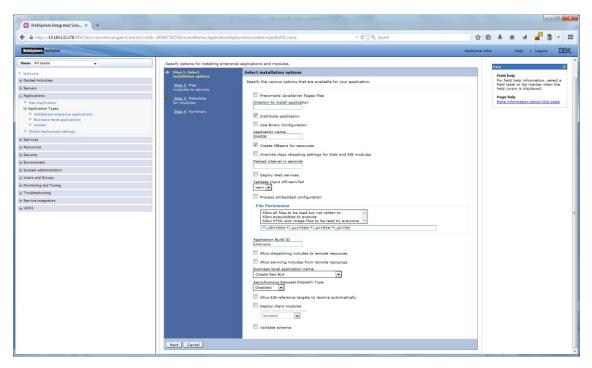

9. Click next and the following screen is displayed.

| WebSphere Integrated Solu_ × +                                                             |                                                                                                    |                                                                  |
|--------------------------------------------------------------------------------------------|----------------------------------------------------------------------------------------------------|------------------------------------------------------------------|
| https://10.184.132.178:9053/ibm/console/navigatorCm                                        | md.do?csrfid=-18548779178tForwardName=ApplicationDeployment.content.main&WSC=true 🖤 C 🔍 Q. Search 🙀 💼                                                                                                    | + A 🖌 🦊 🗎 - 🗉                                                    |
| WebSphere. software                                                                        | Welcome Infra                                                                                                    | Help   Logout IBM                                                |
| Views All tasks 🗸                                                                          | Cellinds1220073Node11Cell. Profile=#C122COOP Textall New Application IP                                                                                                    | Close pag                                                        |
| Welcome                                                                                    |                                                                                                    | Field help                                                       |
| Guided Activities                                                                          | Specify options for installing enterprise applications and modules.                                                                                                    | For field help information, select a                             |
| i Servers                                                                                  | Step 1 Select Map modules to servers                                                                                                    | field label or list marker when the<br>help cursor is displayed. |
| Applications                                                                               | Specify targets such as application servers or clusters of application servers where you want to install the modules that are contained in your                                                                                                    | Page help                                                        |
| New Application                                                                            | → Stop 2: Map<br>modules to servers<br>application. Modules can be installed on the same application server or dispersed among several application servers. Also, specify the Web<br>servers as targets that serve as routers for requests to this application. The plug-in configuration file (plugin-dp.xml) for each Web server<br>is generated, based on the applications that are outed through.                                                                                                    | More information about this page                                 |
| Application Types     WebSphere enterprise applications                                    |                                                                                                    |                                                                  |
| <ul> <li>Weosphere enterprise applications</li> <li>Business-level applications</li> </ul> | for modules Clusters and servers: WebSphere icell=ofss220075Node11Cell.node=ofss220075Node11.server=server1 Apply                                                                                                    |                                                                  |
| Assets                                                                                     | Step 4 Summary                                                                                                    |                                                                  |
| <ul> <li>Global deployment settings</li> </ul>                                             |                                                                                                    |                                                                  |
| i Services                                                                                 |                                                                                                    |                                                                  |
| n Resources                                                                                | Selet Module URI Server FCServiceEB.iar.META WebSohere.cell=ofss220075Node11Cell.node=ofss220075Node11.server=server1                                                                                                    |                                                                  |
| i Security                                                                                 | (V) FCServiceLis.jar INF/ejb-jar.xml                                                                                                    |                                                                  |
| Environment                                                                                | GWEJB.jar     GWEJB.jar     GWEJB.jar/BTA:DIF/ejb·     WebSphere:cell=ofss220075Node11Cell.node=ofss220075Node11.server=server1     Jar.zml                                                                                                    |                                                                  |
| E System administration                                                                    |                                                                                                    |                                                                  |
| E Users and Groups                                                                         | <ul> <li>GWMsgProcEB.ger</li> <li>GWMsgProcEB.ger</li> <li>GWM</li></ul> |                                                                  |
| E Monitoring and Tuning                                                                    |                                                                                                    |                                                                  |
| Troubleshooting                                                                            | Previous Next Cancel                                                                                                    |                                                                  |
| E Service Integration                                                                      |                                                                                                    |                                                                  |
|                                                                                            |                                                                                                    |                                                                  |
|                                                                                            |                                                                                                    |                                                                  |

10. click next and the following Screen is displayed.

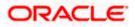

| <u> </u>                                                                                   | md.do?csrfid=-1854877917&forwardName=ApplicationDe | epioyment.content.manocvisc=tri                                                                                 | ve ♥ C Q Searc                                                                                         | H                                           | 0 + 6 4 🛃 🛙 -                                                    |
|--------------------------------------------------------------------------------------------|----------------------------------------------------|----------------------------------------------------------------------------------------------------|----------------------------------------------------------------------------------------------------|---------------------------------------------|------------------------------------------------------------------|
| WebSphore. software                                                                        |                                                    |                                                                                                    |                                                                                                    | Welcome in                                  |                                                                  |
| View: All tasks                                                                            | Cell=ofss220075Node11Cell, Profile=FC1             | 22C00P                                                                                                    |                                                                                                    |                                             | Close pa                                                         |
| Welcome                                                                                    | Install New Application                            |                                                                                                    |                                                                                                    | 2                                           | Help                                                             |
| Guided Activities                                                                          | Specify options for installing enterp              | orise applications and modules.                                                                                 |                                                                                                    |                                             | Field help<br>For field help information, select a               |
| ± Servera                                                                                  | Step 1 Select                                      | Metadata for modules                                                                                            |                                                                                                    |                                             | field label or list marker when the<br>help cursor is displayed. |
| Applications                                                                               | installation options                               | The metadata-complete                                                                                           | attribute defines whether the deployment descrip                                                       | tor for this module is complete. Set the    | Page help                                                        |
| New Application                                                                            | Step 2 Map<br>modules to servers                   | metadata-complete attr<br>deployment descriptor p                                                               | ibute to "true" to merge and persist annotation-ba<br>netedata to avoid scanning of annotation-based n | ased metadata with existing XML-based       | More information about this page                                 |
| E Application Types                                                                        |                                                    | attribute remains 'false'<br>performance.                                                                       | , then the annotation-based metadata is scanned                                                        | each time the module is read and can impact |                                                                  |
| <ul> <li>WebSphere enterprise applications</li> <li>Business-level applications</li> </ul> | → Step 3: Hetadata<br>for modules                  | The second second second second second second second second second second second second second second second se |                                                                                                    |                                             |                                                                  |
| - Assets                                                                                   | Step 4 Summary                                     | 00                                                                                                    |                                                                                                    |                                             |                                                                  |
| <ul> <li>Global deployment settings</li> </ul>                                             |                                                    | Module                                                                                                    | URI                                                                                                    | metadata-complete attribute                 |                                                                  |
| Services                                                                                   |                                                    | FCServiceEJB.jar                                                                                                | FCServiceEJ8.jar.META-INF/ejb-jar.xml                                                                  |                                             |                                                                  |
| E Resources                                                                                |                                                    | GWEJ8.jar                                                                                                    | GWEI8.jar.META-INF/ejb-jar.xml                                                                         |                                             |                                                                  |
| n becunty                                                                                  |                                                    | GWMsgProcE38.3ar                                                                                                | GWMsgProcEJB.jar.META-INF/ejb-jar.xml                                                                  |                                             |                                                                  |
| ± System administration                                                                    |                                                    | Ginnsgelocese.jar                                                                                               | Ganage occord and the restriction of a sound                                                           | 1.1                                         |                                                                  |
| Users and Groups                                                                           |                                                    |                                                                                                    |                                                                                                    |                                             |                                                                  |
| ■ Monitoring and Tuning                                                                    | Previous Next Cancel                               |                                                                                                    |                                                                                                    |                                             |                                                                  |
| * Troubleshooting                                                                          |                                                    |                                                                                                    |                                                                                                    |                                             |                                                                  |
| E Service Integration                                                                      |                                                    |                                                                                                    |                                                                                                    |                                             |                                                                  |
| ± UDDI                                                                                     |                                                    |                                                                                                    |                                                                                                    |                                             |                                                                  |
| 20001                                                                                      |                                                    |                                                                                                    |                                                                                                    |                                             |                                                                  |
|                                                                                            |                                                    |                                                                                                    |                                                                                                    |                                             |                                                                  |
|                                                                                            |                                                    |                                                                                                    |                                                                                                    |                                             |                                                                  |
|                                                                                            |                                                    |                                                                                                    |                                                                                                    |                                             |                                                                  |
|                                                                                            |                                                    |                                                                                                    |                                                                                                    |                                             |                                                                  |
|                                                                                            |                                                    |                                                                                                    |                                                                                                    |                                             |                                                                  |
|                                                                                            |                                                    |                                                                                                    |                                                                                                    |                                             |                                                                  |
|                                                                                            |                                                    |                                                                                                    |                                                                                                    |                                             |                                                                  |
|                                                                                            |                                                    |                                                                                                    |                                                                                                    |                                             |                                                                  |
|                                                                                            |                                                    |                                                                                                    |                                                                                                    |                                             |                                                                  |
|                                                                                            |                                                    |                                                                                                    |                                                                                                    |                                             |                                                                  |
|                                                                                            |                                                    |                                                                                                    |                                                                                                    |                                             |                                                                  |
|                                                                                            |                                                    |                                                                                                    |                                                                                                    |                                             |                                                                  |
|                                                                                            |                                                    |                                                                                                    |                                                                                                    |                                             |                                                                  |
|                                                                                            |                                                    |                                                                                                    |                                                                                                    |                                             |                                                                  |
|                                                                                            |                                                    |                                                                                                    |                                                                                                    |                                             |                                                                  |
|                                                                                            |                                                    |                                                                                                    |                                                                                                    |                                             |                                                                  |
|                                                                                            |                                                    |                                                                                                    |                                                                                                    |                                             |                                                                  |

11. Click next and the following screen is displayed.

| WebSphere, software                                             |                                                |                                                           | Welco                                       | me infra | Halo                                                      | Logout          | T      |
|-----------------------------------------------------------------|------------------------------------------------|-----------------------------------------------------------|---------------------------------------------|----------|-----------------------------------------------------------|-----------------|--------|
|                                                                 | Cell+ofss220075Node11Cell. Profile=FC          | 1122COOP                                                  | - HALLO                                     |          |                                                           | 1 Logour        | Close  |
| View: All tasks 🗸                                               | Install New Application                        |                                                           |                                             | 7        | Help                                                      |                 |        |
| Welcome                                                         |                                                | (2) S (18) VA (2) (17)                                    |                                             |          | Field help                                                |                 |        |
| Guided Activities                                               | Specify options for installing enter           | rprise applications and modules.                          |                                             | _        | For field hel                                             | p information   | selec  |
| Servers                                                         | Stop 1 Select Summary                          |                                                           |                                             |          | field label or list marker w<br>help cursor is displayed. |                 |        |
| Applications                                                    | installation options                           | Summary of Installation options                           |                                             |          | Page help                                                 |                 |        |
| II New Application                                              | Step 2 Map<br>modules to servers               | Options                                                   | Values                                      |          |                                                           | ation about ti  | NS PRO |
| Application Types                                               | A CONTRACTOR AND A CONTRACTOR AND A CONTRACTOR | Precompile JavaServer Pages files                         | No                                          |          | Command A                                                 | ssistance       |        |
| WebSphere enterprise applications                               | Step 3 Metadata<br>for modules                 | Directory to install application                          |                                             |          | View admini                                               | strative script | DQ.    |
| <ul> <li>Business-level applications</li> <li>Assets</li> </ul> |                                                | Distribute application                                    | Yes                                         |          | command fo                                                | r last action   |        |
| Global deployment settings                                      | → Step 4: Summary                              | Use Binary Configuration                                  | No                                          |          |                                                           |                 |        |
| Services                                                        |                                                | Application name                                          | GWEIB                                       |          |                                                           |                 |        |
|                                                                 |                                                | Create MBeans for resources                               | Yes                                         |          |                                                           |                 |        |
| Resources                                                       |                                                | Override class reloading settings for Web and EJB modules | No                                          |          |                                                           |                 |        |
| Security                                                        |                                                | Reload interval in seconds                                |                                             |          |                                                           |                 |        |
| Environment                                                     |                                                | Deploy Web services                                       | No                                          |          |                                                           |                 |        |
| System administration                                           |                                                | Validate Input off/warn/fail                              | wern                                        |          |                                                           |                 |        |
| Users and Groups                                                |                                                | Process embedded configuration                            | No                                          |          |                                                           |                 |        |
| Monitoring and Tuning                                           |                                                | File Permission                                           | .*\.dll=755#.*\.so=755#.*\.a=755#.*\.sl=755 |          |                                                           |                 |        |
| Troubleshooting                                                 |                                                | Application Build ID                                      | Unknown                                     |          |                                                           |                 |        |
| Service integration                                             |                                                | Allow dispatching includes to remote resources            | No                                          |          |                                                           |                 |        |
| UDDI                                                            |                                                | Allow servicing includes from remote resources            | No                                          |          |                                                           |                 |        |
| 0001                                                            |                                                | Business level application name                           |                                             | 1        |                                                           |                 |        |
|                                                                 |                                                | Asynchronous Request Dispatch Type                        | Disabled                                    |          |                                                           |                 |        |
|                                                                 |                                                | Allow EJB reference targets to resolve automatically      | No                                          |          |                                                           |                 |        |
|                                                                 |                                                | Deploy client modules                                     | No                                          |          |                                                           |                 |        |
|                                                                 |                                                | Client deployment mode                                    | Isolated                                    |          |                                                           |                 |        |
|                                                                 |                                                | Validate schema                                           | No                                          |          |                                                           |                 |        |
|                                                                 |                                                | Cell/Node/Server                                          | Click here                                  |          |                                                           |                 |        |
|                                                                 | Previous Pinish Cancel                         | 1                                                         |                                             |          |                                                           |                 |        |

12. Click on finish and the following screen is displayed.

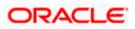

| WebSphere Integrated Solu × +                           |                                                                                                    | v C Q Search                                                | 文白 ま 余 4 📌 🛙                                       |     |
|---------------------------------------------------------|----------------------------------------------------------------------------------------------------|-------------------------------------------------------------|----------------------------------------------------|-----|
| 9                                                       | rCmd.do?csrlid=-18548779178dforwardName=ApplicationDeployment.content.main&WSC=true                  | V C Q Search                                                |                                                    |     |
| WebSphere, software                                     |                                                                                                    |                                                             | Welcome infra Help   Logout                        | IBA |
| Viewi All tasks +                                       | Installing                                                                                           |                                                             |                                                    |     |
| Welcome                                                 | If there are enterprise beans in the application, the EJB deployment process can take sever          | al minutes. Do not save the configuration until the p       | rocess completes.                                  |     |
| E Guided Activities                                     | Check the SystemOut log on the deployment manager or server where the application is deployed for sp | cific information about the EJB deployment process as it or | ccurs.                                             |     |
| a Servers                                               | ADWA5016t Installation of GWEJB started.                                                             |                                                             |                                                    |     |
| E Applications                                          | ADMA50671 Resource validation for application GWEJ8 completed successfully.                          |                                                             |                                                    |     |
| New Application                                         |                                                                                                    |                                                             |                                                    |     |
| Application Types     WebSphere enterprise applications | ADMAS0S8L Application and module versions are validated with versions of deployment targets.         |                                                             |                                                    |     |
| <ul> <li>Business-level applications</li> </ul>         | ADMA5005LThe application GWEJB is configured in the WebSphere Application Server repository.         |                                                             |                                                    |     |
| Assets                                                  | ADMA5005t The application GWEJB is configured in the WebSphere Application Server repository.        |                                                             |                                                    |     |
| Global deployment settings                              | ADMA50811 The bootstrap address for client module is configured in the WebSphere Application Server  | repository.                                                 |                                                    |     |
| 8 Services                                              | ADMA50531 The library references for the installed optional package are created.                     |                                                             |                                                    |     |
| E Resources                                             | ADMA5005t The application GWEJB is configured in the WebSphere Application Server repository.        |                                                             |                                                    |     |
| Security                                                | ADMA50011 The application binaries are saved in /scratch/app/was8555/BM/WebSphere/AppServeripri      | files/EC122CDDP/wsterro/100348368/workspace/cells/nfr       | as220075Node11Cellanolications/GWEIR ear/GWEIR ear |     |
| Environment                                             | ADMA5005I: The application GWEJB is configured in the WebSphere Application Server repository.       |                                                             |                                                    |     |
| System administration                                   |                                                                                                    |                                                             |                                                    |     |
| Users and Groups                                        | SECJ0400t Successfully updated the application GWEJB with the appContextDForSecurity information.    |                                                             |                                                    |     |
| Monitoring and Tuning                                   | ADMA5005L The application GWEJB is configured in the WebSphere Application Server repository.        |                                                             |                                                    |     |
| Troubleshooting                                         | ADMA5005I: The application GWEJB is configured in the WebSphere Application Server repository.       |                                                             |                                                    |     |
| Service integration                                     | ADMAS113: Activation plan created successfully.                                                      |                                                             |                                                    |     |
| 100U (m)                                                | ADMA5011I. The cleanup of the temp directory for application GWEJB is complete.                      |                                                             |                                                    |     |
|                                                         | ADMAS013L Application GWEJB installed successfully.                                                  |                                                             |                                                    |     |
|                                                         | Application GWE3B installed successfully.                                                            |                                                             |                                                    |     |
|                                                         | To start the application, first save changes to the master configuration.                            |                                                             |                                                    |     |
|                                                         | Changes have been made to your local configuration. You can:                                         |                                                             |                                                    |     |
|                                                         | Save directly to the master configuration.                                                           |                                                             |                                                    |     |
|                                                         | Review changes before saving or discarding.                                                          |                                                             |                                                    |     |
|                                                         | To work with installed applications, click the "Manage Applications" link.                           |                                                             |                                                    |     |
|                                                         | Manage Applications                                                                                  |                                                             |                                                    |     |
|                                                         | Manager August anothe                                                                                |                                                             |                                                    |     |
|                                                         |                                                                                                    |                                                             |                                                    |     |
|                                                         |                                                                                                    |                                                             |                                                    |     |
|                                                         |                                                                                                    |                                                             |                                                    |     |
|                                                         |                                                                                                    |                                                             |                                                    |     |
|                                                         |                                                                                                    |                                                             |                                                    |     |
|                                                         |                                                                                                    |                                                             |                                                    |     |
|                                                         |                                                                                                    |                                                             |                                                    |     |
|                                                         |                                                                                                    |                                                             |                                                    |     |

13. Click on save and the following screen is displayed.

|                                   |                                                                                                    | forwardName=ApplicationDeployment.content.main&W | SC=true  v C Q Search                              | ¥ 8                                                 | + 🕆 🤞 🦊                                      |               |
|-----------------------------------|----------------------------------------------------------------------------------------------------|--------------------------------------------------|----------------------------------------------------|-----------------------------------------------------|----------------------------------------------|---------------|
| WebSphere, software               |                                                                                                    |                                                  |                                                    | Welcome infra                                       | Help   Log                                   |               |
| iew: All tasks 👻                  |                                                                                                    | 0075Node11Cell, Profile=FC122COOP                |                                                    |                                                     | 11-15                                        | Close         |
| Welcome                           | traterprise                                                                                                 | Applications                                     |                                                    | 7 H                                                 | neip                                         |               |
| Guided Activities                 | Enterprise Applications                                                                                     |                                                  |                                                    | Field help<br>For field help informat               | ion reled                                    |               |
| Servers                           | Use this page to manage installed applications. A single application can be deployed onto multiple servers. |                                                  |                                                    | field label or list mark<br>help cursor is displaye | er when th                                   |               |
| Applications                      | Pref                                                                                                    | rences                                           |                                                    |                                                     |                                              | 0.            |
| New Application                   | Start                                                                                                    | Stop Install Uninstall Update Rollow             | t Update Remove File Export Export DDL Export File |                                                     | Page help<br>More information abo            | a this second |
| Application Types                 | 100 10                                                                                                    | 1 4 9                                            |                                                    |                                                     |                                              |               |
| WebSphere enterprise applications |                                                                                                    |                                                  |                                                    |                                                     | Command Assistance<br>View administrative so |               |
| Business-level applications       | Select                                                                                                    | Name 🗘                                           | Application Status 👲                               |                                                     | command for last acti                        | 20            |
| Assets                            | You ca                                                                                                    | n administer the following resources:            |                                                    |                                                     |                                              |               |
| Global deployment settings        | E3                                                                                                    | DefaultApplication                               | *                                                  |                                                     |                                              |               |
| Services                          | 11                                                                                                    | FCUBSADD                                         | *                                                  |                                                     |                                              |               |
| Resources                         |                                                                                                    |                                                  |                                                    |                                                     |                                              |               |
| Security                          |                                                                                                    | GWEJE                                            | *                                                  |                                                     |                                              |               |
| Environment                       | E                                                                                                    | GWHTTP                                           | *                                                  |                                                     |                                              |               |
| System administration             |                                                                                                    | GWMDE                                            | •                                                  |                                                     |                                              |               |
| Users and Groups                  | 1                                                                                                    | GWWebServices                                    |                                                    |                                                     |                                              |               |
| Monitoring and Tuning             |                                                                                                    | SCHDLRAppCOOP1                                   | *                                                  |                                                     |                                              |               |
| Troubleshooting                   |                                                                                                    |                                                  |                                                    |                                                     |                                              |               |
| Service integration               | E1                                                                                                    | SCHDLRAppCOOP2                                   | •                                                  |                                                     |                                              |               |
| UDDI                              | 13                                                                                                    | SCHDLRAppCOOP3                                   | •                                                  |                                                     |                                              |               |
|                                   |                                                                                                    | SCHDLRAppCOOP4                                   | *                                                  |                                                     |                                              |               |
|                                   | 23                                                                                                    | SCHDLRAppCOOP5                                   | •                                                  |                                                     |                                              |               |
|                                   | 13                                                                                                    | SCHDLRAppCOOP6                                   | •                                                  |                                                     |                                              |               |
|                                   | 17                                                                                                    | SCHDLRAppCDOP7                                   | •                                                  |                                                     |                                              |               |
|                                   | 11                                                                                                    | ixtApp                                           | •                                                  |                                                     |                                              |               |
|                                   | 8                                                                                                    | query                                            | *                                                  |                                                     |                                              |               |
|                                   |                                                                                                    |                                                  |                                                    |                                                     |                                              |               |
|                                   | Total :                                                                                                    |                                                  |                                                    |                                                     |                                              |               |

15. Select the deployed application and click on start

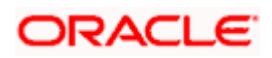

| WebSphere Integrated Solu × +                                                                                                    |                                                                                                    | The State Street Street St.                              |                        |               |                   |  |
|----------------------------------------------------------------------------------------------------|----------------------------------------------------------------------------------------------------|----------------------------------------------------------|------------------------|---------------|-------------------|--|
| ← ▲ https://10.184.132.178-9053/ibm/console/navigatorCmd.do?csrfid                                                                                                    | d=-18548779178                                                                                                    | forwardName=ApplicationDeployment.content.main&WSC=true  | ⊽ C Q Search           | ☆自            | + 🛪 🤞 📰 🖂 🗄       |  |
| WebSphere. software                                                                                                    |                                                                                                    |                                                          |                        | Welcome infra | Help   Logout IBM |  |
| View: All tasks                                                                                                    |                                                                                                    | 007 SNode11 Cell, Profile=FC122COOP                      |                        | 2 -           | Close pag         |  |
| Velcome Velcome Generation Generation Servers Servers Applications Applications Serverstore Serverstore Serversto | Command Asset     Command Asset     Command |                                                          |                        |               |                   |  |
| Assets     Global deployment settings                                                                                                    |                                                                                                    | Stop Install Uninstall Update Rollout Update Remove File | Export DDL Export File |               |                   |  |
| Services     Resources                                                                                                    |                                                                                                    | 1 世 増                                                    | 1                      |               |                   |  |
| Security                                                                                                    |                                                                                                    | Name 🗘                                                   | Application Status 👲   |               |                   |  |
| Environment                                                                                                    |                                                                                                    | DefaultApplication                                       | •                      |               |                   |  |
| System administration                                                                                                    | _                                                                                                    | FCUBSApp                                                 | ÷                      |               |                   |  |
| Users and Groups                                                                                                    |                                                                                                    |                                                          | 3<br>3                 |               |                   |  |
| Monitoring and Tuning                                                                                                    |                                                                                                    | GWEJB                                                    |                        |               |                   |  |
| Troubleshooting                                                                                                    |                                                                                                    | GWHTTP                                                   | •                      |               |                   |  |
| Service integration                                                                                                    |                                                                                                    | GWMDB                                                    | •                      |               |                   |  |
| ± UDDI                                                                                                    |                                                                                                    | GWWebServices                                            | 9                      |               |                   |  |
|                                                                                                    | 173                                                                                                    | SCHDLRAppCOOP1                                           | •                      |               |                   |  |
|                                                                                                    |                                                                                                    | SCHDLRAppCOOP2                                           | •                      |               |                   |  |
|                                                                                                    |                                                                                                    | SCHDLRAppCOOP3                                           |                        |               |                   |  |
|                                                                                                    |                                                                                                    | SCHDLRAppCOOP4                                           | •                      |               |                   |  |
|                                                                                                    |                                                                                                    | SCHDLRAppCOOP5                                           | •                      |               |                   |  |
|                                                                                                    |                                                                                                    | SCHDLRAppCOOP6                                           | 3°<br>8                |               |                   |  |
|                                                                                                    |                                                                                                    |                                                          |                        |               |                   |  |
|                                                                                                    |                                                                                                    | SCHDLRAppCOOP7                                           | •                      |               |                   |  |
|                                                                                                    |                                                                                                    | INTARP                                                   | •                      |               |                   |  |
|                                                                                                    |                                                                                                    | guery                                                    | •                      |               |                   |  |
|                                                                                                    | Total                                                                                                    | 15                                                       |                        |               |                   |  |
|                                                                                                    |                                                                                                    |                                                          |                        |               |                   |  |

16. Click on the application and the following screen is displayed.

| WebSphere Integrated Solu × +                                                                                                    |                                                                                                    |                                                                |               |                                           |                                                      |                        |
|----------------------------------------------------------------------------------------------------|----------------------------------------------------------------------------------------------------|----------------------------------------------------------------|---------------|-------------------------------------------|------------------------------------------------------|------------------------|
| A https://10.184.132.178/9053/ibm/console/navigatorCmd.do?csrfid                                                                                                    | -1854877917&forwardName=ApplicationDeployment.content.main&WSC=true                                                                                                    | V C Search                                                     | ☆自            | . ♦                                       | a 🤞 👔                                                | 1 - :                  |
| WebSphere. software                                                                                                    | Call=ofss220075Node11Call, Profile=FC122COOP                                                                                                    |                                                                | Welcome infra | Help                                      | Logout                                               | IBh<br>Close pag       |
| Year         All taska           I Weicone         Coldided Activities           Golded Activities         Service           Application         Service           I Application         Service           I Application         Service           I Services         Services           I Services         Services           I Services         Services           I Services         Services           I Services         Services           I Services         Services           I Services         Services           I Services         Services           I Services         Services           I Services         Services           I Services         Services           I Services         Services           I Services         Services           I VorbaleNotes         Services           I UDDI         Services | Configuration discussions > CWEDB Use this page to configure an enterprise application. Click the links to access pa Configuration  Second Properties  * Iname over the second second s | ges for further configuring of the application or its modules. |               | field label o<br>help cursor<br>Page help | ip information,<br>If list marker w<br>is displayed. | , select a<br>when the |

17. Click on EJB JNDI names and the following screen is displayed.

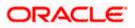

| A https://10.184.132.178/9053/ibm/console/navigatorCm                                                                                                    | nd.do?csrfid=-1854877917&forwardName=A                                                     | pplicationDeployment.con                             | tent.main&WSC=true ♥                                                                                           | C Q Search                                                                                                    | i 🕂 🕆 🖌 🦊 🖺 • 🗄                                                                                                    |
|----------------------------------------------------------------------------------------------------|--------------------------------------------------------------------------------------------|------------------------------------------------------|----------------------------------------------------------------------------------------------------|----------------------------------------------------------------------------------------------------|----------------------------------------------------------------------------------------------------|
| WebSphere. software                                                                                                    |                                                                                            |                                                      |                                                                                                    | Welcome Infr                                                                                                    | a Help   Logout IBM                                                                                                    |
| View: All tasks 🔹                                                                                                    | Cell=ofss220075Node11Cell.                                                                 | Profile=FC122COOP                                    |                                                                                                    |                                                                                                    | Close pag                                                                                                    |
| " Walcoms<br>a: Guided Activities<br>3: Servers<br>3: Applications<br>1: New Application                                                                                                    | EJ8 JND1 names<br>Each non-message-dri<br>pre-EJ8 3.0 module, yo<br>name for the bean or l | ou have to use JNDI name<br>local/remote home JNDI n | ur application or module must be bound to a Java Na<br>= for the bean to provide the binding. For beans in a l | ming and Directory Interface (JIICI) name, For beans in a<br>DB 3.0 module, you can optionally provide binding through JIICI<br>I wait specify binding for all local/amount forms and ary business          | Field help<br>Field help information, select a<br>field label or list marker when the<br>help cursor is displayed.<br>Page help<br>More information about this page |
| Application Types     WebSphere enterprise applications                                                                                                    | Module                                                                                     | Bean                                                 | URI                                                                                                    | Target Resource JNDI Name                                                                                                    |                                                                                                    |
| Weakpart of the second probe sparse to the second second sec | PCServiceEJB.jar                                                                           | FCMainProcE38                                        | FCServiceEJB.jar,META-INF/ejb-jar.xml                                                                          | JNDI name for all interfaces     Target Resource JNDI Name     JNDI name for specific interfaces                                                                                                    |                                                                                                    |
| ∃ Resources                                                                                                    |                                                                                            |                                                      |                                                                                                    | Local Home JNDI Name                                                                                                    |                                                                                                    |
| E Security                                                                                                    |                                                                                            |                                                      |                                                                                                    | Remote Home JNDI Name                                                                                                    |                                                                                                    |
| Environment                                                                                                    |                                                                                            |                                                      |                                                                                                    |                                                                                                    |                                                                                                    |
| ± System administration                                                                                                    |                                                                                            | 'CServiceEJ8.jar FCSrvRouterEJ8                      |                                                                                                    | INDI name for all interfaces                                                                                                    |                                                                                                    |
|                                                                                                    |                                                                                            |                                                      |                                                                                                    | Target Resource JNDI Name                                                                                                    |                                                                                                    |
| Monitoring and Tuning                                                                                                    |                                                                                            |                                                      | RouterEJB FCServiceEJB.jar.META-INF/ejb-jar.xml                                                                | O JNDI name for specific interfaces                                                                                                    |                                                                                                    |
| Troubleshooting                                                                                                    | FCServiceEJB.jar                                                                           |                                                      |                                                                                                    | Local Home INDI Name                                                                                                    |                                                                                                    |
| Service integration                                                                                                    |                                                                                            |                                                      |                                                                                                    |                                                                                                    |                                                                                                    |
| E UDDI                                                                                                    |                                                                                            |                                                      |                                                                                                    | Remote Home JNDI Name                                                                                                    |                                                                                                    |
|                                                                                                    | GWEJB.jar                                                                                  | GWEIB                                                | GWE38.jar.META-18#/qtb-jar.xml                                                                                 | ADD name for all interfaces     Target Rescue 2001 Items     Interfaces     Agriculture 000 Items     Agriculture 000 Items     Agriculture 000 Items     Remote Home 2001 Items     Remote Home 2001 Items |                                                                                                    |
|                                                                                                    | GWMsgProcE38.jar                                                                           | GWMsgProcEJB                                         | GWMsgProcEJ8.jar.META-DIP/ojb-jar.xml                                                                          | JOCT carene (or all betrefaces     Target Resource 2005 Name     DICT Name     DICT Name     Remote Home 3001 Name     Remote Home 3001 Name                                                                |                                                                                                    |
|                                                                                                    | OK Cancel                                                                                  |                                                      |                                                                                                    |                                                                                                    |                                                                                                    |

Provide the JNDI Name for GWEJB.jar as "GWEJB#com.ofss.fcubs.gw.ejb.GWEJBRemote"

| WebSphere Integrated Solu × +  Key American Solution +  Key American Solution +  Key America    | do?cufid=-18548779178donwardName=ApplicationDeployment.content.main&WSC                                                                                                    | itrue V C Q, Search | ☆自            | + + 4 ど 🛙                                                                                                    | +    |
|----------------------------------------------------------------------------------------------------|----------------------------------------------------------------------------------------------------|---------------------|---------------|----------------------------------------------------------------------------------------------------|------|
| WebSphere, software                                                                                                    |                                                                                                    |                     | Welcome Infra |                                                                                                    | IB   |
| Vere: Al taxis Vere: Al taxis Vere: Al taxis Vere: Al taxis Vere: Vere: | Cellsboloopproversite and a series of the series of the se | ation.<br>carding.  |               | Chemistry Control (Control (Contro) (Control (Control (Co | page |

18. Click on OK, and the following screen is displayed.

19. Click on save and the deployment is finished.

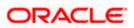

# 1.2.6 FCUBS GWMDB Application Deployment

To deploy Oracle FLEXCUBE UBS application on WebSphere application server, follow the steps given below:

1. Open the Administrative Console of WebSphere server:

Open an internet browser and type the WebSphere Admin Console URL http://{Host}:{Port}/console.

Eg: https://10.10.10.10:1010/console

In the above example, 10.10.10.10 is the machine IP address on which WebSphere is running.

The following screen is displayed:

| We | bSphere Integrated Solution × +      |                       |                                                                             |                                                                                                    |                                                                                                    |             |     | *             |     | X |
|----|--------------------------------------|-----------------------|-----------------------------------------------------------------------------|----------------------------------------------------------------------------------------------------|----------------------------------------------------------------------------------------------------|-------------|-----|---------------|-----|---|
| (  | https://ofss220137.in.oracle.com:904 | 13/ibm/console/logor  | ijsp                                                                        | ⊽ C Q Search                                                                                                    | ☆自                                                                                                  | +           | ♠ 🔺 | <b>ee</b> – 🐝 | - 0 | ≡ |
|    |                                      | WebSphere. softwa     | re                                                                          | WebSphere Inte                                                                                                    |                                                                                                    |             |     |               |     |   |
|    |                                      | Ć                     | P                                                                           | Solutions Conso<br>User ID:<br>Password:<br>Log in                                                                                                    | le                                                                                                  |             |     |               |     |   |
|    |                                      | IBM.                  | Rights Reserved<br>registered trade<br>many jurisdiction<br>trademarks of I | als - Property of IBM (c) Copyright I<br>1. IBM, the IBM logo, ibm.com and 1<br>marks of International Business Ma<br>ns worldwide. Other product and ser-<br>BM or other companies. A current lis<br>BM or other companies. A current lis-<br>ter the set the set of the set of the | NebSphere are trademar<br>chines Corp., registered<br>vice names might be<br>t of IBM trademarks is | ks or<br>in |     |               |     |   |
|    |                                      |                       |                                                                             |                                                                                                    |                                                                                                    |             |     |               |     |   |
| ×  | Sync encountered an error while sync | ing: Failed to connec | to the server. Syn                                                          | c will automatically retry this action.                                                                                                    | Preferences                                                                                         |             |     |               |     |   |

- 2. Enter the user name and password and click 'Log In' to log in to the application server.
- 3. Navigate to the WebSphere Home Page.

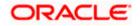

#### The following screen is displayed.

| WebSphere Integrated Solu × Oracle Financial Ser                                | vices14 × +                                                                 |                | - 6                                                                |
|---------------------------------------------------------------------------------|-----------------------------------------------------------------------------|----------------|--------------------------------------------------------------------|
| (i) a https://ofss222771:9043/ibm/console/login.do?activ                        | n=secure                                                                    | C Q Search     | ☆ 自 ♣ 合 ♡                                                          |
| WebSphere, software                                                             |                                                                             |                | Welcome websphere Help   Logout IB                                 |
| View: All tasks 👻                                                               | Welcome                                                                     |                |                                                                    |
| Welcome                                                                         | Welcome                                                                     |                | About this Integrated Solutions Console                            |
| E Guided Activities                                                             |                                                                             |                |                                                                    |
|                                                                                 | Integrated Solutions Console provides a common administrative console       |                | Integrated Solutions Console, 9.0.0.0 .<br>Build Number: gm1621.04 |
| 3 Servers                                                                       | administered through this installation. Select a product suite to view more | e information. | Build Number: gm1621.04<br>Build Date: 5/26/16                     |
| E Server Types                                                                  |                                                                             |                | LICENSED MATERIALS PROPERTY OF IBM                                 |
| <ul> <li>WebSphere application servers</li> <li>WebSphere MO servers</li> </ul> | Suite Name                                                                  | Version        | 5724-J08, 5724-I63, 5724-H88, 5724-H89,                            |
| Web servers                                                                     | WebSphere Application Server                                                | 9.0.0.0        | 5655-W65 (C) Copyright International                               |
|                                                                                 |                                                                             |                | Business Machines Corp. 1996, 2012                                 |
| Applications                                                                    |                                                                             |                |                                                                    |
| New Application                                                                 |                                                                             |                |                                                                    |
| Application Types     Global deployment settings                                |                                                                             |                |                                                                    |
|                                                                                 |                                                                             |                |                                                                    |
| Services                                                                        |                                                                             |                |                                                                    |
| Service providers                                                               |                                                                             |                |                                                                    |
| Service clients                                                                 |                                                                             |                |                                                                    |
| Policy sets                                                                     |                                                                             |                |                                                                    |
| Trust service Security cache                                                    |                                                                             |                |                                                                    |
| <ul> <li>Security cache</li> <li>Reliable messaging state</li> </ul>            |                                                                             |                |                                                                    |
|                                                                                 |                                                                             |                |                                                                    |
| - Resources                                                                     |                                                                             |                |                                                                    |
| Schedulers                                                                      |                                                                             |                |                                                                    |
| Object pool managers     Java EE default resources                              |                                                                             |                |                                                                    |
| JMS                                                                             |                                                                             |                |                                                                    |
| E JDBC                                                                          |                                                                             |                |                                                                    |
| JDBC providers                                                                  |                                                                             |                |                                                                    |
| Data sources                                                                    |                                                                             |                |                                                                    |
| Data sources (V4 - deprecated)                                                  |                                                                             |                |                                                                    |
| Resource Adapters                                                               |                                                                             |                |                                                                    |
| Concurrency                                                                     |                                                                             |                |                                                                    |
| Cache instances                                                                 |                                                                             |                |                                                                    |
| 🕢 Mail                                                                          |                                                                             |                |                                                                    |
| I URL                                                                           |                                                                             |                |                                                                    |
| Resource Environment                                                            |                                                                             |                |                                                                    |
| Security                                                                        |                                                                             |                |                                                                    |
| Environment                                                                     |                                                                             |                |                                                                    |
| System administration                                                           |                                                                             |                |                                                                    |
| Users and Groups                                                                |                                                                             |                |                                                                    |
| Monitoring and Tuning                                                           |                                                                             |                |                                                                    |
|                                                                                 |                                                                             |                |                                                                    |
|                                                                                 |                                                                             |                |                                                                    |
| E Troubleshooting                                                               |                                                                             |                |                                                                    |
| E Troubleshooting<br>E Service integration                                      |                                                                             |                |                                                                    |
| E Troubleshooting                                                               |                                                                             |                |                                                                    |

4. Expand Applications from left-side menu and Click 'New Application'.

The following screen is displayed.

| 🚯 WebSphere Integrated Solu 🗙 🕂                                                                       |                                                                    |                   |           |            |
|----------------------------------------------------------------------------------------------------|--------------------------------------------------------------------|-------------------|-----------|------------|
| ♦ https://10.184.133.191:9043/ibm/cons                                                                | ole/login.do?action=secure  v C Q Search                           | ☆ 自 ♣ 俞           | 📣 🐠 = 🦗 = |            |
| WebSphere. software                                                                                   |                                                                    | Welcome saravanan |           | IDM.       |
| View: All tasks 🔻                                                                                     | Cell=ofss220239Node01Cell, Profile=FPCFL                           |                   |           | Close page |
| Welcome Guided Activities                                                                             | New Application                                                    |                   |           |            |
|                                                                                                    | This page provides links to create new applications of different t | types.            |           |            |
| Applications     New Application     Application     Application Types     Global deployment settings | Install a New Application                                          |                   |           |            |
| <ul> <li></li></ul>                                                                                   | New Business Level Application                                     |                   |           |            |
|                                                                                                    | New Asset                                                          |                   |           |            |
| <ul> <li></li></ul>                                                                                   |                                                                    |                   |           |            |
| Monitoring and Tuning                                                                                 |                                                                    |                   |           |            |
| + Troubleshooting                                                                                     |                                                                    |                   |           |            |
| Service integration                                                                                   |                                                                    |                   |           |            |
| Iddu                                                                                                  |                                                                    |                   |           |            |
| ۰ III ا                                                                                               | 1                                                                  |                   |           |            |

5. Click 'New Enterprise Application.

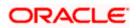

| () WebSphere Integrated Solu × +                                                                   |                                                                 |                   |                                                             |
|----------------------------------------------------------------------------------------------------|-----------------------------------------------------------------|-------------------|-------------------------------------------------------------|
| ← ▲ https://10.184.133.191:9043/ibm/conso                                                          | ole/login.do?action=secure v C Q Search                         | ☆自♣ 俞             | 📣 🐵 - 🥐 - 🖸 📃                                               |
| WebSphere. software                                                                                |                                                                 | Welcome saravanan | Help   Logout []]                                           |
| View: All tasks 🗸                                                                                  | Enterprise Applications                                         |                   | Close page                                                  |
| Welcome                                                                                            | Preparing for the application installation                      |                   | ? - Help -                                                  |
| ∃ Guided Activities                                                                                | Specify the EAR, WAR, JAR, or SAR module to upload and install. |                   | Field help                                                  |
|                                                                                                    |                                                                 |                   | For field help information,<br>select a field label or list |
| Applications                                                                                       | Path to the new application                                     |                   | marker when the help<br>cursor is displayed.                |
| <ul> <li>New Application</li> <li>Application Types</li> <li>Global deployment settings</li> </ul> | Local file system     Full path     BrowseNo file selected.     |                   | Page help More information about                            |
| Services                                                                                           |                                                                 |                   | this page                                                   |
| Resources                                                                                          | Remote file system Full path                                    |                   |                                                             |
|                                                                                                    |                                                                 | Browse            |                                                             |
| Environment                                                                                        |                                                                 |                   |                                                             |
|                                                                                                    | Next Cancel                                                     |                   |                                                             |
| Users and Groups                                                                                   |                                                                 |                   | 1                                                           |
| Monitoring and Tuning                                                                              |                                                                 |                   |                                                             |
| Troubleshooting                                                                                    |                                                                 |                   |                                                             |
| Service integration                                                                                |                                                                 |                   |                                                             |
| ± UDDI                                                                                             |                                                                 |                   |                                                             |
|                                                                                                    |                                                                 |                   |                                                             |
|                                                                                                    |                                                                 |                   |                                                             |
|                                                                                                    |                                                                 |                   |                                                             |
|                                                                                                    |                                                                 |                   |                                                             |
| ۰ III >                                                                                            |                                                                 |                   |                                                             |

6. Click on Browse and select the MDB EAR and the following screen is displayed

| WebSphere Integrated Solu × +     |                                                                                           |                                                                                                    |
|-----------------------------------|-------------------------------------------------------------------------------------------|----------------------------------------------------------------------------------------------------|
|                                   | .do?csrfid=-1854877917&forwardName=ApplicationDeployment.content.main8WSC=true 🛛 🗸 Search | ☆ 自 ♣ 舎 ∢ 🦊 🗂 -                                                                                          |
| WebSphere, software               |                                                                                           | Welcome infra Help   Logout 133                                                                          |
| View: All tasks                   | Enterprise Applications                                                                   | Close pa                                                                                                 |
| Welcome                           | Preparing for the application installation                                                | ? Help                                                                                                   |
| Welcome     Guided Activities     |                                                                                           | Field help                                                                                               |
| t Servers                         | Specify the EAR, WAR, JAR, or SAR module to upload and install.                           | For field help information, select a<br>field label or list marker when the<br>help cursor is displayed. |
| Applications                      | Path to the new application                                                               | held label or list marker when the<br>help cursor is displayed.                                          |
| New Application                   | Local file system                                                                         | Page help                                                                                                |
| Application Types                 | Full path                                                                                 | More information about this page                                                                         |
| WebSphere enterprise applications | Browse GWMDB.ear                                                                          |                                                                                                    |
| Business-level applications       | Remote file system                                                                        |                                                                                                    |
| Assets                            | Full path                                                                                 |                                                                                                    |
| Global deployment settings        | Browse                                                                                    |                                                                                                    |
| ± Services                        |                                                                                           |                                                                                                    |
| Resources                         | Next Cancel                                                                               |                                                                                                    |
| ± Security                        |                                                                                           |                                                                                                    |
| Environment                       |                                                                                           |                                                                                                    |
| E System administration           |                                                                                           |                                                                                                    |
| Users and Groups                  |                                                                                           |                                                                                                    |
| Monitoring and Tuning             |                                                                                           |                                                                                                    |
| + Troubleshooting                 |                                                                                           |                                                                                                    |
|                                   |                                                                                           |                                                                                                    |
| Service integration               |                                                                                           |                                                                                                    |
| I UDDI                            |                                                                                           |                                                                                                    |
|                                   |                                                                                           |                                                                                                    |
|                                   |                                                                                           |                                                                                                    |
|                                   |                                                                                           |                                                                                                    |
|                                   |                                                                                           |                                                                                                    |
|                                   |                                                                                           |                                                                                                    |
|                                   |                                                                                           |                                                                                                    |
|                                   |                                                                                           |                                                                                                    |
|                                   |                                                                                           |                                                                                                    |
|                                   |                                                                                           |                                                                                                    |
|                                   |                                                                                           |                                                                                                    |
|                                   |                                                                                           |                                                                                                    |
|                                   |                                                                                           |                                                                                                    |
|                                   |                                                                                           |                                                                                                    |
|                                   |                                                                                           |                                                                                                    |
|                                   |                                                                                           |                                                                                                    |
|                                   |                                                                                           |                                                                                                    |
|                                   |                                                                                           |                                                                                                    |
|                                   |                                                                                           |                                                                                                    |
|                                   |                                                                                           |                                                                                                    |
|                                   |                                                                                           |                                                                                                    |
|                                   |                                                                                           |                                                                                                    |

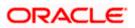

| A https://10.184.132.178:9053/ibm/console/navigator | md.do?csrfid=-1854877917&forwardName=ApplicationDeployment.content.main&WSC=true 🛛 🤍 🖱 | Q. Search 公 自 🕹 🏦 🗸 🛃 - 三       |
|-----------------------------------------------------|----------------------------------------------------------------------------------------|---------------------------------|
| WebSphere, software                                 |                                                                                        | Welcome Infra Help   Logout IBM |
| View: All tasks •                                   | Enterprise Applications                                                                | Close pag                       |
|                                                     |                                                                                        |                                 |

8. Click on next and the following screen is displayed.

| WebSphere Integrated Solu × +                                                              |                                               | And and a long the                                                                    |              |                                                                             |
|--------------------------------------------------------------------------------------------|-----------------------------------------------|---------------------------------------------------------------------------------------|--------------|-----------------------------------------------------------------------------|
| ♦ A https://10.184.132.178/9053/ibm/console/navigatorCmd.                                  | .do?csrfid=-1854877917&forwardName=Applicatio | nDeployment.content.main&WSC=true V C                                                 | ☆ €          | 1 🕹 🕆 👌 🦊 🔳 -                                                               |
| WebSphere, software                                                                        |                                               |                                                                                       | Welcome infr | ira Help   Logout ]                                                         |
| View: All tasks                                                                            | Specify options for installing ent            | erprise applications and modules.                                                     |              | Dala.                                                                       |
| Welcome                                                                                    | -> Step 1: Select                             | Select installation options                                                           |              | Field help                                                                  |
| Guided Activities                                                                          |                                               | Specify the various options that are available for your application.                  |              | For field help information, select a<br>field label or list marker when the |
| Servers                                                                                    | Step 2 Map<br>modules to servers              |                                                                                       |              | help cursor is displayed.                                                   |
| S Applications                                                                             | Step 2 Bird                                   | Precompile JavaServer Pages files                                                     |              | Page help                                                                   |
| New Application                                                                            | listeners for<br>message-driven<br>beans      | Directory to install application                                                      |              | More information about this page                                            |
| Application Types                                                                          | beans                                         |                                                                                       |              |                                                                             |
| <ul> <li>WebSphere enterprise applications</li> <li>Business-level applications</li> </ul> | Step 4 Map                                    | V Distribute application                                                              |              |                                                                             |
| · Assets                                                                                   | resource references                           | Use Binary Configuration                                                              |              |                                                                             |
| # Global deployment settings                                                               | to resources                                  | Application name                                                                      |              |                                                                             |
| € Services                                                                                 | Step 5 Map<br>resource<br>environment         | GWMDB                                                                                 |              |                                                                             |
| Resources                                                                                  | environment<br>references to                  | Create MBeans for resources                                                           |              |                                                                             |
| * Security                                                                                 | references to<br>resources                    | Override class reloading settings for Web and EJB modules                             |              |                                                                             |
| Environment                                                                                | Step 6 Metedate                               | Reload interval in seconds                                                            |              |                                                                             |
| + System administration                                                                    | Step 6 Metadata<br>for modules                |                                                                                       |              |                                                                             |
| E Users and Groups                                                                         | Step 7 Summary                                | Deploy Web services                                                                   |              |                                                                             |
| Monitoring and Tuning                                                                      |                                               | Validate Input off/warn/fail                                                          |              |                                                                             |
|                                                                                            |                                               | Nam 💌                                                                                 |              |                                                                             |
| Troubleshooting                                                                            |                                               | Process embedded configuration                                                        |              |                                                                             |
| E Service Integration                                                                      |                                               | File Permission                                                                       |              |                                                                             |
| E UDDI                                                                                     |                                               | Allow all files to be read but not written to                                         |              |                                                                             |
|                                                                                            |                                               | Allow executables to execute                                                          |              |                                                                             |
|                                                                                            |                                               | Allow HTML and image files to be read by everyone = .*.\dll=755e.*\.sl=755e.*\.sl=755 | _            |                                                                             |
|                                                                                            |                                               | ."\.dll=753#."\.so=755#."\.a=755#."\.sl=755                                           |              |                                                                             |
|                                                                                            |                                               | Application Build ID                                                                  |              |                                                                             |
|                                                                                            |                                               | Unknown                                                                               |              |                                                                             |
|                                                                                            |                                               | Allow dispatching includes to remote resources                                        |              |                                                                             |
|                                                                                            |                                               | Allow servicing includes from remote resources                                        |              |                                                                             |
|                                                                                            |                                               | Business level application name                                                       |              |                                                                             |
|                                                                                            |                                               | Create New BLA                                                                        |              |                                                                             |
|                                                                                            |                                               | Asynchronous Request Dispatch Type                                                    |              |                                                                             |
|                                                                                            |                                               | Disabled 💌                                                                            |              |                                                                             |
|                                                                                            |                                               | Allow EB reference targets to resolve automatically                                   |              |                                                                             |
|                                                                                            |                                               | Deploy client modules                                                                 |              |                                                                             |
|                                                                                            |                                               | Client deployment mode                                                                |              |                                                                             |
|                                                                                            |                                               | Isolated                                                                              |              |                                                                             |
|                                                                                            |                                               | Validate schema                                                                       |              |                                                                             |
|                                                                                            | Next Cancel                                   |                                                                                       |              |                                                                             |
|                                                                                            |                                               |                                                                                       |              |                                                                             |

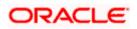

| https://10.184.132.178.9053/ibm/console/navigatorCn                                        | nd.do?csrfid=-1854877917&forwardName=Apple | cationDepl  | syment.content.ma | in&WSCi true                              | ∀ C   Q. Sea                                  | rch                                                                            | ☆ 目               | * * 4                              | 💒 🖩 🕒                 |
|--------------------------------------------------------------------------------------------|--------------------------------------------|-------------|-------------------|-------------------------------------------|-----------------------------------------------|--------------------------------------------------------------------------------|-------------------|------------------------------------|-----------------------|
| WebSphere. software                                                                        |                                            |             |                   |                                           |                                               |                                                                                | Welcome infra     | Help                               | Logout                |
| View: All tasks 🗸                                                                          | Cell=ofss220075Node11Cell, Pro             | file=FC122  | COOP              |                                           |                                               |                                                                                |                   | 1000                               | Close p               |
| Welcome                                                                                    | Install New Application                    |             |                   |                                           |                                               |                                                                                | 17 11             | Help                               |                       |
| Guided Activities                                                                          | Specify options for installin              | g enterpris | applications and  | modules.                                  |                                               |                                                                                |                   | Field help                         | information, select a |
| * Servers                                                                                  | Step 1 Select                              | Map mod     | ules to servers   |                                           |                                               |                                                                                |                   | field label or I<br>help cursor is | ist marker when the   |
| - Applications                                                                             | installation options                       | Consile to  |                   | ination annuals of chatters o             | f application services where you a            | ent to install the modules that are                                            | contained in your | Page help                          |                       |
| New Application                                                                            | Step 2: Map     modules to servers         | applicatio  | n. Modules can be | installed on the same app                 | lication server or dispersed amon             | g several application servers. Also,<br>figuration file (plugin-cfg.xml) for e | specify the Web   |                                    | ion about this page   |
| Application Types                                                                          |                                            | is genera   | ed, based on the  | applications that are router              | this application. The plug-in con<br>through. | riguration file (plugin-crg.xml) for e                                         | ach web server    |                                    |                       |
| <ul> <li>WebSphere enterprise applications</li> <li>Business-level applications</li> </ul> | Step 3 Bind<br>listeners for               | Clusters    | and servers:      |                                           |                                               |                                                                                |                   |                                    |                       |
| Assets                                                                                     | message-driven<br>beans                    | WebSpl      | ere cell=ofss2200 | 75Node11Cell.node=ofss2:                  | 10075Node11.server=server1                    | Apply                                                                          |                   |                                    |                       |
| Global deployment settings                                                                 | Step 4 Map                                 | Q C         |                   |                                           |                                               |                                                                                |                   |                                    |                       |
| ± Services                                                                                 | resource references<br>to resources        |             |                   |                                           |                                               |                                                                                |                   |                                    |                       |
| E Resources                                                                                |                                            | Select      | Module            | URI                                       | Server                                        |                                                                                |                   |                                    |                       |
| * Security                                                                                 | Step 5 Map                                 |             | FCServiceEJ8.jar  | FCServiceEJB.jar.META-<br>INF/ejb-jar.xml | WebSphere cell=ofss220075Nor                  | de11Cell,node=ofss220075Node11,                                                | server=server1    |                                    |                       |
| Environment                                                                                | environment                                | 19          | GWMD8.iar         | GWMOB.jar.META-                           | WebSphere (cell=ofss220075Nor                 | de11Cell.node=ofss220075Node11.                                                | server=server1    |                                    |                       |
| E System administration                                                                    | references to resources                    |             | Gwmoe.jar         | INF/ejb-jar.xml                           |                                               |                                                                                |                   |                                    |                       |
| E Users and Groups                                                                         | Step 6 Metadata                            |             | GWMsgProcEJ8.ja   | GWMsgProcEJB.jar.META-<br>INF/ejb-jar.xml | WebSphere:cell=ofss220075Nor                  | de11Cell.node=ofss220075Node11.                                                | server=server1    |                                    |                       |
| ± Monitoring and Tuning                                                                    | for modules                                |             |                   |                                           |                                               |                                                                                |                   |                                    |                       |
| + Troubleshooting                                                                          | Step 7 Summary                             |             |                   |                                           |                                               |                                                                                |                   |                                    |                       |
| ± Service Integration                                                                      | Previous Next Ca                           | nral        |                   |                                           |                                               |                                                                                |                   |                                    |                       |
| * UDDI                                                                                     |                                            |             |                   |                                           |                                               |                                                                                |                   |                                    |                       |
|                                                                                            |                                            |             |                   |                                           |                                               |                                                                                |                   |                                    |                       |
|                                                                                            |                                            |             |                   |                                           |                                               |                                                                                |                   |                                    |                       |
|                                                                                            |                                            |             |                   |                                           |                                               |                                                                                |                   |                                    |                       |
|                                                                                            |                                            |             |                   |                                           |                                               |                                                                                |                   |                                    |                       |
|                                                                                            |                                            |             |                   |                                           |                                               |                                                                                |                   |                                    |                       |
|                                                                                            |                                            |             |                   |                                           |                                               |                                                                                |                   |                                    |                       |
|                                                                                            |                                            |             |                   |                                           |                                               |                                                                                |                   |                                    |                       |
|                                                                                            |                                            |             |                   |                                           |                                               |                                                                                |                   |                                    |                       |
|                                                                                            |                                            |             |                   |                                           |                                               |                                                                                |                   |                                    |                       |
|                                                                                            |                                            |             |                   |                                           |                                               |                                                                                |                   |                                    |                       |
|                                                                                            |                                            |             |                   |                                           |                                               |                                                                                |                   |                                    |                       |

10. Click on next and the following screen is displayed.

| ( WebSphere Integrated Solu × +                                                                                                    |                                                                             | Dependent Mar            | and that                                              |                                             |                                                                                                    |                           |                                                             | - 0 ×             |
|----------------------------------------------------------------------------------------------------|-----------------------------------------------------------------------------|--------------------------|-------------------------------------------------------|---------------------------------------------|----------------------------------------------------------------------------------------------------|---------------------------|-------------------------------------------------------------|-------------------|
| A https://10.184.132.178:9053/ibm/console/navigatorCmd.do?csrfid                                                                                                    | i=-1854877917&forwardName=ApplicationDeployment.co                          | content.main&WSC=true    |                                                       | ∀ C <sup>e</sup> Q, Search                  | ☆                                                                                                    | â <b>↓</b> 1              | ñ 🖪 🦊                                                       |                   |
| WebSphere. software                                                                                                    |                                                                             |                          |                                                       |                                             | Welcome in                                                                                           | fra                       | Help   Logo                                                 | out IBM.          |
| View: All tasks                                                                                                    | Cell=ofss220075Node11Cell, Profile=FC122COOP                                |                          |                                                       |                                             | s =                                                                                                  | Help                      |                                                             | Close page        |
| ■ Walcone<br>© Goldek Archites<br>© Servers<br>■ Applications<br>■ New Application<br>■ New Application<br>■ Veh Application<br>■ Veh Applications                   | installation options<br><u>Step 2</u> Map act<br>modules to servers nat     | nd listeners for message | se bean in your application<br>ame. When a message-dr | iven enterprise bean is boun                | to a listener port name or to an<br>d to an activation specification JNDI                            | field l<br>help o<br>Page | ald help informat<br>abel or list mark<br>ursor is displaye | er when the<br>d. |
| Business-Invel applications Action Collabil deployment settings Collabil deployment settings Resources Resources Resources Security Businement System administration | message-driven<br>beans                                                     | GWMDB.jar GWMDB          |                                                       | Messaging type<br>javax.jms.MessageListener | Listener port     Name     EmsIn_Listener     Activation Specification     Target Resource JNDI Name |                           |                                                             |                   |
| s: Users and Groups<br>6: Monitoring and Tuning<br>6: Troublashooring<br>6: Service Integration<br>6: UOD1                                                           | Stop 6 Metadata<br>for modules     Stop 7 Summary      Previous Next Cancel |                          |                                                       |                                             | Destination JNDI name<br>ActivationSpec authentication<br>alias                                      |                           |                                                             |                   |
|                                                                                                    |                                                                             |                          |                                                       |                                             |                                                                                                    |                           |                                                             |                   |
|                                                                                                    |                                                                             |                          |                                                       |                                             |                                                                                                    |                           |                                                             |                   |

11. Input the listner name click next. Following screen is displayed.

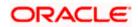

| Withoms         Watcome infla         Watcome infla<                                                                                                    | WebSphere Integrated Solu × +                        |                                                    |                        | -                  | 4. <del>.</del> |                       |                       |                              |                           |      |                                    |                            | •         |
|----------------------------------------------------------------------------------------------------|------------------------------------------------------|----------------------------------------------------|------------------------|--------------------|-----------------|-----------------------|-----------------------|------------------------------|---------------------------|------|------------------------------------|----------------------------|-----------|
| Vertical Landow   Vertical Landow   Vertical Landow <th>https://10.184.132.178.9053/ibm/console/navigatorCmd</th> <th>d.do?csrfid=-1854877917&amp;forwardName=ApplicationDep</th> <th>oloyment.conten</th> <th>t.main&amp;WSC</th> <th>trué</th> <th></th> <th></th> <th>arch</th> <th>☆</th> <th>ė +</th> <th>A 4</th> <th>2 1</th> <th>1-1</th>                                                                                                    | https://10.184.132.178.9053/ibm/console/navigatorCmd | d.do?csrfid=-1854877917&forwardName=ApplicationDep | oloyment.conten        | t.main&WSC         | trué            |                       |                       | arch                         | ☆                         | ė +  | A 4                                | 2 1                        | 1-1       |
| Num: Call lasks   Num: Solid A Balance   Solid A Balance Salid a Malance   Solid A Balance Salid a Malance   Solid A Balance Salid A Malance   Solid A Balance Salid A Malance <th>WebSphere, software</th> <th></th> <th></th> <th></th> <th></th> <th></th> <th></th> <th></th> <th>Welcome in</th> <th>ufra</th> <th>Help</th> <th></th> <th>IBN</th>                                                                                                    | WebSphere, software                                  |                                                    |                        |                    |                 |                       |                       |                              | Welcome in                | ufra | Help                               |                            | IBN       |
| width Address   Solids Address   Solids Address   Solids Address   Application   Solids Address   Address address   Solids Address   Solids A                                                                                                    | View: All tasks 👻                                    |                                                    | 20000                  |                    |                 |                       |                       |                              |                           |      | -                                  |                            | Close pag |
| <pre>Setial Additional Set Set Set Set Set Set Set Set Set Set</pre>                                                                                                    | Welcome                                              | Install New Application                            |                        |                    |                 |                       |                       |                              | 7 ×                       | Help | P                                  |                            |           |
| Several description enforcement of resources       International description enforcement of resources     International description enforcement of resources                                                                                                    | Guided Activities                                    | Specify options for installing enterprise          | ise applications       | and modules        |                 |                       |                       |                              |                           | Fo   | or field help i                    | nformation,                | select a  |
| <pre>selectands<br/>An Argingtions<br/>B An Argingtions<br/>B An Argi</pre> | E Servers                                            | Step 1 Select                                      | Map res                | ource refer        | ences to        | resources             |                       |                              |                           | fie  | eld label or li<br>elp cursor is i | st marker wi<br>displayed. | ten the   |
| * Nordigitation: * Addicists Type a play labeling: • Addicists Type a play labeling: • Addicist Type a play labeling: • Addicist Type a                                                                                                    | Applications                                         |                                                    | Each res               | ource referer      | ce that is      | defined in your appli | cation must be ma     | oped to a resource.          |                           | P    | age help                           |                            |           |
| <ul> <li>A plane in a space in a plane in a plane in a space in a plane in a space in a plane in a space in a plane in a space in a plane in a space in a space</li></ul>                                                                                                    | New Application                                      | Step 2 Map                                         |                        |                    |                 |                       |                       |                              |                           |      |                                    | on about thi               | s page    |
| <ul> <li>Bit State Ministry Register State State</li></ul>                                                                                                    |                                                      |                                                    |                        | CARD IN CONTRACTOR |                 |                       |                       | -                            |                           |      |                                    |                            |           |
| <ul> <li>A constant</li> <li>A constant</li> <li>A charact</li> <li>A charact</li> <li>A char</li></ul>                                                                                                    |                                                      | Step 3 Bind                                        | - International Action |                    | othentical      | bon Method   Ex       | tended Properties.    |                              |                           |      |                                    |                            |           |
| • Orbital displayment settings         • Services         • Services                                                                                                    |                                                      | message-driven                                     | C C                    | 5                  |                 |                       |                       |                              |                           |      |                                    |                            |           |
| • Brack Hadron Sectors Model And Sectors Model And Sectors Mode                                                                                                    |                                                      | beans                                              |                        |                    |                 |                       |                       |                              |                           |      |                                    |                            |           |
| Interaction   Executive   Environment   Users and Groups   Second Manufactor   Second Manufactor   Environment   Users and Groups   Second Manufactor   Second Manufactor   Second Manu                                                                                                    |                                                      |                                                    | Selec                  | Module             | Bean            | URI                   | Resource<br>Reference | Target Resource JNDI<br>Name | Login configuration       |      |                                    |                            |           |
| Serviry       Back Map         Bioinstration       Back Map         Servire deministration       Image: Service deministration         Users add mistration       Partice Service deministration         Service integration       Partice Service deministration         Trababasesing       Partice Service deministration         Service integration       Costancer in Authorization         Trababasesing       Status of add Turner         Service integration       Status of add Turner         UOD 1       Status of add Turner         UOD 1       Status of add Turner         UOD 1       Status of add Turner         UOD 1       Status of Turner         UOD 1       Status of add Turner         UOD 1       Status of add Turner         UOD 1       Status of add Turner         UDD 1       Status of add Turner         UDD 1       Status of add Turner         UDD 1       Status of add Turner         UDD 1       Status of add Turner         UDD 1       Status of add Turner         UDD 1       Status of add Turner         UDD 1       Status of add Turner         UDD 1       Status of add Turner         UDD 1       Status of add Turner <t< td=""><td>Resources</td><td></td><td></td><td></td><td></td><td></td><td></td><td></td><td>Resource</td><td></td><td></td><td></td><td></td></t<>                                                                                                    | Resources                                            |                                                    |                        |                    |                 |                       |                       |                              | Resource                  |      |                                    |                            |           |
| System Sources       resources       method:       method:         Weaking and Tuning       States Sources       States Sources       method:       method:         States resources       States Sources       States Sources       Method:       method:       method:         UPDI       States Sources       States Sources       Method:       Extended Properties       States Sources         UPDI       States Sources       States Sources       States Sources       States Sources       States Sources         UPDI       States Sources       States Sources       States Sources       States Sources       States Sources         UPDI       States Sources       States Sources       States Sources       States Sources       States Sources         UPDI       States Sources       States Sources       States Sources       States Sources       States Sources       States Sources         UPDI       States Sources       States Sources                                                                                                    | Security                                             | Step 5 Map                                         |                        |                    |                 |                       |                       |                              | authorization:            |      |                                    |                            |           |
| System ad ministration       resources       methods:       methods:         Measures ad Turning       State:::       State::::       State:::::::::::::::::::::::::::::::::::                                                                                                    | Environment                                          | environment                                        |                        | GWMDB.jat          | GWMDB           | GWMDB.jar, META-      | MDBQCF                | MOBQCF                       |                           |      |                                    |                            |           |
| Uners and franke     Resc. & Methodale       Wanking and Taking     Social Statistication       Service Integration     Social Statistication       UDD1     Service Integration       UDD1     Service Integration       UDD2     Service Integration       UDD2     Service Integration       UDD2     Service Integration       UDD2 </td <td>System administration</td> <td>resources</td> <td></td> <td></td> <td></td> <td>Trev elo-Jacocci</td> <td></td> <td></td> <td>Authentication<br/>method:</td> <td></td> <td></td> <td></td> <td></td>                                                                                                    | System administration                                | resources                                          |                        |                    |                 | Trev elo-Jacocci      |                       |                              | Authentication<br>method: |      |                                    |                            |           |
| Monimorg and Timing Tor modules Status 2 Summary Status 2 Summary Status 2                                                                                                    |                                                      | Step 6 Metadata                                    |                        |                    |                 |                       |                       |                              | None                      |      |                                    |                            |           |
| Tradiakhesing         Senica Magritian         UDD1             Belet       Module       Rea       UE1       Resource       Literaded Bropartias             Belet       Module       Rea       UE1       Resource       Target Resource 2001       Literia             WHDE jaw       ownEdB jaw       OwnEdB jaw       PLANTEST.WORLD       PLANTEST.WORLD       Authentication                                                                                                    | Mesiterine and Tuning                                | for modules                                        |                        |                    |                 |                       |                       |                              |                           |      |                                    |                            |           |
| Indextraining         UDDI         UDDI         Service integration         UDDI         Service integration         UDDI         Service integration         UDDI         Service integration         UDDI         Service integration         UDDI         Service integration         UDDI         Service integration         UDDI         Service integration         UDDI         Service integration         UDDI         Service integration         UDDI         Service integration         UDDI         Service integration         UDDI         Service integration         UDDI         Service integration         Service integration         Service integration         Service integration         Service integration         Service integration         Service integration         Service integration         Service integration         Service integration         Service integration         Service integration         Service integratintegratintegrat                                                                                                    |                                                      | Step 7 Summary                                     | javar                  | sqLXADataSos       | rce             |                       |                       |                              |                           |      |                                    |                            |           |
| UDDI<br>Helest Module Bean URI Resource 3001 Leggi<br>W gwydb gw gwydb gw gwydb gw MHTA, av MHTA<br>Dar Pelottest work LD Pelottest work LD Pelottest work LD Pelottest work LD Pelottest work LD Reference in method:<br>Nore                                                                                                    |                                                      |                                                    | Mo                     | dify Resourc       | a Authenti      | cation Method         | Extended Propertie    |                              |                           |      |                                    |                            |           |
| Select     Module     Bean     URI     Resource<br>Reference     Target Resource 2001     Login<br>configuration       (2)     GWHDB.jar     GWHDB.jar.     GWHDB.jar.MITA-<br>DBF/glc/jar.mit     PLEXTEST.WORLD     FLEXTEST.WORLD     Authentication<br>Reference                                                                                                    |                                                      |                                                    |                        |                    |                 |                       |                       |                              |                           |      |                                    |                            |           |
| Image: Image:                                                                                                    | UDDI                                                 |                                                    | Q                      | 0                  |                 |                       |                       |                              |                           |      |                                    |                            |           |
| Image: Construction of the second second s                                                                                                    |                                                      |                                                    | Se                     | ect Module         | Bean            | URI                   | Resource<br>Reference | Target Resource 3NDI<br>Name | Login<br>configuration    |      |                                    |                            |           |
| Image: Control of the second control of the second contecontecond control of the second control of the second                                                                                                    |                                                      |                                                    |                        |                    |                 |                       |                       |                              |                           |      |                                    |                            |           |
| (2) Underge United INFreibijkkund Perfebijkkund Center House United Infreibijkkund Refereibijkkund Refereibijkkund                                                                                                    |                                                      |                                                    |                        |                    |                 | GWMDB inc META        |                       | -                            | Container                 |      |                                    |                            |           |
|                                                                                                    |                                                      |                                                    | 12                     | GWMDB              | jar GWMI        | DB INF/ejb-jar.xml    | FLEXTEST, WORLD       | FLEXTEST.WORLD               | method:                   |      |                                    |                            |           |
|                                                                                                    |                                                      | Perious Next Cancel                                |                        |                    |                 |                       |                       |                              | NUTR                      |      |                                    |                            |           |
|                                                                                                    |                                                      |                                                    |                        |                    |                 |                       |                       |                              |                           |      |                                    |                            |           |
|                                                                                                    |                                                      |                                                    |                        |                    |                 |                       |                       |                              |                           |      |                                    |                            |           |

12. Enter the details as shown and click next.

| WebSphere Integrated Solu × +                          | And Road a                                                                                                    |                                                                                                    |                                          |                | 1            |            |
|--------------------------------------------------------|----------------------------------------------------------------------------------------------------|----------------------------------------------------------------------------------------------------|------------------------------------------|----------------|--------------|------------|
| + https://10.184.132.178/9053/ibm/console/navigatorCmd | d.do?csrfid=-1854877917&forwardName=ApplicationDeployment.content.main&WSC=true                                                                                               | ∀ C Q Search                                                                                                   | ☆自↓                                      | ÷ 4            | 2            | 1 · =      |
| WebSphers. software                                    |                                                                                                    |                                                                                                    | Welcome infra                            | Help           | 1 Logout     | IBM.       |
| View: All tasks                                        | Enterprise Applications                                                                                                    |                                                                                                    |                                          |                |              | Close page |
| = Welcome                                              | Application Resource Warnings                                                                                                    |                                                                                                    |                                          |                |              | =          |
| Guided Activities                                      | ADMA8019E: The resources that are assigned to the application are beyond the de                                                                                               | eployment target scope. Resources are within the deply                                                         | lovment target scope if they are defined | at the cell, r | ode, server. | or         |
| 1: Servers                                             | application level when the deployment target is a server, or at the cell, cluster, or ap<br>application or confirm that these resources assignments are correct as specified. | plication level when the deployment target is a cluster.                                                       | Assign resources that are within the dep | ployment tar   | get scope of | the        |
| Applications                                           | Step 4 - Map resource references to resources resulted in the following resource warm                                                                                         | the second second second second second second second second second second second second second second second s |                                          |                |              |            |
| New Application     Application Types                  |                                                                                                    | ings. If Application Resource validation is set to fail, yo                                                    | ou will not be able to continue.         |                |              | _          |
| WebSohere enterprise applications                      | Modules                                                                                                    |                                                                                                    |                                          |                |              |            |
| Business-level applications                            | Name: GWMDB.jar<br>UR1: GWMDB.jar.META-INF/eib+jar.xml                                                                                                    |                                                                                                    |                                          |                |              |            |
| Assetz                                                 | Target: WebSphere:cell=ofss220075Node11Cell.node=ofss220075Node11.server=s                                                                                                    | erver1                                                                                                    |                                          |                |              |            |
| 8 Global deployment settings                           | Resource Reference:                                                                                                    |                                                                                                    |                                          |                |              |            |
| a Services                                             | Name: FLEXTEST.WORLD                                                                                                    |                                                                                                    |                                          |                |              |            |
| ⊕ Resources                                            | Type: javax.sql.XADataSource                                                                                                    |                                                                                                    |                                          |                |              |            |
| * Security                                             | Resource Assignment:                                                                                                    |                                                                                                    |                                          |                |              |            |
| Environment                                            | & Type: javax.sql.XADataSource                                                                                                    |                                                                                                    |                                          |                |              |            |
| System administration                                  | JND11 FLEXTEST.WORLD                                                                                                    |                                                                                                    |                                          |                |              |            |
| Users and Groups                                       | The JNDI name specified was not found therefore data source validation cannot l                                                                                               | be done.                                                                                                    |                                          |                |              |            |
| Monitoring and Tuning                                  |                                                                                                    |                                                                                                    |                                          |                |              |            |
| Troubleshooting                                        | Module:                                                                                                    |                                                                                                    |                                          |                |              |            |
|                                                        | Name: GWMDB.jar<br>URI: GWMDB.jar.META-INF/elb-lar.xml                                                                                                    |                                                                                                    |                                          |                |              |            |
| Service integration                                    | Resource Reference:                                                                                                    |                                                                                                    |                                          |                |              |            |
| ± UDDI                                                 | Name: MDBQCF                                                                                                    |                                                                                                    |                                          |                |              |            |
|                                                        | Type: javax.jms.XAQueueConnectionFactory                                                                                                    |                                                                                                    |                                          |                |              |            |
|                                                        | Resource Assignment:                                                                                                    |                                                                                                    |                                          |                |              |            |
|                                                        | Type: javax.jms.XAQueueConnectionFactory                                                                                                    |                                                                                                    |                                          |                |              |            |
|                                                        | 3ND1: MDBQCF                                                                                                    |                                                                                                    |                                          |                |              |            |
|                                                        |                                                                                                    |                                                                                                    |                                          |                |              |            |
|                                                        | Continue Cancel                                                                                                    |                                                                                                    |                                          |                |              |            |
|                                                        |                                                                                                    |                                                                                                    |                                          |                |              |            |
|                                                        |                                                                                                    |                                                                                                    |                                          |                |              |            |
|                                                        |                                                                                                    |                                                                                                    |                                          |                |              |            |
|                                                        |                                                                                                    |                                                                                                    |                                          |                |              |            |
|                                                        |                                                                                                    |                                                                                                    |                                          |                |              |            |
|                                                        |                                                                                                    |                                                                                                    |                                          |                |              |            |
|                                                        |                                                                                                    |                                                                                                    |                                          |                |              |            |
|                                                        |                                                                                                    |                                                                                                    |                                          |                |              |            |
|                                                        |                                                                                                    |                                                                                                    |                                          |                |              |            |
|                                                        |                                                                                                    |                                                                                                    |                                          |                |              |            |
|                                                        |                                                                                                    |                                                                                                    |                                          |                |              |            |
|                                                        |                                                                                                    |                                                                                                    |                                          |                |              |            |
|                                                        |                                                                                                    |                                                                                                    |                                          |                |              |            |
|                                                        |                                                                                                    |                                                                                                    |                                          |                |              |            |

13. Click on continue and following screen is displayed.

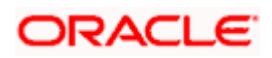

|                                                                                                    |                           | + +       |               |                          | C Q. Search           |                              |                    | nDeployment.conte   | -18548779178d orwardName=ApplicationD | 8:9053/ibm/console/navigatorCmd.do?csrfic | https://10.184.132.178:905 |
|----------------------------------------------------------------------------------------------------|---------------------------|-----------|---------------|--------------------------|-----------------------|------------------------------|--------------------|---------------------|---------------------------------------|-------------------------------------------|----------------------------|
| Year: Al table                                                                                                    | elp   Legout              |           | Welcome infre |                          |                       |                              |                    |                     |                                       |                                           | febSphere. software        |
| National Control Control Cont                                                                                                    | Close                     |           | -             |                          |                       |                              |                    | -C122COOP           |                                       | •                                         | ews All tasks              |
| Control Action State       Control Action State       The Action State State Action State State Action State Action State Action S                                                                                                    |                           | Help      | <b>2</b>      |                          |                       |                              |                    |                     | Install New Application               |                                           |                            |
| Starum         Rate & Sold         Rate & Sold <t< td=""><td>help information, selec</td><td>For field</td><td></td><td></td><td></td><td></td><td>s and modules.</td><td>erprise application</td><td>Specify options for installing enterg</td><td></td><td></td></t<>                                                                                                    | help information, selec   | For field |               |                          |                       |                              | s and modules.     | erprise application | Specify options for installing enterg |                                           |                            |
| Applications       Bit Shadphallowski       Bit Shadphallowski       Conference stateward and stateward and stat                                                                                                    | I or list marker when the | field lab |               |                          |                       | nt references to resource    | source enviror     | Map re              | Step 1 Select                         |                                           | arvers .                   |
| <ul> <li>         Is there defines the second second seco</li></ul>                                                                                                    |                           |           |               |                          | tuler                 | e environment reference in m | use values for res | Confin              | Installation options                  |                                           | Applications               |
| if AgleCard Typer<br>→ addates unpres agleCardes<br>→ addates<br>→ addates<br>→ adda                                                                                          | rmation about this pad    | More int  |               |                          |                       |                              |                    |                     | Step 2 Map                            |                                           | New Application            |
| Beach Vol Spikesses     Asses     Asses     Asses     Asses     Madule     Asses     Madule     Madule     Asses     Madule     Madule     Madu                                                                                                    |                           |           |               |                          |                       |                              |                    |                     |                                       |                                           |                            |
| Obs/ Golyman stering:         Owner: Specify High Strategy Control (Specify High Strategy Control (Specify High Strategy Co                                                                                                    |                           |           |               |                          |                       |                              |                    | 10000000            | Step 3 Bind<br>listeners for          |                                           |                            |
| Other depresentations         Disc.         High<br>markage         Vital<br>(Vital seconds<br>transports/<br>transports/<br>markage         Vital<br>(Vital seconds<br>transports/<br>markage         Vital<br>(Vital seconds<br>transports/<br>markage         Vital seconds<br>transports/<br>markage         Vital secon                                                                                                    |                           |           | me            | Target Resource JNDI Nan | Resource Reference    |                              | Module Bea         | Select              | message driven<br>beans               |                                           |                            |
| anicas acurdas de la construita de la construita de la co                                                                                                    |                           |           | INSE          | MDB_QUEUE_RESPO          | MDB_QUEUE_RESPONSE    |                              | GWMDB.jar GWI      | 1                   | Step 4 Man                            | 91                                        | Global deployment settings |
| standing<br>sectory<br>sectory<br>se |                           |           |               | MDB QUEUE DLO            | MDB OUFUE DLO         | GWMDB.jar.META-INF/ejb-      | GWMDB.tar GWI      | 12                  | resource references                   |                                           |                            |
| nivianaes<br>yian administration<br>yian administration<br>santong administration<br>santong adminis                                                                                                    |                           |           |               |                          |                       |                              |                    |                     |                                       |                                           |                            |
| State         Infrared bit           State         State           State         State           State         State           State         State           State         State           State         State           State         State           State         State           State         State                                                                                                    |                           |           | ONSE          | _MDB_QUEUE_RESPO         | SW_MD8_QUEUE_RESPONSE | jar.aml                      | GWMD8.jar GWI      |                     | resource                              |                                           |                            |
| eer sed Grugs<br>eers sed Grugs<br>behong sed<br>schedung seg<br>Step 2 summary<br>roles integration<br>Previous Text Cancel                                                                                                    |                           |           |               |                          |                       |                              |                    |                     | environment<br>references to          |                                           | vironment                  |
| ananda da for modulas<br>galdadustrig<br>galdadustrig<br>Denisinguidas                                                                                                    |                           |           |               |                          |                       |                              |                    |                     |                                       |                                           |                            |
| estang addresses<br>deskestes<br>Nie inspeties Rest Cancel                                                                                                    |                           |           |               |                          |                       |                              |                    |                     | Step 6 Metadata<br>for modules        |                                           |                            |
| speaksong<br>nuis imperian<br>In imperian                                                                                                    |                           |           |               |                          |                       |                              |                    |                     |                                       |                                           |                            |
|                                                                                                    |                           |           |               |                          |                       |                              |                    |                     | bieb z summary                        |                                           |                            |
|                                                                                                    |                           |           |               |                          |                       |                              |                    | ]                   | Previous Next Cancel                  |                                           |                            |
|                                                                                                    |                           |           |               |                          |                       |                              |                    |                     |                                       |                                           | IDDI                       |
|                                                                                                    |                           |           |               |                          |                       |                              |                    |                     |                                       |                                           |                            |
|                                                                                                    |                           |           |               |                          |                       |                              |                    |                     |                                       |                                           |                            |
|                                                                                                    |                           |           |               |                          |                       |                              |                    |                     |                                       |                                           |                            |
|                                                                                                    |                           |           |               |                          |                       |                              |                    |                     |                                       |                                           |                            |
|                                                                                                    |                           |           |               |                          |                       |                              |                    |                     |                                       |                                           |                            |
|                                                                                                    |                           |           |               |                          |                       |                              |                    |                     |                                       |                                           |                            |
|                                                                                                    |                           |           |               |                          |                       |                              |                    |                     |                                       |                                           |                            |
|                                                                                                    |                           |           |               |                          |                       |                              |                    |                     |                                       |                                           |                            |
|                                                                                                    |                           |           |               |                          |                       |                              |                    |                     |                                       |                                           |                            |
|                                                                                                    |                           |           |               |                          |                       |                              |                    |                     |                                       |                                           |                            |
|                                                                                                    |                           |           |               |                          |                       |                              |                    |                     |                                       |                                           |                            |
|                                                                                                    |                           |           |               |                          |                       |                              |                    |                     |                                       |                                           |                            |
|                                                                                                    |                           |           |               |                          |                       |                              |                    |                     |                                       |                                           |                            |
|                                                                                                    |                           |           |               |                          |                       |                              |                    |                     |                                       |                                           |                            |
|                                                                                                    |                           |           |               |                          |                       |                              |                    |                     |                                       |                                           |                            |

14. Give necessary details as shown and click next.

| WebSphere Integrated Solu_ × +                                                                                                    | Read Read In                                                                                                    |                                                      |               |            |        | • • ×      |
|----------------------------------------------------------------------------------------------------|----------------------------------------------------------------------------------------------------|------------------------------------------------------|---------------|------------|--------|------------|
| € A https://10.184.132.178:9053/ibm/console/navigatorCmd.d                                                                                                    | o?csrfids=1854877917&dorwardNamesApplicationDeployment.content.main&WSC=true                                                                                                    | v C Q Search                                         | ☆ 自 ♣         | <b>↑</b> 4 | 21     | 1 · =      |
| WebSphere. software                                                                                                    |                                                                                                    |                                                      | Welcome infra | Help       | Legout | IBM.       |
| View: All tasks                                                                                                    | Enterprise Applications                                                                                                    |                                                      |               |            | -      | Close page |
| Veren i datasia<br>4 Outors<br>5 Outors<br>5 Outors<br>5 Outors<br>5 Outors<br>5 Servera<br>5 Applement<br>6 Applement<br>7 Applement<br>7 Applement<br>8 Applement<br>9 Applement<br>9 App | Margine Sequences         A robust 2019: The resources that are assigned to the application are beyond the displacetor or form that these resources assignments are correct as specifical.         B robust 2019: The resources that are assigned to the application or correct as specifical.         B robust 2019: The resources that are assigned to the application or correct as specifical.         B robust 2019: The resources that are assigned to the application or correct as specifical.         B robust 2019: The resource assignment reference to resources resulted in the following the robust 2010 following the robust 2010 following th | resource warnings. If Application Resource Validatio |               |            |        | =          |

15. Click on continue and below screen is displayed.

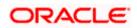

| https://10.184.132.178.9053/ibm/console/navigatorCr                          | md.do?csrfid=-18548779178dforwardName=ApplicationD      | eployment.content.main8cWSC=tri | ue ∨ C Q, Searci                                                                                        | h 🔂                                           | 8 + + 4 🎽 🛚 -                                                                                                    |
|------------------------------------------------------------------------------|---------------------------------------------------------|---------------------------------|----------------------------------------------------------------------------------------------------|-----------------------------------------------|----------------------------------------------------------------------------------------------------|
| WebSphere. software                                                          |                                                         |                                 |                                                                                                    | Welcome in                                    | and a second a second second second second second second second second second second second second second second |
| iew: All tasks 👻                                                             | Cell=ofex220075Node11Cell, Profile=PC                   | 122COOP                         |                                                                                                    |                                               | Close ;                                                                                                    |
| Welcome                                                                      | Install New Application                                 |                                 |                                                                                                    | R =                                           | Help                                                                                                    |
| Guided Activities                                                            | Specify options for installing enter                    | prise applications and modules. |                                                                                                    |                                               | Field help<br>For field help information, select                                                                 |
| Servers                                                                      | Step 1 Select                                           | Metadata for modules            |                                                                                                    |                                               | field label or list marker when the<br>help cursor is displayed.                                                 |
| Applications                                                                 | Installation options<br>Step 2 Map                      | metadata-complete attr          | attribute defines whether the deployment descript<br>ibute to "true" to merge and persist annotation-ba | ased metadata with existing XML-based         | Page help<br>More information about this page                                                                    |
| New Application     Application Types     WebSphere enterprise applications  | modules to servers                                      | deployment descriptor n         | netedata to avoid scanning of annotation-based m<br>, then the annotation-based metadata is scanned     | netadata each time the module is read. If the | more information about this page                                                                                 |
| Websprace interprise applications     Business-level applications     Assets | Step.3 Bind<br>listeners for<br>message-driven<br>beans | 0 0                             |                                                                                                    |                                               |                                                                                                    |
| Global deployment settings                                                   | Step 4 Map                                              | Module                          | URI                                                                                                    | metadata-complete attribute                   |                                                                                                    |
| Services                                                                     | resource references<br>to resources                     | FCServiceEJB.jar                | FCServiceEJB.jar, META-INF/ejb-jar.xml                                                                  | 0                                             |                                                                                                    |
| Resources<br>Security                                                        | Step 3 Map                                              | GWMDB.jar                       | GWMDB.jar,META-INF/ejb-jar.xml                                                                          | 8                                             |                                                                                                    |
| Security                                                                     | resource<br>environment                                 | GWMsgProcE38.jar                | GWMsgProcEJB.jar.META-INF/ejb-jar.xml                                                                   | -                                             |                                                                                                    |
| System administration                                                        | references to<br>resources                              | Grandsgeroceje-jar              | excusion or conclusion ( y, 186, 610-191 Xm)                                                            | E.J.                                          |                                                                                                    |
| Users and Groups                                                             |                                                         | 1                               |                                                                                                    |                                               |                                                                                                    |
| Monitoring and Tuning                                                        | -> Step 6: Netadata<br>for modules                      |                                 |                                                                                                    |                                               |                                                                                                    |
| Troubleshooting                                                              | Step 7 Summery                                          |                                 |                                                                                                    |                                               |                                                                                                    |
| Service integration                                                          | Previous Next Cancel                                    |                                 |                                                                                                    |                                               |                                                                                                    |
| IDDI                                                                         | Previous Next Cancel                                    |                                 |                                                                                                    |                                               |                                                                                                    |
|                                                                              |                                                         |                                 |                                                                                                    |                                               |                                                                                                    |
|                                                                              |                                                         |                                 |                                                                                                    |                                               |                                                                                                    |
|                                                                              |                                                         |                                 |                                                                                                    |                                               |                                                                                                    |
|                                                                              |                                                         |                                 |                                                                                                    |                                               |                                                                                                    |
|                                                                              |                                                         |                                 |                                                                                                    |                                               |                                                                                                    |
|                                                                              |                                                         |                                 |                                                                                                    |                                               |                                                                                                    |
|                                                                              |                                                         |                                 |                                                                                                    |                                               |                                                                                                    |
|                                                                              |                                                         |                                 |                                                                                                    |                                               |                                                                                                    |
|                                                                              |                                                         |                                 |                                                                                                    |                                               |                                                                                                    |
|                                                                              |                                                         |                                 |                                                                                                    |                                               |                                                                                                    |
|                                                                              |                                                         |                                 |                                                                                                    |                                               |                                                                                                    |
|                                                                              |                                                         |                                 |                                                                                                    |                                               |                                                                                                    |
|                                                                              |                                                         |                                 |                                                                                                    |                                               |                                                                                                    |
|                                                                              |                                                         |                                 |                                                                                                    |                                               |                                                                                                    |
|                                                                              |                                                         |                                 |                                                                                                    |                                               |                                                                                                    |
|                                                                              |                                                         |                                 |                                                                                                    |                                               |                                                                                                    |

16. Click on next and following screen is displayed.

| WebSphere. software                                   |                                           | Deployment.content.main&WSC=true V C                      | Q. Search                                   | VB           | v n       | 4 ど                                |                |
|-------------------------------------------------------|-------------------------------------------|-----------------------------------------------------------|---------------------------------------------|--------------|-----------|------------------------------------|----------------|
|                                                       |                                           |                                                           | ×                                           | elcome infra |           | Help   Logoi                       | et IBI         |
| Viewi All tasks 🗸                                     | Cell+ofxx220075Node11Cell. Profile=P      | C122COOP                                                  |                                             |              | Person    |                                    | Close pa       |
| Welcome                                               | Install New Application                   |                                                           |                                             |              | neip.     | 10                                 |                |
| Guided Activities                                     | Specify options for installing entr       | erprise applications and modules.                         |                                             |              | Field he  | lp<br>I help informatio            |                |
| a Servers                                             | Step 1 Select                             | Summary                                                   |                                             |              | field lab | el or list marke                   | r when the     |
| a bervers<br>- Applications                           | installation options                      |                                                           |                                             |              |           | sor is displayed                   | 40             |
|                                                       | Step 2 Map                                | Summary of installation options                           |                                             |              | Page h    | ormation about                     |                |
| New Application     Application Types                 | modules to servers                        | Options                                                   | Values                                      |              |           |                                    | this page      |
| <ul> <li>WebSphere enterprise applications</li> </ul> | Step 3 Bind                               | Precompile JavaServer Pages files                         | No                                          |              |           | nd Assistance<br>ministrative scri | and the second |
| Business-level applications                           | listeners for<br>message-driven           | Directory to install application                          |                                             |              | comme     | nd for last action                 | a second       |
| # Assets                                              | beans                                     | Distribute application                                    | Yes                                         |              |           |                                    |                |
| <ul> <li>Global deployment settings</li> </ul>        | Step 4 Map                                | Use Binary Configuration                                  | No                                          |              |           |                                    |                |
| E Services                                            | resource references<br>to resources       | Application name                                          | GWMDB                                       |              |           |                                    |                |
| · Resources                                           | to resources                              | Create MBeans for resources                               | Yes                                         |              |           |                                    |                |
| * Security                                            | Step.5 Map                                | Override class reloading settings for Web and EJB modules | No                                          |              |           |                                    |                |
| + Environment                                         | resource                                  | Reload interval in seconds                                |                                             |              |           |                                    |                |
| + System administration                               | environment<br>references to<br>resources | Deploy Web services                                       | No                                          |              |           |                                    |                |
|                                                       |                                           | Validate Input off/warn/fail                              | warn                                        |              |           |                                    |                |
| ± Users and Groups                                    | Step 6 Metadate<br>for modules            | Process embedded configuration                            | No                                          |              |           |                                    |                |
| Monitoring and Tuning                                 |                                           | File Permission                                           | .*\.dll=755#.*\.so=755#.*\.a=755#.*\.sl=755 |              |           |                                    |                |
|                                                       | -> Step 7: Summary                        | Application Build ID                                      | Unknown                                     |              |           |                                    |                |
| Service integration                                   |                                           | Allow dispatching includes to remote resources            | No                                          |              |           |                                    |                |
| I UDDI                                                |                                           | Allow servicing includes from remote resources            | No                                          |              |           |                                    |                |
|                                                       |                                           | Business level application name                           |                                             |              |           |                                    |                |
|                                                       |                                           | Asynchronous Request Dispatch Type                        | Disabled                                    |              |           |                                    |                |
|                                                       |                                           | Allow EIB reference targets to resolve automatically      | No                                          |              |           |                                    |                |
|                                                       |                                           | Deploy client modules                                     | No                                          |              |           |                                    |                |
|                                                       |                                           | Client deployment mode                                    | Isolated                                    |              |           |                                    |                |
|                                                       |                                           | Validate scheme                                           | No                                          |              |           |                                    |                |
|                                                       |                                           | Cell/Node/Server                                          | Click here                                  |              |           |                                    |                |
|                                                       | Previous Pinish Cancel                    |                                                           | Click here                                  |              |           |                                    |                |

17. Click on Finish and following screen is displayed.

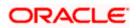

| ( WebSphere Integrated Solu × +                                | Annual Manadated                                                                                                    |                                                               |                                             |                |                | - 0 <mark>- x</mark> |
|----------------------------------------------------------------|----------------------------------------------------------------------------------------------------|---------------------------------------------------------------|---------------------------------------------|----------------|----------------|----------------------|
| https://10.184.132.178:9053/ibm/console/navigator              | Cmd.do?csrfid=-1854877917&forwardName=ApplicationDeployment.content.main&WSC=true                                                                                        | ∀ C Q Search                                                  | ☆自◆                                         | <b>↑</b>       | 2              | n  -   =             |
| WebSphere. software                                            |                                                                                                    |                                                               | Welcome infra                               | Help           | Logout         | IBM.                 |
| View: All tasks                                                | Installing                                                                                                    |                                                               |                                             |                |                |                      |
| = Welcome                                                      | If there are enterprise beans in the application, the EJB deployment process can take severa                                                                             | I minutes. Do not save the configuration until the proce      | as completes.                               |                |                |                      |
| Guided Activities                                              | Check the SystemOut.log on the deployment manager or server where the application is deployed for spe                                                                    |                                                               |                                             |                |                |                      |
| Servers                                                        |                                                                                                    | cinc information about the E36 deployment process as a occurs | s.                                          |                |                |                      |
| - Applications                                                 | ADMA5016I: Installation of GWMDB started.                                                                                                    |                                                               |                                             |                |                |                      |
| New Application                                                | ADMA0139W: The resource assignment of name MDBQCF and type javax jms XAQueueConnectionFactor                                                                             |                                                               |                                             | xml deployed   | to target      |                      |
| Application Types                                              | WebSphere:cell=ofss220075Node11Cell,node=ofss220075Node11,server=server1, but of wrong resource                                                                          |                                                               |                                             |                |                |                      |
| WebSphere enterprise applications Business-level applications  | ADMA0115W: Resource assignment of name FLEXTEST.WORLD and type javax.sql.XADataSource, with<br>WebSphere:cell=ofss22007SNode11Cell.node=ofss22007SNode11,server=server1. | NDI name FLEXTEST.WORLD is not found within scope of mode     | ule GWMDB.jar with URI GWMDB.jar,META-INF/  | jb-jar.xml dep | loyed to targ  | et                   |
| <ul> <li>Assets</li> <li>Global deployment settings</li> </ul> | ADMA0115W: Resource assignment of name SW_MDB_QUEUE_RESPONSE and type javax.jms.Queue, w<br>WebSphere.cell=ofss220075Node11Cell,node=ofss220075Node11,server=server1.    | th JNDI name SW_MDB_QUEUE_RESPONSE is not found within        | n scope of module GWMDB.jar with URIGWMD    | .jar,META-INF  | /ejb-jar.xml d | eployed to targ      |
| ± Services                                                     | ADMA5068t The resource validation for application GWMDB completed successfully, but warnings occur                                                                       | ed during validation.                                         |                                             |                |                |                      |
| Resources                                                      | ADMA5058I: Application and module versions are validated with versions of deployment targets.                                                                            |                                                               |                                             |                |                |                      |
| ± Security                                                     | ADMA5005I: The application GWMDB is configured in the WebSphere Application Server repository.                                                                           |                                                               |                                             |                |                |                      |
| Environment                                                    |                                                                                                    |                                                               |                                             |                |                |                      |
| System administration                                          | ADMA5005I: The application GWMDB is configured in the WebSphere Application Server repository.                                                                           |                                                               |                                             |                |                |                      |
| + Users and Groups                                             | ADMA50811: The bootstrap address for client module is configured in the WebSphere Application Server r                                                                   | epository.                                                    |                                             |                |                |                      |
| Monitoring and Tuning                                          | ADMA5053I: The library references for the installed optional package are created.                                                                                        |                                                               |                                             |                |                |                      |
| Troubleshooting                                                | ADMA5005I: The application GWMDB is configured in the WebSphere Application Server repository.                                                                           |                                                               |                                             |                |                |                      |
| t Service integration                                          | ADMA5001I: The application binaries are saved in /scratch/app/was8555/IBM/WebSphere/AppServer/pro                                                                        | Nex/FC122CDOD/wetern/100348368/worksnare/relis/ofee220        | 0075Node11Cell/applications/QV/MDB.ear/QV/M | Bear           |                |                      |
| I UDDI                                                         | ADMA5005I: The application GWMDB is configured in the WebSphere Application Server repository.                                                                           |                                                               |                                             |                |                |                      |
| - 0551                                                         |                                                                                                    |                                                               |                                             |                |                |                      |
|                                                                | SECJ0400I: Successfully updated the application GWMDB with the appContextIDForSecurity information.                                                                      |                                                               |                                             |                |                |                      |
|                                                                | ADMA5005I: The application GWMDB is configured in the WebSphere Application Server repository.                                                                           |                                                               |                                             |                |                |                      |
|                                                                | ADMA5005I: The application GWMDB is configured in the WebSphere Application Server repository.                                                                           |                                                               |                                             |                |                |                      |
|                                                                | ADMA5113t Activation plan created successfully.                                                                                                    |                                                               |                                             |                |                |                      |
|                                                                | ADMA50111: The cleanup of the temp directory for application GWMDB is complete.                                                                                          |                                                               |                                             |                |                |                      |
|                                                                | ADMA5013I: Application GWMDB installed successfully.                                                                                                    |                                                               |                                             |                |                |                      |
|                                                                | Application GWMDB installed successfully.                                                                                                    |                                                               |                                             |                |                |                      |
|                                                                | To start the application, first save changes to the master configuration.                                                                                                |                                                               |                                             |                |                |                      |
|                                                                | Changes have been made to your local configuration. You can:                                                                                                    |                                                               |                                             |                |                |                      |
|                                                                | <ul> <li><u>Save</u> directly to the master configuration.</li> </ul>                                                                                                    |                                                               |                                             |                |                |                      |
|                                                                | Review changes before saving or discarding.                                                                                                    |                                                               |                                             |                |                |                      |
|                                                                | To work with installed applications, click the "Manage Applications" link.                                                                                               |                                                               |                                             |                |                |                      |
|                                                                | Manage Applications                                                                                                    |                                                               |                                             |                |                |                      |
|                                                                |                                                                                                    |                                                               |                                             |                |                |                      |
|                                                                |                                                                                                    |                                                               |                                             |                |                |                      |
|                                                                |                                                                                                    |                                                               |                                             |                |                |                      |
|                                                                |                                                                                                    |                                                               |                                             |                |                |                      |

18. Click on save and following screen is displayed.

| WebSphere. software                         | Callactus      | 220075Node11Cell, Profile=FC122COOP     |                                                          | Welcome infra | Help   Logout IB                                                                                                    |
|---------------------------------------------|----------------|-----------------------------------------|----------------------------------------------------------|---------------|----------------------------------------------------------------------------------------------------|
| View: All tasks                             |                | e Applications                          |                                                          | 7 -           | Help                                                                                                    |
| Welcome<br>6 Guided Activities<br>5 Servers | Enter<br>Use t | prise Applications                      | application can be deployed onto multiple servers.       |               | Field help<br>For field help information, select a<br>field label or list marker when the<br>help cursor is displayed. |
| Applications New Application                | St             | art Stop Install Uninstall Update       | Rollout Update Remove File Export Export DDL Export File |               | Page help<br>More information about this page                                                                          |
| Application Types                           | B              | <b>同</b> 学 学                            |                                                          |               | Command Assistance                                                                                                    |
| WebSphere enterprise applications           |                | t Name 🗅                                | Application Status 🗘                                     |               | View administrative scripting<br>command for last action                                                               |
| Business-level applications Assets          |                | can administer the following resources: | Application Status Q                                     |               | command for last action                                                                                                |
| Global deployment settings                  | 100            | DefaultApplication                      | *                                                        |               |                                                                                                    |
| Services                                    |                |                                         | •                                                        |               |                                                                                                    |
| Resources                                   |                | ECUBSADD                                | -                                                        |               |                                                                                                    |
| Security                                    |                | GWEJB                                   | *                                                        |               |                                                                                                    |
| Environment                                 |                | GWHTTP                                  | *                                                        |               |                                                                                                    |
| System administration                       |                | GWMDB                                   | *                                                        |               |                                                                                                    |
| Users and Groups                            |                | GWWebServices                           | *                                                        |               |                                                                                                    |
| Monitoring and Tuning                       |                | SCHDLRAppCOOP1                          | •                                                        |               |                                                                                                    |
| Troubleshooting                             |                |                                         | •                                                        |               |                                                                                                    |
| Service integration                         |                | SCHDLRAppCOOP2                          | -                                                        |               |                                                                                                    |
| UDDI                                        |                | SCHDLRAppCOOP3                          | *                                                        |               |                                                                                                    |
|                                             | <b></b>        | SCHDLRAppCOOP4                          | •                                                        |               |                                                                                                    |
|                                             |                | SCHDLRAppCOOP5                          | *                                                        |               |                                                                                                    |
|                                             | [7]            | SCHDLRAppCOOP6                          | *                                                        |               |                                                                                                    |
|                                             |                | SCHDLRAppCOOP7                          | *                                                        |               |                                                                                                    |
|                                             |                |                                         | •                                                        |               |                                                                                                    |
|                                             |                | ixtApp                                  | -                                                        |               |                                                                                                    |
|                                             |                | guery                                   | *                                                        |               |                                                                                                    |
|                                             |                | 15                                      |                                                          |               |                                                                                                    |

19. Click on installed FCUBS Application and the following screen is displayed.

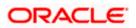

|                                                                    | Cell=ofss2311694Node08Cell, Profile=ELCMOBCLAPP |                                                                            | Close pa                                                   |
|--------------------------------------------------------------------|-------------------------------------------------|----------------------------------------------------------------------------|------------------------------------------------------------|
| View: All tasks 👻                                                  |                                                 |                                                                            |                                                            |
| = Welcome                                                          | Enterprise Applications                         |                                                                            | ' - Help                                                   |
| E Guided Activities                                                | Enterprise Applications > FCJNeoWeb             |                                                                            | Field help                                                 |
| -<br>F Servers                                                     |                                                 | Click the links to access pages for further configuring of the application | For field help information<br>select a field label or list |
| Applications                                                       | or its modules.                                 |                                                                            | marker when the help                                       |
| = Applications<br>= New Application                                | Configuration Runtime                           |                                                                            | cursor is displayed.                                       |
| New Application     Application Types                              |                                                 |                                                                            | Page help                                                  |
| = WebSphere enterprise applications                                |                                                 |                                                                            | More information about<br>this page                        |
| = Business-level applications                                      | General Properties                              |                                                                            | this page                                                  |
| = Assets                                                           |                                                 | Modules                                                                    |                                                            |
| <ul> <li>Global deployment settings</li> </ul>                     | * Name                                          | = Manage Modules                                                           |                                                            |
| E Services                                                         | FCJNeoWeb                                       | Metadata for modules                                                       |                                                            |
| Resources                                                          | Application reference validation                | Display module build Ids                                                   |                                                            |
| . Security                                                         | Issue warnings 🔻                                | Web Module Properties                                                      |                                                            |
| = Environment                                                      | Datail Broadting                                |                                                                            |                                                            |
| Virtual hosts                                                      | Detail Properties                               | Session management                                                         |                                                            |
| <ul> <li>Update global Web server plug-in configuration</li> </ul> | Target specific application status              | Context Root For Web Modules                                               |                                                            |
| = WebSphere variables                                              | Startup behavior                                | Environment entries for Web modules                                        |                                                            |
| <ul> <li>Shared libraries</li> </ul>                               | Application binaries                            | Initialize parameters for servlets                                         |                                                            |
| = SIP application routers<br>= Replication domains                 | Class loading and update detection              | = JSP and JSF options                                                      |                                                            |
| Naming                                                             | Request dispatcher properties                   | Virtual hosts                                                              |                                                            |
| OSGi bundle repositories                                           | = JASPI provider                                | Enterprise Java Bean Properties                                            |                                                            |
| System administration                                              | Custom properties                               |                                                                            |                                                            |
|                                                                    | View Deployment Descriptor                      | Default messaging provider references                                      |                                                            |
| • Users and Groups                                                 | Last participant support extension              | = Application profiles                                                     |                                                            |
| Monitoring and Tuning                                              | References                                      | Environment entries for EJB modules                                        |                                                            |
| ■ Troubleshooting                                                  |                                                 | Bind EJB Business                                                          |                                                            |
| <ul> <li>Service integration</li> </ul>                            | = EJB references                                | <u>Message Driven Bean listener bindings</u>                               |                                                            |
| ± UDDI                                                             | Shared library references                       | = EJB JNDI names                                                           |                                                            |
|                                                                    | Shared library relationships                    | Client Module Properties                                                   |                                                            |
|                                                                    |                                                 | Client module deployment mode                                              |                                                            |
|                                                                    | Apply OK Reset Cancel                           |                                                                            |                                                            |
|                                                                    |                                                 | Web Services Properties                                                    |                                                            |
|                                                                    |                                                 | Service providers                                                          |                                                            |
|                                                                    |                                                 | Service provider policy sets and bindings                                  |                                                            |
|                                                                    |                                                 | Service clients                                                            |                                                            |
|                                                                    |                                                 | Service client policy sets and bindings                                    |                                                            |
|                                                                    |                                                 | Reliable messaging state                                                   |                                                            |
|                                                                    |                                                 | Provide JMS and EJB endpoint URL information                               |                                                            |
|                                                                    |                                                 | Publish WSDL files                                                         |                                                            |
|                                                                    |                                                 | Provide HTTP endpoint URL information                                      |                                                            |

20. Click 'Shared library references' under 'References'.

The following screen is displayed.

| View: All tasks   Welcome Guided Activities Servers                                                                                   | Enterprise App | lications                         |                                                |                       |                                       | Close pa   |
|----------------------------------------------------------------------------------------------------|----------------|-----------------------------------|------------------------------------------------|-----------------------|---------------------------------------|------------|
| Guided Activities                                                                                                    |                |                                   |                                                | 7 -                   | Help                                  |            |
| Servers                                                                                                    |                |                                   |                                                |                       | Field help                            |            |
|                                                                                                    |                | Applications > FCJNeoWeb > Shared | library references                             |                       | For field help info                   | ormation   |
|                                                                                                    | Shared Lib     | rary Mapping for Modules          |                                                |                       | select a field lab                    | el or list |
| Applications                                                                                                    |                |                                   | ndividual modules reference. These libraries m | ust be defined in the | marker when the<br>cursor is displaye |            |
| = New Application                                                                                                    | configurat     | tion at the appropriate scope.    |                                                |                       | Page help                             |            |
| Application Types                                                                                                    | Refere         | ince shared libraries             |                                                |                       | More information                      | about      |
| <ul> <li>WebSphere enterprise applications</li> <li>Business-level applications</li> </ul>                                            |                |                                   |                                                |                       | this page                             |            |
| = Assets                                                                                                    | Select         | Application                       | URI                                            | Shared Libraries      |                                       |            |
| = Global deployment settings                                                                                                    |                | FCJNeoWeb                         | META-INF/application.xml                       | OBCLExtAdapter        |                                       |            |
| Services                                                                                                    | Select         | Module                            | URI                                            | Shared Libraries      |                                       |            |
| Resources                                                                                                    |                | FlexCubeCorporate                 | FCJNeoWeb.war,WEB-INF/web.xml                  |                       |                                       |            |
| Security                                                                                                    |                | Enterprise Limits Gateway         | ELCMWeb.war, WEB-INF/web.xml                   |                       |                                       |            |
| Environment                                                                                                    |                | Security Management Gateway       | SMWeb.war,WEB-INF/web.xml                      |                       |                                       |            |
| webSphere variables     Shared libraries     SIP application routers     Replication domains     Maming     JOSGi bundle repositories | OK Car         | rcel                              |                                                |                       |                                       |            |
| System administration                                                                                                    |                |                                   |                                                |                       |                                       |            |
| Users and Groups                                                                                                    |                |                                   |                                                |                       |                                       |            |
| Monitoring and Tuning                                                                                                    |                |                                   |                                                |                       |                                       |            |
| Troubleshooting                                                                                                    |                |                                   |                                                |                       |                                       |            |
| Service integration                                                                                                    |                |                                   |                                                |                       |                                       |            |
| UDDI                                                                                                    |                |                                   |                                                |                       |                                       |            |

21. Select your Application and click 'Reference Shared Library'.

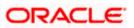

The following screen is displayed.

| WebSphere. software                                                                                                    |                                                                                                    | Welcome infra                                | Help   Logout IBM.                                                                                                    |
|----------------------------------------------------------------------------------------------------|----------------------------------------------------------------------------------------------------|----------------------------------------------|----------------------------------------------------------------------------------------------------|
| View: All tasks                                                                                                    | Cell=ofss2311694Node08Cell, Profile=ELCMOBCLAPP                                                                                                    |                                              | Close page                                                                                                    |
| View: All tasks    Welcome  Global dubble dubble du | Enterprise Applications<br>Enterprise Applications > FCJNeoWeb > Shared library references > Shared Library Mapping<br>Map shared libraries to an entire application or to one or more modules.<br>Map libraries to the application or module listed<br>FCJNeoWeb | 7 -                                          | Help         -           Field help         For field help information, select a field label or list marker when the help cursor is displayed.           Page help         More information about this page |
|                                                                                                    | Select the library in the Available list. Move it to the Selected list by clicking >>.           Available:         Selected:                                                                                                    |                                              |                                                                                                    |
| Resources                                                                                                    | OBCLExtAdapter A                                                                                                    |                                              |                                                                                                    |
| + Security                                                                                                    |                                                                                                    |                                              |                                                                                                    |
| Environment                                                                                                    |                                                                                                    |                                              |                                                                                                    |
| <ul> <li>Virtual hosts</li> <li>Update global Web server plug-in configuration</li> <li>WebSphere variables</li> <li>Shared libraries</li> <li>STP application routers</li> <li>Replication domains</li> <li>Raming</li> <li>Ossi bundle repositories</li> </ul>                                                                                                    | New<br>OK Cancel                                                                                                    |                                              |                                                                                                    |
| System administration                                                                                                    |                                                                                                    |                                              |                                                                                                    |
| Users and Groups                                                                                                    |                                                                                                    |                                              |                                                                                                    |
| Monitoring and Tuning                                                                                                    |                                                                                                    |                                              |                                                                                                    |
| Troubleshooting                                                                                                    |                                                                                                    |                                              |                                                                                                    |
| Service integration                                                                                                    |                                                                                                    |                                              |                                                                                                    |
| R UDDI                                                                                                    |                                                                                                    | Sivakannan Somasund<br>FW: 12-5 Core Support | aram ▼ X<br>Laram ▼ X<br>Check in - Request for approval                                                                                                    |

22. Click on right arrow button to add Available shared library reference.

The following screen is displayed.

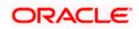

| View: All tasks                                                                                                    | II=ofss2311694Node08Cell, Profile=ELCMOBCLAPP terprise Applications > FCINeoWeb > Shared library references > Shared Library Mapping Map shared libraries to an entire application or to one or more modules. Map libraries to the application or module listed FCINeoWeb Select the library in the Available list. Move it to the Selected list by clicking >>. | Close p<br>Help<br>Field help<br>For field help information<br>select a field label or list<br>marker when the help<br>cursor is displayed.<br>Page help<br>More information about<br>this page |
|----------------------------------------------------------------------------------------------------|----------------------------------------------------------------------------------------------------|----------------------------------------------------------------------------------------------------|
| Welcome     Guided Activities     Guided Activities     Servers     Applications     New Application     Application Types     WebSphare enterprise applications     Business-level applications     Sustances     Global deployment settings | Enterprise Applications > FCINeoWeb > Shared library references > Shared Library Mapping Map shared libraries to an entire application or to one or more modules. Map libraries to the application or module listed FCINeoWeb                                                                                                    | Field help<br>For field help information<br>select a field label or list<br>marker when the help<br>cursor is displayed.<br>Page help<br>More information about                                 |
| welcome<br>Guided Activities<br>Servers<br>Applications<br>■ Application<br>Population Types<br>= welcophare enterprise applications<br>= Business-level applications<br>= Assets<br>= Global deployment settings                             | Enterprise Applications > FCINeoWeb > Shared library references > Shared Library Mapping Map shared libraries to an entire application or to one or more modules. Map libraries to the application or module listed FCINeoWeb                                                                                                    | Field help<br>For field help informatio<br>select a field label or list<br>marker when the help<br>cursor is displayed.<br>Page help<br>More information about                                  |
| Coldet Additions       Applications       ■ Application Types       ■ VebSphere enterprise applications       ■ business-level applications       ■ Assets       ■ Global deployment settings                                                 | Map shared libraries to an entire application or to one or more modules. Map libraries to the application or module listed FCJNeoWeb                                                                                                    | For field help informatio<br>select a field label or list<br>marker when the help<br>cursor is displayed.<br>Page help<br>More information about                                                |
| Applications       New Application      Application Types      WebSphere enterprise applications      Business-level applications      Aspets      Global deployment settings                                                                 | Map libraries to the application or module listed FCJNeoWeb                                                                                                    | select a field label or list<br>marker when the help<br>cursor is displayed.<br>Page help<br>More information about                                                                             |
| Applications   New Application  Application Types  WebSphere enterprise applications  Business-level applications  Assets  Clobal deployment settings                                                                                         | FCJNeoWeb                                                                                                    | cursor is displayed. Page help More information about                                                                                                    |
| <ul> <li>New Application</li> <li>Application Types</li> <li>WebSphere enterprise applications</li> <li>Business-level applications</li> <li>Assets</li> <li>Global deployment settings</li> </ul>                                            | FCJNeoWeb                                                                                                    | Page help<br>More information about                                                                                                    |
| <ul> <li>Application Types</li> <li>WebSphere enterprise applications</li> <li>Business-level applications</li> <li>Assets</li> <li>Global deployment settings</li> </ul>                                                                     |                                                                                                    | More information about                                                                                                    |
| <ul> <li>WebSphare enterprise applications</li> <li>Business-level applications</li> <li>Assets</li> <li>Global deployment settings</li> </ul>                                                                                                | Select the library in the Available list. Move it to the Selected list by clicking >>.                                                                                                    |                                                                                                    |
| = Business-level applications<br>= Assets<br>= Global deployment settings                                                                                                    | Select the library in the Available list. Move it to the Selected list by clicking >>.                                                                                                    | this page                                                                                                    |
| = Assets<br>= Global deployment settings                                                                                                    | Select the library in the Available list. Move it to the Selected list by clicking >>.                                                                                                    |                                                                                                    |
|                                                                                                    |                                                                                                    |                                                                                                    |
| Contract                                                                                                    |                                                                                                    |                                                                                                    |
|                                                                                                    | Available: Selected:                                                                                                    |                                                                                                    |
|                                                                                                    | OBCLExtAdapter                                                                                                    |                                                                                                    |
| Resources                                                                                                    |                                                                                                    |                                                                                                    |
| Security                                                                                                    |                                                                                                    |                                                                                                    |
| Environment                                                                                                    |                                                                                                    |                                                                                                    |
| = Virtual hosts                                                                                                    |                                                                                                    |                                                                                                    |
| = Update global Web server plug-in configuration                                                                                                    | New                                                                                                    |                                                                                                    |
| = WebSphere variables                                                                                                    |                                                                                                    |                                                                                                    |
| = Shared libraries                                                                                                    | OK Cancel                                                                                                    |                                                                                                    |
| = SIP application routers                                                                                                    |                                                                                                    |                                                                                                    |
| = Replication domains                                                                                                    |                                                                                                    |                                                                                                    |
| Naming                                                                                                    |                                                                                                    |                                                                                                    |
|                                                                                                    |                                                                                                    |                                                                                                    |
| System administration                                                                                                    |                                                                                                    |                                                                                                    |
| Users and Groups                                                                                                    |                                                                                                    |                                                                                                    |
| Monitoring and Tuning                                                                                                    |                                                                                                    |                                                                                                    |
| Troubleshooting                                                                                                    |                                                                                                    |                                                                                                    |
| Service integration                                                                                                    |                                                                                                    |                                                                                                    |
| UDDI                                                                                                    |                                                                                                    |                                                                                                    |

- 23. .Click 'OK' and 'Save' the changes.
- 24. Select the deployed EAR and click 'Start'.

|                                                                 |                                                                                                    |          |                                                                                          |                                                                     | Welcome infra |           | Help   Logo                                             | ot IBI       |
|-----------------------------------------------------------------|----------------------------------------------------------------------------------------------------|----------|------------------------------------------------------------------------------------------|---------------------------------------------------------------------|---------------|-----------|---------------------------------------------------------|--------------|
| WebSphere. software                                             | Celler                                                                                                    | 059220   | 075Node11Cell, Profile=FC122COOP                                                         |                                                                     | Welcome infra |           | Help   Logo                                             | Close pa     |
| View: All tasks 🗸                                               |                                                                                                    |          | pplications                                                                              |                                                                     | 17 E          | Help      |                                                         |              |
| Welcome                                                         |                                                                                                    |          |                                                                                          |                                                                     |               | Field he  | de                                                      |              |
| Guided Activities                                               |                                                                                                    |          | Messages                                                                                 |                                                                     |               | For field | help informati                                          | on, select a |
| ± Servers                                                       |                                                                                                    |          | Application GWMDB on server server1 and node or<br>refreshed to show the current status. | fss220075Node11 started successfully. The collection may need to be |               |           | rsor is displayed                                       |              |
| Applications                                                    |                                                                                                    |          |                                                                                          |                                                                     |               | Page h    |                                                         |              |
| New Application     Application Types                           | E                                                                                                    | nterpri  | e Applications                                                                           |                                                                     |               |           | formation about                                         | t this page  |
| WebSphere enterprise applications                               | U.                                                                                                    | ise this | page to manage installed applications. A single application can be d                     | eployed onto multiple servers.                                      |               |           | ind Assistance<br>ministrative scr<br>nd for last actio | ipting       |
| <ul> <li>Business-level applications</li> <li>Assets</li> </ul> |                                                                                                    | Prefer   | ences                                                                                    |                                                                     |               | comma     | nd for last actio                                       | 0            |
| <ul> <li>Global deployment settings</li> </ul>                  |                                                                                                    | Start    | Stop Install Uninstall Update Rollout Update Re                                          | move File Export DDL Export File                                    |               |           |                                                         |              |
| Services                                                        |                                                                                                    | D D      | 牛 増                                                                                      |                                                                     |               |           |                                                         |              |
| ± Resources                                                     | s                                                                                                    | elect    | Name 🗘                                                                                   | Application Status 🖨                                                |               |           |                                                         |              |
| ± Security                                                      | ,                                                                                                    | You can  | administer the following resources:                                                      |                                                                     |               |           |                                                         |              |
| Environment                                                     |                                                                                                    | 1        | DefaultApplication                                                                       | *                                                                   |               |           |                                                         |              |
| System administration                                           | E                                                                                                    | 8        | FCUBSApp                                                                                 | *                                                                   |               |           |                                                         |              |
| Users and Groups                                                | E CONTRACTOR OF CONTRACTOR OF CONTRACTOR OF CONTRACTOR OF CONTRACTOR OF CONTRACTOR OF CONTRACTOR OF CONTRACTOR | 6        | GWEJB                                                                                    |                                                                     |               |           |                                                         |              |
| Monitoring and Tuning                                           |                                                                                                    |          | GWHTTP                                                                                   | *                                                                   |               |           |                                                         |              |
| Troubleshooting                                                 |                                                                                                    |          | GWMDB                                                                                    | *                                                                   |               |           |                                                         |              |
| Service integration     UDD1                                    |                                                                                                    |          | GWWebServices                                                                            | •                                                                   |               |           |                                                         |              |
| 1 0001                                                          |                                                                                                    |          |                                                                                          |                                                                     |               |           |                                                         |              |
|                                                                 |                                                                                                    |          | SCHDLRAppCOOP1                                                                           | *                                                                   |               |           |                                                         |              |
|                                                                 | E                                                                                                    | 8        | SCHDLRAppCOOP2                                                                           | *                                                                   |               |           |                                                         |              |
|                                                                 | E                                                                                                    |          | SCHDLRAppCOOP3                                                                           | *                                                                   |               |           |                                                         |              |
|                                                                 | E                                                                                                    | 2        | SCHDLRAppCOOP4                                                                           | *                                                                   |               |           |                                                         |              |
|                                                                 | E                                                                                                    | -        | SCHDLRAppCOOP3                                                                           | *                                                                   |               |           |                                                         |              |
|                                                                 | E                                                                                                    | -        | SCHDLRAppCOOP6                                                                           | •                                                                   |               |           |                                                         |              |
|                                                                 | P                                                                                                    | -        | SCHDLRAppCOOP7                                                                           | *                                                                   |               |           |                                                         |              |
|                                                                 |                                                                                                    |          |                                                                                          | •                                                                   |               |           |                                                         |              |
|                                                                 |                                                                                                    |          | sustry                                                                                   | •                                                                   |               |           |                                                         |              |
|                                                                 |                                                                                                    |          |                                                                                          | *                                                                   |               |           |                                                         |              |
|                                                                 |                                                                                                    | Total 11 | 1                                                                                        |                                                                     |               |           |                                                         |              |

MDB EAR deployment is successfully finished.

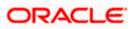

# 1.2.7 FCUBS HTTP Application Deployment

To deploy Oracle FLEXCUBE UBS application on WebSphere application server, follow the steps given below:

1. Open the Administrative Console of WebSphere server:

Open an internet browser and type the WebSphere Admin Console URL http://{Host}:{Port}/console.

Eg: https://10.10.10.10:1010/console

In the above example, 10.10.10.10 is the machine IP address on which WebSphere is running.

The following screen is displayed:

| WebSphere Integrated Solution ×      | +                                                                              | -                                                                                                    |                                                                                    |      |       | × - |   | x |
|--------------------------------------|--------------------------------------------------------------------------------|----------------------------------------------------------------------------------------------------|------------------------------------------------------------------------------------|------|-------|-----|---|---|
| https://ofss220137.in.oracle.com     | 9043/ibm/console/logon.jsp                                                     | ∀ C Q Search                                                                                                    | ☆自                                                                                 | ↓ ♠  | 🔺 💩 🕶 | ₩ - | 0 | Ξ |
|                                      | WebSphere. software                                                            |                                                                                                    |                                                                                    |      |       |     |   |   |
|                                      |                                                                                | WebSphere Integra<br>Solutions Console<br>User ID:<br>Password:<br>Log in                                                                                                    | ated                                                                               |      |       |     |   |   |
|                                      | Rights Reserved.<br>registered trader<br>many jurisdiction<br>trademarks of 1B | Is - Property of IBM (c) Copyright IBM Cc,<br>IBM, the IBM logo, ibm.com and WebS<br>marks of International Business Machine<br>s worldwide. Other product and service n<br>Wor other companies. A current list of I<br>Web at <u>Copyright and trademark inform</u> | phere are trademark<br>s Corp., registered ir<br>ames might be<br>BM trademarks is | s or |       |     |   |   |
|                                      |                                                                                |                                                                                                    |                                                                                    |      |       |     |   |   |
| × Sync encountered an error while sy | yncing: Failed to connect to the server. Sync                                  | will automatically retry this action.                                                                                                    | erences                                                                            |      |       |     |   |   |

- 2. Enter the user name and password and click 'Log In' to log in to the application server.
- 3. Navigate to the WebSphere Home Page.

The following screen is displayed.

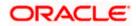

| WebSphere Integrated Solu × Oracle Financial Services14 | × Oracle Financial Services14 × +                                                                                                    | Company and the owner water |                         |                |                                         |             | ō X  |
|---------------------------------------------------------|----------------------------------------------------------------------------------------------------|-----------------------------|-------------------------|----------------|-----------------------------------------|-------------|------|
| (                                                       |                                                                                                    | C                           | Q, Search               |                | ☆自                                      | ∔ ♠         | ◙≡   |
| WebSphere. software                                     |                                                                                                    |                             |                         | Welcome websph | re Help                                 | Logout      | IBM. |
| View: All tasks                                         | Welcome                                                                                                    |                             |                         |                |                                         |             |      |
| Welcome                                                 | Welcome                                                                                                    |                             | ?                       | About th       | s Integrated Soluti                     | ons Console |      |
| Guided Activities                                       |                                                                                                    |                             |                         | Inte           | grated Solutions Co                     |             | *    |
| - Servers                                               | Integrated Solutions Console provides a common administrative<br>administered through this installation. Select a product suite to v |                             | duct suites that can be | Build          | Number: gm1621.                         |             | E    |
| E Server Types                                          | administered through this installation. Select a product solite to t                                                                 | lew more information.       |                         |                | Date: 5/26/16                           |             | E    |
| WebSphere application servers                           |                                                                                                    |                             |                         | LICE           | NSED MATERIALS P                        |             |      |
| WebSphere MQ servers                                    | Suite Name                                                                                                    |                             | Version                 |                | -308, 5724-163, 57<br>-W65 (C) Copyrigh |             |      |
| Web servers                                             | WebSphere Application Server                                                                                                    |                             | 9.0.0.0                 |                | ness Machines Corp                      |             |      |
| Applications                                            |                                                                                                    |                             |                         |                |                                         |             |      |
| New Application                                         |                                                                                                    |                             |                         |                |                                         |             |      |
| Application Types                                       |                                                                                                    |                             |                         |                |                                         |             |      |
| Global deployment settings                              |                                                                                                    |                             |                         |                |                                         |             |      |
| Services                                                |                                                                                                    |                             |                         |                |                                         |             |      |
| Service providers Service clients                       |                                                                                                    |                             |                         |                |                                         |             |      |
| Service clients     Policy sets                         |                                                                                                    |                             |                         |                |                                         |             |      |
| Trust service                                           |                                                                                                    |                             |                         |                |                                         |             |      |
| Security cache                                          |                                                                                                    |                             |                         |                |                                         |             |      |
| Reliable messaging state                                |                                                                                                    |                             |                         |                |                                         |             |      |
| Resources                                               |                                                                                                    |                             |                         |                |                                         |             |      |
| Schedulers                                              |                                                                                                    |                             |                         |                |                                         |             |      |
| Object pool managers     Java EE default resources      |                                                                                                    |                             |                         |                |                                         |             |      |
| Java EE Gerauit resources     JMS                       |                                                                                                    |                             |                         |                |                                         |             |      |
| B JDBC                                                  |                                                                                                    |                             |                         |                |                                         |             |      |
| JDBC providers                                          |                                                                                                    |                             |                         |                |                                         |             |      |
| Data sources                                            |                                                                                                    |                             |                         |                |                                         |             |      |
| Data sources (V4 - deprecated)     Resource Adapters    |                                                                                                    |                             |                         |                |                                         |             |      |
| Concurrency                                             |                                                                                                    |                             |                         |                |                                         |             |      |
| Concernancy     Cache instances                         |                                                                                                    |                             |                         |                |                                         |             |      |
| Mail                                                    |                                                                                                    |                             |                         |                |                                         |             |      |
| URL                                                     |                                                                                                    |                             |                         |                |                                         |             |      |
| Resource Environment                                    |                                                                                                    |                             |                         |                |                                         |             |      |
|                                                         |                                                                                                    |                             |                         |                |                                         |             |      |
|                                                         |                                                                                                    |                             |                         |                |                                         |             |      |
| System administration                                   |                                                                                                    |                             |                         |                |                                         |             |      |
|                                                         |                                                                                                    |                             |                         |                |                                         |             |      |
| Monitoring and Tuning                                   |                                                                                                    |                             |                         |                |                                         |             |      |
| Troubleshooting                                         |                                                                                                    |                             |                         |                |                                         |             |      |
| Service integration                                     |                                                                                                    |                             |                         |                |                                         |             |      |
| ± UDDI                                                  |                                                                                                    |                             |                         |                |                                         |             |      |
| -                                                       |                                                                                                    |                             |                         |                |                                         |             |      |
| add                                                     | f1 match                                                                                                    |                             |                         |                |                                         |             | ×    |

4. Expand Applications from left-side menu and Click 'New Application'.

The following screen is displayed.

| 🚯 WebSphere Integrated Solu × +                                                       |                                                                                     |                   |               |            |
|---------------------------------------------------------------------------------------|-------------------------------------------------------------------------------------|-------------------|---------------|------------|
| ← ▲ https://10.184.133.191:9043/ibm/cons                                              | sole/login.do?action=secure  v C Q Search                                           | ☆自♣ 余             | 📣 👜 • 🦗 •     | o 📃        |
| WebSphere. software                                                                   |                                                                                     | Welcome saravanan | Help   Logout | IBM.       |
| View: All tasks                                                                       | Cell=ofss220239Node01Cell, Profile=FPCFL<br>New Application                         |                   | (             | Close page |
| Guided Activities     Servers                                                         | New Application<br>This page provides links to create new applications of different | types.            |               |            |
| Applications     New Application     Application Types     Global deployment settings | Install a New Application           Install a New Enterprise Application            |                   |               |            |
| Services     Resources     Security                                                   | New Business Level Application                                                      |                   |               |            |
| <ul> <li></li></ul>                                                                   | New Asset                                                                           |                   |               |            |
| <ul> <li>☑ Users and Groups</li> <li>☑ Monitoring and Tuning</li> </ul>               |                                                                                     |                   |               |            |
| Troubleshooting     Service integration                                               |                                                                                     |                   |               |            |
| € UDDI                                                                                |                                                                                     |                   |               |            |

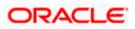

5. Click 'New Enterprise Application.

| WebSphere Integrated Solu × +                                                                      |                                   | -                |                           |        |        |       |   |     |       |                      | - <b>-</b> X                  |
|----------------------------------------------------------------------------------------------------|-----------------------------------|------------------|---------------------------|--------|--------|-------|---|-----|-------|----------------------|-------------------------------|
| ← ▲ https://10.184.133.191:9043/ibm/cons                                                           | ole/login.do?action=secure        | ⊽ C <sup>i</sup> | Q. Search                 | ☆      | Ê      | +     | ⋒ |     | ABP 🔻 | *                    |                               |
| WebSphere. software                                                                                |                                   |                  |                           | Welcom | e sara | vanan |   |     |       |                      | IBM.                          |
| View: All tasks 🗸                                                                                  | Enterprise Applications           |                  |                           |        |        |       |   |     |       |                      | Close page                    |
| Welcome                                                                                            | Preparing for the application ins | stallation       |                           |        |        |       |   | ? - | Help  |                      |                               |
| ⊕ Guided Activities                                                                                | Specify the EAR, WAR, JAR, o      | or SAR mode      | ule to upload and install |        |        |       |   |     | Field | d help               |                               |
| Servers                                                                                            |                                   |                  | die to opioad and instan. |        |        |       |   |     |       |                      | information,<br>label or list |
| Applications                                                                                       | -Path to the new applica          | ation            |                           |        |        |       |   |     | mar   | ker when             | the help                      |
| <ul> <li>New Application</li> <li>Application Types</li> <li>Global deployment settings</li> </ul> | Local file system     Full path   |                  | 1                         |        |        |       |   |     | Pag   | or is disp<br>e help |                               |
| + Services                                                                                         | Browse No file se                 | elected.         | ]                         |        |        |       |   |     |       | <u>page</u>          | tion about                    |
| + Resources                                                                                        | Remote file system                |                  |                           |        |        |       |   |     |       |                      |                               |
| + Security                                                                                         | Full path                         |                  |                           |        | Browse |       |   |     |       |                      |                               |
| Environment                                                                                        |                                   |                  |                           |        | Browse |       |   |     |       |                      |                               |
| System administration                                                                              | Next Cancel                       |                  |                           |        |        |       |   |     |       |                      |                               |
| ± Users and Groups                                                                                 |                                   |                  |                           |        |        |       |   |     |       |                      |                               |
| Monitoring and Tuning                                                                              |                                   |                  |                           |        |        |       |   |     |       |                      |                               |
| Troubleshooting     ■                                                                              |                                   |                  |                           |        |        |       |   |     |       |                      |                               |
| Service integration                                                                                |                                   |                  |                           |        |        |       |   |     |       |                      |                               |
| ± UDDI                                                                                             |                                   |                  |                           |        |        |       |   |     |       |                      |                               |
| ۲ <u>ــــــــــــــــــــــــــــــــــــ</u>                                                      |                                   |                  |                           |        |        |       |   |     |       |                      |                               |

6. Browse the application EAR file and click next button

| WebSphere Integrated Solu × +                                                                                                    |                                                                                                    |               |          |                                            |                                                                                                    |                                                                                                    | • ×      |
|----------------------------------------------------------------------------------------------------|----------------------------------------------------------------------------------------------------|---------------|----------|--------------------------------------------|----------------------------------------------------------------------------------------------------|----------------------------------------------------------------------------------------------------|----------|
| + https://10.184.132.178-9053/ibm/console/navigatorCmd.do?csrfid                                                                                                    | -1854877917&forwardName=ApplicationDeployment.content.main&(WSC=true                                                                                                    | v C Q, Search | ☆自       | <b>↓</b> ♠                                 | 4                                                                                                    | 2 🗈                                                                                                    | - =      |
| WebSphere. software                                                                                                    |                                                                                                    | Welco         | me infra |                                            | Help                                                                                                    | Logout                                                                                                    | IBM.     |
| View: All tasks                                                                                                    | Enterprise Applications                                                                                                    |               |          |                                            |                                                                                                    | Clo                                                                                                    | ose page |
| Volcane     Volcane     V | Property for the application installation<br>Specify the EAR, WAR, JAR, or EAR module to upload and install.<br>P that to the new application<br>© control for system<br>Fill path<br>Control for system<br>Fill path<br>Prometic for system<br>Fill path<br>Prometic for system<br>Fill path<br>Prometic for system<br>Fill path<br>Prometic for system<br>Fill path<br>Prometic for system<br>Fill path<br>Prometic for system<br>Fill path<br>Prometic for system<br>Fill path<br>Prometic for system<br>Fill path<br>Prometic for system<br>Fill path<br>Prometic for system<br>Fill path<br>Prometic for system<br>Fill path<br>Fill path<br>Fill p |               | Nandhaka | field als<br>help cu<br>Mare in<br>Mare in | b helps information and a second second s | n atom see a second second sec | page     |

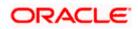

7. Click next and the following screen is displayed.

| WebSphere Integrated Solu × +                                                                                                    |                                                                                                    |              |                                |
|----------------------------------------------------------------------------------------------------|----------------------------------------------------------------------------------------------------|--------------|--------------------------------|
| https://10.184.132.178:9053/ibm/console/navigatorCmd.do?                                                                                                    | srfid=-1854877917&forwardName=ApplicationDeployment.content.main&WSC=true                                                                                                    | v C Q Search | ☆ 自 ♣ 余 々 🦊 🏾 💌                |
| WebSphere, software                                                                                                    |                                                                                                    |              | Welcome infra Help   Logout IB |
| tere: All tasks  Valcome Guided Activities Servers Applications Applications Applications Applications Applications Applications Applications Applications Applications Applications Applications Applications Applications Comparison Applications Applications Applicat | Enterprise Applications  Paparing for the application installation  How do you want to install the application?  Fast Path - Dompt only when additional information is required.  Detailed - Show all installation options and parameters.  Choose to panerate default bindings and mappings  Previous Reat Cancel |              | Close pr                       |
| Systam Johnmistation<br>Users and Groups<br>Ministring and Tulning<br>Troublachabosong<br>Service Integration<br>UDDI                                                                                                    |                                                                                                    |              |                                |
|                                                                                                    |                                                                                                    |              |                                |
|                                                                                                    |                                                                                                    |              |                                |

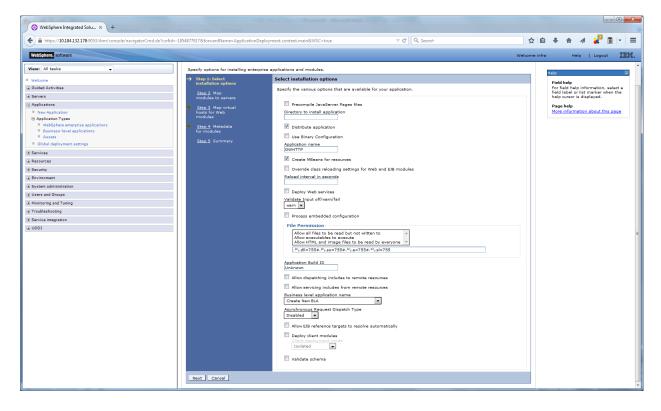

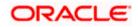

9. Click next and the following screen is displayed.

| 🕲 WebSphere Integrated Solu × +                                                                            |                                                   |                                                                      |                                                     |       |                                                 |               |                        |
|----------------------------------------------------------------------------------------------------|---------------------------------------------------|----------------------------------------------------------------------|-----------------------------------------------------|-------|-------------------------------------------------|---------------|------------------------|
| A https://10.184.132.178:9053/ibm/console/navigatorCmd.do?csrfid=                                          | -1854877917&forwardName=ApplicationDeploy         | ment.content.main&WSC=true v C                                       | , Search                                            | ê.    | ↓ ^ .                                           | a 🤞 [         | 1 - E                  |
| WebSphere. software                                                                                        |                                                   |                                                                      | Welcome                                             | infra | Help                                            | Logout        |                        |
| View: All tasks                                                                                            | Cell=ofss220075Node11Cell, Profile=FC122CC        | OP                                                                   | 2                                                   |       | telp                                            |               | Close page             |
| Welcome                                                                                                    | Specify options for installing enterprise a       |                                                                      |                                                     |       | Field help                                      |               |                        |
| Guided Activities     Servers                                                                              | Step 1 Select                                     | Map virtual hosts for Web modules                                    |                                                     |       | For field hel<br>field label o<br>help cursor i | list marker v | , select a<br>when the |
| Applications                                                                                               | installation options                              | Specify the virtual host for the Web modules that are contained in y | our application. You can install Web modules on the |       | Page help                                       | s displayed.  |                        |
| New Application     Application Types                                                                      | Stop 2 Map<br>modules to servers                  | same virtual host or disperse them among several hosts.              | our application roo can hatan web modeles on the    |       | More inform                                     | ation about t | his page               |
| <ul> <li>WebSphere enterprise applications</li> <li>Business-level applications</li> <li>Assets</li> </ul> | → Step 3: Map virtual<br>hosts for Web<br>modules | 6 0                                                                  |                                                     |       |                                                 |               |                        |
| Global deployment settings                                                                                 | Step 4 Metadata<br>for modules                    | Select Web module                                                    | Virtual host                                        |       |                                                 |               |                        |
| Services  Resources                                                                                        | Step 5 Summary                                    | HTTP Serviet Gateway                                                 | default_host 💌                                      |       |                                                 |               |                        |
| (#) Kesources<br>(#) Security                                                                              |                                                   | 1                                                                    |                                                     |       |                                                 |               |                        |
| Environment                                                                                                | Previous Next Cancel                              |                                                                      |                                                     |       |                                                 |               |                        |
| System administration                                                                                      |                                                   |                                                                      |                                                     |       |                                                 |               |                        |
|                                                                                                    |                                                   |                                                                      |                                                     |       |                                                 |               |                        |
| Monitoring and Tuning                                                                                      |                                                   |                                                                      |                                                     |       |                                                 |               |                        |
| Troubleshooting                                                                                            |                                                   |                                                                      |                                                     |       |                                                 |               |                        |
| Service integration                                                                                        |                                                   |                                                                      |                                                     |       |                                                 |               |                        |
| E UDDI                                                                                                    |                                                   |                                                                      |                                                     |       |                                                 |               |                        |
|                                                                                                    |                                                   |                                                                      |                                                     |       |                                                 |               |                        |
|                                                                                                    |                                                   |                                                                      |                                                     |       |                                                 |               |                        |
|                                                                                                    |                                                   |                                                                      |                                                     |       |                                                 |               |                        |
|                                                                                                    |                                                   |                                                                      |                                                     |       |                                                 |               |                        |
|                                                                                                    |                                                   |                                                                      |                                                     |       |                                                 |               |                        |
|                                                                                                    |                                                   |                                                                      |                                                     |       |                                                 |               |                        |
|                                                                                                    |                                                   |                                                                      |                                                     |       |                                                 |               |                        |
|                                                                                                    |                                                   |                                                                      |                                                     |       |                                                 |               |                        |
|                                                                                                    |                                                   |                                                                      |                                                     |       |                                                 |               |                        |
|                                                                                                    |                                                   |                                                                      |                                                     |       |                                                 |               |                        |
|                                                                                                    |                                                   |                                                                      |                                                     |       |                                                 |               |                        |
|                                                                                                    |                                                   |                                                                      |                                                     |       |                                                 |               |                        |
|                                                                                                    |                                                   |                                                                      |                                                     |       |                                                 |               |                        |
|                                                                                                    |                                                   |                                                                      |                                                     |       |                                                 |               |                        |
|                                                                                                    |                                                   |                                                                      |                                                     |       |                                                 |               |                        |
|                                                                                                    | 1                                                 |                                                                      |                                                     |       |                                                 |               |                        |
|                                                                                                    |                                                   |                                                                      |                                                     |       |                                                 |               |                        |
|                                                                                                    | [                                                 |                                                                      |                                                     | _     |                                                 |               |                        |

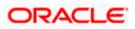

11. Click next and the following screen is displayed.

| WebSphere Integrated Solu × +                                   |                                                    | And the Annual of                                                                         | transferrate to the second state                                                                                                    |                                                                                    |                                                                  |
|-----------------------------------------------------------------|----------------------------------------------------|-------------------------------------------------------------------------------------------|----------------------------------------------------------------------------------------------------|------------------------------------------------------------------------------------|------------------------------------------------------------------|
| ← ▲ https://10.184.132.178:9053/ibm/console/navigatorC          | md.do?csrfid=-1854877917&forwardName=ApplicationDe | ployment.content.main&WSC=true                                                            | v C 🔍 🔍 Search                                                                                                    | \$                                                                                 | 🗎 🖡 🎓 🛷 🦊 🖺 💌 🗄                                                  |
| WebSphere. software                                             |                                                    |                                                                                           |                                                                                                    | Welcome i                                                                          |                                                                  |
| View: All tasks 🗸                                               | Cell=ofss220075Node11Cell, Profile=FC1             | 22COOP                                                                                    |                                                                                                    |                                                                                    | Close pag                                                        |
|                                                                 | Install New Application                            |                                                                                           |                                                                                                    | ?                                                                                  | Help                                                             |
| Uselcome                                                        | Specify options for installing enterp              | rise applications and modules.                                                            |                                                                                                    |                                                                                    | Field help<br>For field help information, select a               |
| B Guided Activities                                             | Step 1 Select                                      | Metadata for modules                                                                      |                                                                                                    |                                                                                    | field label or list marker when the<br>help cursor is displayed. |
| Applications                                                    | installation options                               |                                                                                           |                                                                                                    |                                                                                    |                                                                  |
| New Application     Application     Application Types           | <u>Step 2</u> Map<br>modules to servers            | metadata-complete attribut<br>deployment descriptor mete<br>attribute remains "false", th | ribute defines whether the deployment descripto<br>e to "true" to merge and persist annotation-base<br>adata to avoid scanning of annotation-based me<br>en the annotation-based metadata is scanned e | ed metadata with existing XML-based<br>tadata each time the module is read. If the | Page help<br>More information about this page                    |
| WebSphere enterprise applications                               | Step 3 Map virtual<br>hosts for Web                | performance.                                                                              |                                                                                                    |                                                                                    |                                                                  |
| <ul> <li>Business-level applications</li> <li>Assets</li> </ul> | hosts for Web<br>modules                           | C C                                                                                       |                                                                                                    |                                                                                    |                                                                  |
| Global deployment settings                                      | → Step 4: Metadata<br>for modules                  | Module                                                                                    | URI                                                                                                    | metadata-complete attribute                                                        |                                                                  |
| ± Services                                                      | Step 5 Summary                                     | FCServiceEJB.jar                                                                          | FCServiceEJB.jar,META-INF/ejb-jar.xml                                                                                                    | metadata-complete attribute                                                        |                                                                  |
| + Resources                                                     | step 5 summary                                     |                                                                                           |                                                                                                    |                                                                                    |                                                                  |
| ± Security                                                      |                                                    | GWMsgProcEJB.jar                                                                          | GWMsgProcEJB.jar,META-INF/ejb-jar.xml                                                                                                    |                                                                                    |                                                                  |
| Environment                                                     |                                                    | HTTP Servlet Gateway                                                                      | GWHTTP.war, WEB-INF/web.xml                                                                                                    | 20<br>20                                                                           |                                                                  |
| E System administration                                         |                                                    |                                                                                           |                                                                                                    |                                                                                    |                                                                  |
| ± Users and Groups                                              | Previous Next Cancel                               |                                                                                           |                                                                                                    |                                                                                    |                                                                  |
| Monitoring and Tuning                                           |                                                    |                                                                                           |                                                                                                    |                                                                                    |                                                                  |
| Troubleshooting                                                 |                                                    |                                                                                           |                                                                                                    |                                                                                    |                                                                  |
| Service integration                                             |                                                    |                                                                                           |                                                                                                    |                                                                                    |                                                                  |
| ± UDDI                                                          |                                                    |                                                                                           |                                                                                                    |                                                                                    |                                                                  |
|                                                                 |                                                    |                                                                                           |                                                                                                    |                                                                                    |                                                                  |
|                                                                 |                                                    |                                                                                           |                                                                                                    |                                                                                    |                                                                  |
|                                                                 |                                                    |                                                                                           |                                                                                                    |                                                                                    |                                                                  |
|                                                                 |                                                    |                                                                                           |                                                                                                    |                                                                                    |                                                                  |
|                                                                 |                                                    |                                                                                           |                                                                                                    |                                                                                    |                                                                  |
|                                                                 |                                                    |                                                                                           |                                                                                                    |                                                                                    |                                                                  |
|                                                                 |                                                    |                                                                                           |                                                                                                    |                                                                                    |                                                                  |
|                                                                 |                                                    |                                                                                           |                                                                                                    |                                                                                    |                                                                  |
|                                                                 |                                                    |                                                                                           |                                                                                                    |                                                                                    |                                                                  |
|                                                                 |                                                    |                                                                                           |                                                                                                    |                                                                                    |                                                                  |
|                                                                 |                                                    |                                                                                           |                                                                                                    |                                                                                    |                                                                  |
|                                                                 |                                                    |                                                                                           |                                                                                                    |                                                                                    |                                                                  |
|                                                                 |                                                    |                                                                                           |                                                                                                    |                                                                                    |                                                                  |
|                                                                 |                                                    |                                                                                           |                                                                                                    |                                                                                    |                                                                  |
|                                                                 |                                                    |                                                                                           |                                                                                                    |                                                                                    |                                                                  |
|                                                                 |                                                    |                                                                                           |                                                                                                    |                                                                                    |                                                                  |
|                                                                 |                                                    |                                                                                           |                                                                                                    |                                                                                    |                                                                  |
|                                                                 |                                                    |                                                                                           |                                                                                                    |                                                                                    |                                                                  |
|                                                                 | I                                                  |                                                                                           |                                                                                                    |                                                                                    |                                                                  |

| WebSphere Integrated Solu × +                                        |                                           |                                                                                                  |                                             |              |                                  | - • ×                                         |
|----------------------------------------------------------------------|-------------------------------------------|--------------------------------------------------------------------------------------------------|---------------------------------------------|--------------|----------------------------------|-----------------------------------------------|
| ← ▲ https://10.184.132.178:9053/ibm/console/navigatorCmd.do?csrfid=- | 1854877917&forwardName=ApplicationDeploy  | ment.content.main&WSC=true V C                                                                   | Q. Search                                   | ☆自           | + ☆ ∢                            | 🦉 🗈 📼                                         |
| WebSphere. software                                                  |                                           |                                                                                                  | w                                           | elcome infra |                                  | Logout IBM.                                   |
| View: All tasks                                                      | Cell=ofss220075Node11Cell, Profile=FC122C | DOP                                                                                              |                                             |              |                                  | Close page                                    |
|                                                                      | Install New Application                   |                                                                                                  |                                             | 2            | Help                             | F                                             |
| Welcome                                                              | Specify options for installing enterprise | N 10 1 1 1 1                                                                                     |                                             |              | Field help                       |                                               |
| Guided Activities                                                    |                                           |                                                                                                  |                                             |              | For field help<br>field label or | information, select a<br>list marker when the |
| ± Servers                                                            | Step 1 Select<br>installation options     | Summary                                                                                          |                                             |              | help cursor is                   | displayed.                                    |
| Applications                                                         | Step 2 Map                                | Summary of installation options                                                                  |                                             |              | Page help                        |                                               |
| New Application                                                      | modules to servers                        | Options                                                                                          | Values                                      |              |                                  | tion about this page                          |
| Application Types WebSphere enterprise applications                  | Step 3 Map virtual                        | Precompile JavaServer Pages files                                                                | No                                          |              | Command As                       |                                               |
| Business-level applications                                          | hosts for Web                             | Directory to install application                                                                 |                                             |              | command for                      | rative scripting<br>last action               |
| Assets                                                               | modules                                   | Distribute application                                                                           | Yes                                         |              |                                  |                                               |
| Global deployment settings                                           | Step 4 Metadata<br>for modules            | Use Binary Configuration                                                                         | No                                          |              |                                  |                                               |
| Services                                                             |                                           | Application name                                                                                 | GWHTTP                                      |              |                                  |                                               |
| Resources                                                            | → Step 5: Summary                         | Create MBeans for resources                                                                      | Yes                                         |              |                                  |                                               |
| + Security                                                           |                                           | Override class reloading settings for Web and EJB modules                                        | No                                          |              |                                  |                                               |
| Environment                                                          |                                           | Reload interval in seconds                                                                       |                                             |              |                                  |                                               |
| System administration                                                |                                           | Deploy Web services                                                                              | No                                          |              |                                  |                                               |
| Users and Groups                                                     |                                           | Validate Input off/warn/fail                                                                     | warn                                        |              |                                  |                                               |
|                                                                      |                                           | Process embedded configuration                                                                   | No                                          | _            |                                  |                                               |
| Monitoring and Tuning                                                |                                           | File Permission Application Build ID                                                             | .*\.dll=755#.*\.so=755#.*\.a=755#.*\.sl=755 | _            |                                  |                                               |
|                                                                      |                                           | Application Build ID<br>Allow dispatching includes to remote resources                           | Vnknown<br>No                               | _            |                                  |                                               |
| Service integration                                                  |                                           | Allow dispatching includes to remote resources<br>Allow servicing includes from remote resources | No                                          | _            |                                  |                                               |
| I UDDI                                                               |                                           | Business level application name                                                                  | NO                                          |              |                                  |                                               |
|                                                                      |                                           | Asynchronous Request Dispatch Type                                                               | Disabled                                    |              |                                  |                                               |
|                                                                      |                                           | Allow EJB reference targets to resolve automatically                                             | No                                          |              |                                  |                                               |
|                                                                      |                                           | Deploy client modules                                                                            | No                                          |              |                                  |                                               |
|                                                                      |                                           | Client deployment mode                                                                           | Isolated                                    |              |                                  |                                               |
|                                                                      |                                           | Validate schema                                                                                  | No                                          |              |                                  |                                               |
|                                                                      |                                           | Cell/Node/Server                                                                                 | Click here                                  |              |                                  |                                               |
|                                                                      |                                           |                                                                                                  |                                             |              |                                  |                                               |
|                                                                      | Previous Finish Cancel                    |                                                                                                  |                                             |              |                                  |                                               |
|                                                                      |                                           |                                                                                                  |                                             |              |                                  |                                               |
|                                                                      |                                           |                                                                                                  |                                             |              |                                  |                                               |
|                                                                      |                                           |                                                                                                  |                                             |              |                                  |                                               |
|                                                                      |                                           |                                                                                                  |                                             |              |                                  |                                               |
|                                                                      |                                           |                                                                                                  |                                             |              |                                  |                                               |
|                                                                      |                                           |                                                                                                  |                                             |              |                                  |                                               |
|                                                                      |                                           |                                                                                                  |                                             |              |                                  |                                               |
|                                                                      |                                           |                                                                                                  |                                             |              |                                  |                                               |
|                                                                      |                                           |                                                                                                  |                                             |              |                                  |                                               |
|                                                                      |                                           |                                                                                                  |                                             |              |                                  |                                               |
|                                                                      |                                           |                                                                                                  |                                             |              |                                  |                                               |
|                                                                      |                                           |                                                                                                  |                                             |              |                                  |                                               |
|                                                                      |                                           |                                                                                                  |                                             | _            |                                  |                                               |

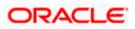

13. Click on finish and the following screen is displayed.

| WebSphere Integrated Solu × +                                                              | rCmd.do?csrfid=-1854877917&forwardName=ApplicationDeployment.content.main&WSC=true                                  | V C Q Search                                                 | 公自 🖡 合 🦂 🖉 🗎 🗸                                     |
|--------------------------------------------------------------------------------------------|----------------------------------------------------------------------------------------------------|--------------------------------------------------------------|----------------------------------------------------|
| https://10.184.132.178:9053/ibm/console/navigato                                           | rCmd.do/csrfid=-18548//91/8thorwardName=ApplicationDeployment.content.main8tWSC=true                                | V C Q Search                                                 |                                                    |
| WebSphere. software                                                                        |                                                                                                    |                                                              | Welcome infra Help   Logout IE                     |
| fiew: All tasks 👻                                                                          | Installing                                                                                                    |                                                              |                                                    |
| Welcome                                                                                    | If there are enterprise beans in the application, the EJB deployment process can take so                            | veral minutes. Do not save the configuration until the proc  | cess completes.                                    |
| Guided Activities                                                                          | Check the SystemOut log on the deployment manager or server where the application is deployed for                   |                                                              |                                                    |
| Servers                                                                                    | ADMA5016I: Installation of GWHTTP started.                                                                          | apcene memacer about the cab appoynent process as a occur    | 14.                                                |
| Applications                                                                               |                                                                                                    |                                                              |                                                    |
| New Application                                                                            | ADMA50671: Resource validation for application GWHTTP completed successfully.                                       |                                                              |                                                    |
| Application Types     WebSphere enterprise applications                                    | ADMA5058I: Application and module versions are validated with versions of deployment targets.                       |                                                              |                                                    |
| <ul> <li>websphere enterprise applications</li> <li>Business-level applications</li> </ul> | ADMA5005I: The application GWHTTP is configured in the WebSphere Application Server repository.                     |                                                              |                                                    |
| Assets                                                                                     | ADMA5005I: The application GWHTTP is configured in the WebSphere Application Server repository.                     |                                                              |                                                    |
| Global deployment settings                                                                 | ADMA5081I: The bootstrap address for client module is configured in the WebSphere Application Se                    | ver repository.                                              |                                                    |
| Services                                                                                   | ADMA50531: The library references for the installed optional package are created.                                   |                                                              |                                                    |
| Resources                                                                                  |                                                                                                    |                                                              |                                                    |
| Security                                                                                   | ADMA5005I: The application GWHTTP is configured in the WebSphere Application Server repository.                     |                                                              |                                                    |
| Environment                                                                                | ADMA50011: The application binaries are saved in /scratch/app/was8555/BM/WebSphere/AppServe                         | r/profiles/FC122COOP/wstemp/100348368/workspace/cells/ofss22 | 20075Node11Cell/applications/GWHTTP.ear/GWHTTP.ear |
| System administration                                                                      | ADMA5005I: The application GWHTTP is configured in the WebSphere Application Server repository.                     |                                                              |                                                    |
| Users and Groups                                                                           | SECJ04001: Successfully updated the application GWHTTP with the appContext/DForSecurity informe                     | tion.                                                        |                                                    |
| Monitoring and Tuning                                                                      | ADMA5005I: The application GWHTTP is configured in the WebSphere Application Server repository.                     |                                                              |                                                    |
| Troubleshooting                                                                            | ADMA5005I: The application GWHTTP is configured in the WebSphere Application Server repository.                     |                                                              |                                                    |
| E Service integration                                                                      | ADMA5113: Activation plan created successfully.                                                                     |                                                              |                                                    |
| 1 UDDI                                                                                     |                                                                                                    |                                                              |                                                    |
|                                                                                            | ADMA50111: The cleanup of the temp directory for application GWHTTP is complete.                                    |                                                              |                                                    |
|                                                                                            | ADMA5013I: Application GWHTTP installed successfully.                                                               |                                                              |                                                    |
|                                                                                            | Application GWHTTP installed successfully.                                                                          |                                                              |                                                    |
|                                                                                            | To start the application, first save changes to the master configuration.                                           |                                                              |                                                    |
|                                                                                            | Changes have been made to your local configuration. You can:<br>Save directly to the master configuration.          |                                                              |                                                    |
|                                                                                            | <ul> <li>Save directly to the master configuration.</li> <li>Review changes before saving or discarding.</li> </ul> |                                                              |                                                    |
|                                                                                            | transmit changes derore seving or discaloning.                                                                      |                                                              |                                                    |
|                                                                                            | To work with installed applications, click the "Manage Applications" link.                                          |                                                              |                                                    |
|                                                                                            | Manage Applications                                                                                                 |                                                              |                                                    |
|                                                                                            |                                                                                                    |                                                              |                                                    |
|                                                                                            |                                                                                                    |                                                              |                                                    |
|                                                                                            |                                                                                                    |                                                              |                                                    |
|                                                                                            |                                                                                                    |                                                              |                                                    |
|                                                                                            |                                                                                                    |                                                              |                                                    |
|                                                                                            |                                                                                                    |                                                              |                                                    |
|                                                                                            |                                                                                                    |                                                              |                                                    |
|                                                                                            |                                                                                                    |                                                              |                                                    |
|                                                                                            |                                                                                                    |                                                              |                                                    |

|                                                                 |                 | &forwardName=ApplicationDeployment.content.main&WSC=true                                                                 | ∀ C <sup>e</sup> Q, Search         | м 🖽           | 4 A 🤞 🎦 🗖 🖛                                                                                                    |
|-----------------------------------------------------------------|-----------------|----------------------------------------------------------------------------------------------------|------------------------------------|---------------|----------------------------------------------------------------------------------------------------|
| WebSphere. software                                             |                 |                                                                                                    |                                    | Welcome infra | Help   Logout IBF                                                                                                    |
| View: All tasks                                                 |                 | 20075Node11Cell, Profile=FC122COOP                                                                                       |                                    |               | Close pa                                                                                                    |
| Welcome<br>8 Guided Activities<br>8 Servers                     | Enter<br>Use th | : Applications<br>irise Applications<br>is page to manage installed applications. A single application can l<br>ferences | be deployed onto multiple servers. | = 1           | Help<br>Field help<br>For field help information, select a<br>field label or list marker when the<br>help cursor is displayed. |
| Applications                                                    | Sta             | rt Stop Install Uninstall Update Rollout Update                                                                          | Remove File Export DDL Export File |               | Page help<br>More information about this page                                                                                  |
| Application Types                                               | D               | C # 9                                                                                                    |                                    |               | Command Assistance                                                                                                    |
| WebSphere enterprise applications                               |                 | Name 0                                                                                                    | Application Status 🖏               |               | View administrative scripting<br>command for last action                                                                       |
| <ul> <li>Business-level applications</li> <li>Assets</li> </ul> |                 | an administer the following resources:                                                                                   | Application Status Q               |               | command for last action                                                                                                    |
| Global deployment settings                                      |                 | DefaultApplication                                                                                                    | \$                                 |               |                                                                                                    |
| Services                                                        |                 | FCUBSApp                                                                                                    | •                                  |               |                                                                                                    |
| Resources                                                       |                 |                                                                                                    |                                    |               |                                                                                                    |
| Security                                                        |                 | GWEJB                                                                                                    | •                                  |               |                                                                                                    |
| Environment                                                     |                 | GWHTTP                                                                                                    | *                                  |               |                                                                                                    |
| System administration                                           |                 | GWMDB                                                                                                    | •                                  |               |                                                                                                    |
| Users and Groups                                                |                 | GWWebServices                                                                                                    | •                                  |               |                                                                                                    |
| Monitoring and Tuning                                           |                 | SCHDLRAppCOOP1                                                                                                    | •                                  |               |                                                                                                    |
| Troubleshooting                                                 |                 |                                                                                                    | -                                  |               |                                                                                                    |
| Service integration                                             |                 | SCHDLRAppCOOP2                                                                                                    | •                                  |               |                                                                                                    |
| UDDI                                                            |                 | SCHDLRAppCOOP3                                                                                                    |                                    |               |                                                                                                    |
|                                                                 |                 | SCHDLRAppCOOP4                                                                                                    |                                    |               |                                                                                                    |
|                                                                 |                 | SCHDLRAppCOOP5                                                                                                    | \$                                 |               |                                                                                                    |
|                                                                 |                 | SCHDLRAppCOOP6                                                                                                    | •                                  |               |                                                                                                    |
|                                                                 |                 |                                                                                                    |                                    |               |                                                                                                    |
|                                                                 |                 | SCHDLRAppCOOP7                                                                                                    | •                                  |               |                                                                                                    |
|                                                                 |                 | ivtApp                                                                                                    | •                                  |               |                                                                                                    |
|                                                                 |                 | query                                                                                                    | •                                  |               |                                                                                                    |
|                                                                 |                 | 15                                                                                                    |                                    |               |                                                                                                    |

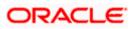

15. Select the installed application and click on start.

| WebSphere Integrated Solu × +                                                                                                    |                                                                                                    | and the second second sec |                                                                                                    |
|----------------------------------------------------------------------------------------------------|----------------------------------------------------------------------------------------------------|----------------------------------------------------------------------------------------------------|----------------------------------------------------------------------------------------------------|
|                                                                                                    | ?csrfid=-1854877917&forwardName=ApplicationDeployment.content.main&/WSC=true                                                                    | v C C Search                                                                                                    | ☆ 自 🖡 合 🛷 🦉 🇎 💌                                                                                                    |
| WebSphere. software                                                                                                    |                                                                                                    | w                                                                                                    | /elcome infra Help   Logout IBP                                                                                                    |
| View: All tasks                                                                                                    | Cell=ofss220075Node11Cell, Profile=FC122COOP                                                                                                    |                                                                                                    | Close pa                                                                                                    |
| * Welcome<br>@ Gwided Activities<br>II: Servers<br>@ Applications<br>* New Application                                                |                                                                                                    | node ofss220073Node11 started successfully. The collection may need to be                                                                                                    | Pield help         Field help           Field help         Field help           Field help         Field marker when the           help cursor is displayed.         Page help           More information about this page         More information about this page |
| ☐ Application Types<br># WebSphere enterprise applications<br># Business-level applications<br># Assets<br>Global deployment settings | Use this page to manage installed applications. A single application car<br>g Preferences<br>Start Stop Install Uninstall Update Rollout Update |                                                                                                    | Command Assistance<br>View administrative scripting<br>command for last action                                                                                                    |
| ± Services                                                                                                    |                                                                                                    |                                                                                                    |                                                                                                    |
| Resources                                                                                                    | Select Name 🗇                                                                                                    | Application Status 👲                                                                                                    |                                                                                                    |
| E Security                                                                                                    | You can administer the following resources:                                                                                                    |                                                                                                    |                                                                                                    |
| Environment                                                                                                    | DefaultApplication                                                                                                    | •                                                                                                    |                                                                                                    |
| System administration                                                                                                    | FCUBSApp                                                                                                    | ÷                                                                                                    |                                                                                                    |
| Users and Groups                                                                                                    | GWEJB                                                                                                    |                                                                                                    |                                                                                                    |
| Monitoring and Tuning                                                                                                    | GWHTTP                                                                                                    | *                                                                                                    |                                                                                                    |
| £ Troubleshooting<br>€ Service integration                                                                                            | GWMDB                                                                                                    | A                                                                                                    |                                                                                                    |
|                                                                                                    | GWWebServices                                                                                                    | -                                                                                                    |                                                                                                    |
| E 0001                                                                                                    |                                                                                                    |                                                                                                    |                                                                                                    |
|                                                                                                    | SCHDLRAppCOOP1                                                                                                    | -                                                                                                    |                                                                                                    |
|                                                                                                    | SCHDLRAppCOOP2                                                                                                    | *                                                                                                    |                                                                                                    |
|                                                                                                    | SCHDLRAppCOOP3                                                                                                    | •                                                                                                    |                                                                                                    |
|                                                                                                    | SCHDLRAppCOOP4                                                                                                    | •                                                                                                    |                                                                                                    |
|                                                                                                    | SCHOLRAppCOOP5                                                                                                    |                                                                                                    |                                                                                                    |
|                                                                                                    | SCHDLRAppCOOP6                                                                                                    | •                                                                                                    |                                                                                                    |
|                                                                                                    | SCHDLRAppCOOP7                                                                                                    | \$                                                                                                    |                                                                                                    |
|                                                                                                    |                                                                                                    | -<br>•                                                                                                    |                                                                                                    |
|                                                                                                    | guery                                                                                                    |                                                                                                    |                                                                                                    |
|                                                                                                    | Total 15                                                                                                    | 4                                                                                                    |                                                                                                    |
|                                                                                                    |                                                                                                    |                                                                                                    |                                                                                                    |

GWHTTP application has been deployed successfully.

### 1.2.8 FCUBS GWWebServices Application Deployment

To deploy Oracle FLEXCUBE UBS application on WebSphere application server, follow the steps given below:

1. Open the Administrative Console of WebSphere server:

Open an internet browser and type the WebSphere Admin Console URL http://{Host}:{Port}/console.

Eg: https://10.10.10.10:1010/console

In the above example, 10.10.10.10 is the machine IP address on which WebSphere is running.

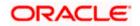

The following screen is displayed:

| WebSphere Integrated Solution ×      | +                                                                               |                                                                                                    |                                                                       |            | C. Destination | ∞ _ |  |
|--------------------------------------|---------------------------------------------------------------------------------|----------------------------------------------------------------------------------------------------|-----------------------------------------------------------------------|------------|----------------|-----|--|
| https://ofss220137.in.oracle.com     | 9043/ibm/console/logon.jsp                                                      | ∀ C Search                                                                                                    | ☆自                                                                    | ↓ ♠        | A 🐠 -          | * - |  |
|                                      | WebSphere. software                                                             |                                                                                                    |                                                                       |            |                |     |  |
|                                      |                                                                                 | WebSphere Integrate<br>Solutions Console                                                                                                    | ed                                                                    |            |                |     |  |
|                                      | Rights Reserved.<br>registered tradem<br>many jurisdictions<br>trademarks of IB | Is - Property of IBM (c) Copyright IBM Corp.<br>IBM, the IBM logo, ibm.com and WebSphen<br>narks of International Business Machines C<br>s worldwide. Other product and service nam<br>M or other companies. A current list of IBM<br>Web at <u>Copyright and trademark informatic</u> | re are trademar<br>orp., registered i<br>es might be<br>trademarks is | cs or<br>n |                |     |  |
|                                      |                                                                                 |                                                                                                    |                                                                       |            |                |     |  |
| × Sync encountered an error while sy | yncing: Failed to connect to the server. Sync                                   | will automatically retry this action.                                                                                                    | ices                                                                  |            |                |     |  |

- 2. Enter the user name and password and click 'Log In' to log in to the application server.
- 3. Navigate to the WebSphere Home Page.

The following screen is displayed.

| WebSphere Integrated Solu × Oracle Financial                             | Services14   | Oracle Financial Services14 × +                                                                                                    |                 |                         |             |              |               |                                | . 6 × |
|--------------------------------------------------------------------------|--------------|----------------------------------------------------------------------------------------------------|-----------------|-------------------------|-------------|--------------|---------------|--------------------------------|-------|
| 🗲 🛈 🖴   https://ofss222771:9043/ibm/console/login.do?a                   | ction=secure |                                                                                                    | C               | Q Search                |             |              | ☆自            | + ☆                            |       |
| WebSphere. software                                                      |              |                                                                                                    |                 |                         | Welcome web | osphere      | Help          | Logout                         | IBM   |
| View: All tasks 🗸                                                        |              | Welcome                                                                                                    |                 |                         |             |              |               |                                |       |
| Welcome                                                                  |              | Welcome                                                                                                    |                 |                         | ? - 🗆 Abo   | ut this Inte | grated Soluti | ons Console                    |       |
| ± Guided Activities                                                      |              |                                                                                                    |                 |                         |             | Integrated   | Solutions Co  | nsole, 9.0.0.0                 | ~ 0   |
| - Servers                                                                |              | Integrated Solutions Console provides a common administrative conso<br>administered through this installation. Select a product suite to view mo |                 | duct suites that can be |             | Build Numb   | er: gm1621.   |                                |       |
| Server Types                                                             |              | autimistered through this installation. Select a product suite to view inc                                                                       | in officiation. |                         |             | Build Date:  | 5/26/16       |                                | E     |
| WebSphere application servers                                            |              |                                                                                                    |                 |                         | _           | LICENSED N   | ATERIALS PI   | ROPERTY OF I                   |       |
| WebSphere MQ servers                                                     |              | Suite Name                                                                                                    |                 | Version                 |             |              |               | 24-H88,5724                    |       |
| Web servers                                                              |              | WebSphere Application Server                                                                                                    |                 | 9.0.0.0                 |             |              |               | t Internationa<br>. 1996, 2012 |       |
| Applications                                                             |              |                                                                                                    |                 |                         |             |              |               |                                |       |
| New Application                                                          |              |                                                                                                    |                 |                         |             |              |               |                                |       |
| ■ Application Types                                                      |              |                                                                                                    |                 |                         |             |              |               |                                |       |
| Global deployment settings                                               |              |                                                                                                    |                 |                         |             |              |               |                                |       |
| <ul> <li>Services</li> </ul>                                             |              |                                                                                                    |                 |                         |             |              |               |                                |       |
| Service providers                                                        |              |                                                                                                    |                 |                         |             |              |               |                                |       |
| Service clients                                                          |              |                                                                                                    |                 |                         |             |              |               |                                |       |
| Policy sets                                                              |              |                                                                                                    |                 |                         |             |              |               |                                |       |
| Trust service                                                            |              |                                                                                                    |                 |                         |             |              |               |                                |       |
| <ul> <li>Security cache</li> <li>Reliable messaging state</li> </ul>     |              |                                                                                                    |                 |                         |             |              |               |                                |       |
|                                                                          |              |                                                                                                    |                 |                         |             |              |               |                                |       |
| Resources                                                                |              |                                                                                                    |                 |                         |             |              |               |                                |       |
| Schedulers<br>Object pool managers                                       |              |                                                                                                    |                 |                         |             |              |               |                                |       |
| Java EE default resources                                                |              |                                                                                                    |                 |                         |             |              |               |                                |       |
| ∎ JMS                                                                    |              |                                                                                                    |                 |                         |             |              |               |                                |       |
| ⊟ JDBC                                                                   |              |                                                                                                    |                 |                         |             |              |               |                                |       |
| JDBC providers                                                           |              |                                                                                                    |                 |                         |             |              |               |                                |       |
| <ul> <li>Data sources</li> <li>Data sources (V4 - deprecated)</li> </ul> |              |                                                                                                    |                 |                         |             |              |               |                                |       |
| Data sources (V4 - deprecated)     Resource Adapters                     |              |                                                                                                    |                 |                         |             |              |               |                                |       |
| Concurrency                                                              |              |                                                                                                    |                 |                         |             |              |               |                                |       |
| Cache instances                                                          |              |                                                                                                    |                 |                         |             |              |               |                                |       |
| ⊞ Mail                                                                   |              |                                                                                                    |                 |                         |             |              |               |                                |       |
| URL                                                                      |              |                                                                                                    |                 |                         |             |              |               |                                |       |
| Resource Environment                                                     |              |                                                                                                    |                 |                         |             |              |               |                                |       |
|                                                                          |              |                                                                                                    |                 |                         |             |              |               |                                |       |
| Environment                                                              |              |                                                                                                    |                 |                         |             |              |               |                                |       |
| System administration                                                    |              |                                                                                                    |                 |                         |             |              |               |                                |       |
| Users and Groups                                                         |              |                                                                                                    |                 |                         |             |              |               |                                |       |
| Monitoring and Tuning                                                    |              |                                                                                                    |                 |                         |             |              |               |                                |       |
| Troubleshooting                                                          |              |                                                                                                    |                 |                         |             |              |               |                                |       |
| Service integration                                                      |              |                                                                                                    |                 |                         |             |              |               |                                |       |
| * UDDI                                                                   |              |                                                                                                    |                 |                         |             |              |               |                                |       |
| () (DD1                                                                  |              |                                                                                                    |                 |                         |             |              |               |                                |       |
|                                                                          |              |                                                                                                    |                 |                         |             |              |               |                                |       |
| add ^ Y Highlight All Mate                                               | ch Case 1 of | 1 match                                                                                                    |                 |                         |             |              |               |                                |       |

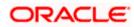

4. Expand Applications from left-side menu and Click 'New Application'.

The following screen is displayed.

| WebSphere Integrated Solu × +                                             |                                                                                               |                        |             |
|---------------------------------------------------------------------------|-----------------------------------------------------------------------------------------------|------------------------|-------------|
| ♦ https://10.184.133.191:9043/ibm/cons                                    | ole/login.do?action=secure 🗸 🧭 🔍 Search                                                       | ☆ 自 🖡 ⋒ 🐗 🐵-           | * · O =     |
| WebSphere. software                                                       |                                                                                               | Welcome saravanan Help | Logout IBM. |
| View: All tasks                                                           | Cell=ofss220239Node01Cell, Profile=FPCFL                                                      |                        | Close page  |
| Welcome                                                                   | New Application                                                                               |                        |             |
| Guided Activities                                                         | This page provides links to create new applications of different                              |                        |             |
| Servers                                                                   | Inis page provides links to create new applications or different<br>Install a New Application | types.                 |             |
| Applications                                                              |                                                                                               |                        |             |
| New Application                                                           | New Enterprise Application                                                                    |                        |             |
| <ul> <li>Application Types</li> <li>Global deployment settings</li> </ul> |                                                                                               |                        |             |
| Services                                                                  |                                                                                               |                        |             |
| -                                                                         | New Business Level Application                                                                |                        |             |
| Resources                                                                 |                                                                                               |                        |             |
| Security                                                                  |                                                                                               |                        |             |
| Environment                                                               | New Asset                                                                                     |                        |             |
| System administration                                                     |                                                                                               |                        |             |
|                                                                           |                                                                                               |                        |             |
| Monitoring and Tuning                                                     |                                                                                               |                        |             |
|                                                                           |                                                                                               |                        |             |
|                                                                           |                                                                                               |                        |             |
| • UDDI                                                                    |                                                                                               |                        |             |
|                                                                           |                                                                                               |                        |             |
|                                                                           |                                                                                               |                        |             |
|                                                                           |                                                                                               |                        |             |
|                                                                           |                                                                                               |                        |             |
|                                                                           |                                                                                               |                        |             |
| <                                                                         |                                                                                               |                        |             |
| 4                                                                         |                                                                                               |                        |             |

5. Click 'New Enterprise Application.

| () WebSphere Integrated Solu × +                                                                                                    |                                                                |                   |                                                             |
|----------------------------------------------------------------------------------------------------|----------------------------------------------------------------|-------------------|-------------------------------------------------------------|
| ← ▲ https://10.184.133.191:9043/ibm/consc                                                                                                    | le/login.do?action=secure v C                                  | ☆ 自 ♣ 俞           | 🛷 🐵 - 👒 - 🧧 🚍                                               |
| WebSphere. software                                                                                                    |                                                                | Welcome saravanan | Help   Logout IBM.                                          |
| View: All tasks 🗸                                                                                                    | Enterprise Applications                                        |                   | Close page                                                  |
| Welcome                                                                                                    | Preparing for the application installation                     |                   | 7 – Help –                                                  |
| Guided Activities     Guided Activities     Second Second Secon | Specify the EAR, WAR, JAR, or SAR module to upload and install | l.                | Field help                                                  |
| Servers                                                                                                    |                                                                |                   | For field help information,<br>select a field label or list |
| Applications                                                                                                    | Path to the new application                                    |                   | marker when the help                                        |
| <ul> <li>New Application</li> <li>Application Types</li> <li>Global deployment settings</li> </ul>                                                                                                    | Local file system     Full path     Browse. No file selected.  |                   | cursor is displayed.<br>Page help<br>More information about |
|                                                                                                    | Remote file system                                             |                   | this page                                                   |
|                                                                                                    | Full path                                                      |                   |                                                             |
|                                                                                                    |                                                                | Browse            |                                                             |
| Environment                                                                                                    |                                                                |                   |                                                             |
|                                                                                                    | Next Cancel                                                    |                   |                                                             |
|                                                                                                    |                                                                |                   |                                                             |
| Monitoring and Tuning                                                                                                    |                                                                |                   |                                                             |
|                                                                                                    |                                                                |                   |                                                             |
|                                                                                                    |                                                                |                   |                                                             |
| 1 UDDI                                                                                                    |                                                                |                   |                                                             |
| < <u> </u>                                                                                                    |                                                                |                   |                                                             |

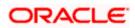

6. Browse the application EAR file and click next button.

| WebSphere Integrated Solu × +                                                                                                    |                                                                                                    |                            | - 0                            |
|----------------------------------------------------------------------------------------------------|----------------------------------------------------------------------------------------------------|----------------------------|--------------------------------|
| https://10.184.132.178:9053/ibm/console/navigatorCmd.do?csrfid=                                                                                                    | 1854877917&forwardName=ApplicationDeployment.content.main&WSC=true                                                                                                    | ⊽ C <sup>e</sup> Q, Search | ☆ 自 ♣ 合 ∢ 🧩 🗎 💌                |
| WebSphere. software                                                                                                    |                                                                                                    |                            | Welcome infra Help   Logout IB |
| View: All tasks                                                                                                    | Enterprise Applications Preparing for the application installation                                                                                                    |                            | Close pa                       |
| t valcame<br>2 Gouded Activities<br>2 Servers<br>3 Asplications<br>3 Asplications<br>3 Asplication Types<br>4 New Agelication Types<br>4 New Agelications<br>4 Sections<br>4 Sections<br>4 Assets<br>4 Assets<br>4 Calculated Sections<br>4 Assets<br>4 Assets<br>4 Calculated Sections<br>4 Assets<br>4 Assets<br>5 Assets<br>5 As | How my section application international<br>How do you want to install the application?<br>© Fast Path - Prompt only when additional information is required,<br>© Detailed - Show all installation options and parameters.<br>© Choose to generate default bindings and mappings<br>Previous Next Cancel |                            |                                |
| Resources                                                                                                    |                                                                                                    |                            |                                |
| ± Security                                                                                                    |                                                                                                    |                            |                                |
| Environment                                                                                                    |                                                                                                    |                            |                                |
| System administration                                                                                                    |                                                                                                    |                            |                                |
| Users and Groups                                                                                                    |                                                                                                    |                            |                                |
| E Monitoring and Tuning                                                                                                    |                                                                                                    |                            |                                |
| Troubleshooting                                                                                                    |                                                                                                    |                            |                                |
| Service integration     UDDI                                                                                                    |                                                                                                    |                            |                                |
|                                                                                                    |                                                                                                    |                            |                                |

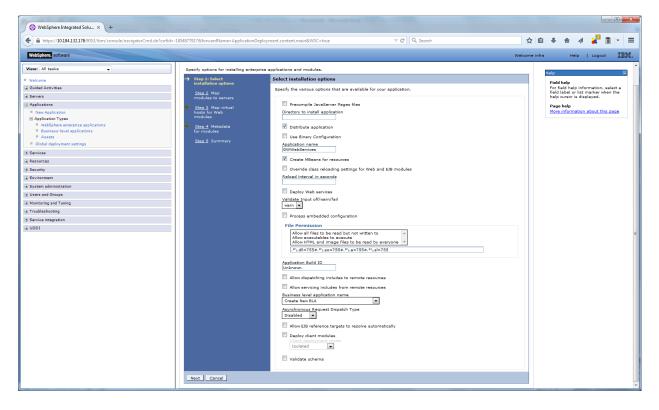

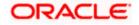

8. Click on next and the following screen is displayed.

| https://10.184.132.178/9053/ibm/console/navigatorCmd.do7csrfid=-18548779178fc | rwardName=ApplicationDe | ployment.content.main&WSC=true | ≠ e                                             | Q Search                                                             | ÷ ∢ 💒 🛯 •          |
|-------------------------------------------------------------------------------|-------------------------|--------------------------------|-------------------------------------------------|----------------------------------------------------------------------|--------------------|
| WebSphere. software                                                           |                         |                                |                                                 | Welcome infra                                                        | Help   Logout      |
| View: All tasks                                                               | 2                       | FCUBSINServiceWebApp           | FCUBSINService.war.WEB-<br>INF/web.xml          | WebSphere:cell=ofss220075Node11Cell.node=ofss220075Node11.server=    | server1            |
| Welcome                                                                       | 1                       | FCUBSInteractionServiceWebApp  | FCUBSInteractionService.war,WEB-<br>INF/web.xml | WebSphere:cell=ofss220075Node11Cell,node=ofss220075Node11,server=    |                    |
| Guided Activities                                                             |                         | FCUBSIVServiceWebApp           | FCUBSIVService.war.WEB-<br>INE/web.yml          | WebSphere:cell=ofss220075Node11Cell.node=ofss220075Node11.server=    | server1 Field help |
| Servers                                                                       | 7                       | FCUBSIZServiceWebApp           | PCUBSIZService.war,WEB-<br>INF/web.xml          | WebSphere:cell=ofss220075Node11Cell,node=ofss220075Node11,server=    |                    |
| Applications  New Application                                                 |                         | FCUBSLCMaintServiceWebApp      | FCUBSLCMaintService.war.WEB-<br>INF/web.xml     | WebSphere:cell=ofss220075Node11Cell.node=ofss220075Node11.server=    |                    |
| Application Types WebSphere enterorise applications                           | ( <b>2</b> )            | FCUBSLCServiceWebApp           | FCUBSLCService.war,WEB-                         | WebSphere:cell=ofss220075Node11Cell,node=ofss220075Node11,server=    | server1            |
| Business-level applications     Assets                                        |                         | FCUBSLEServiceWebApp           | INF/web.xml<br>FCUBSLEService.war,WEB-          | WebSphere:cell=ofss220075Node11Cell,node=ofss220075Node11,server=    | server1            |
| Global deployment settings                                                    | (V)                     | FCUBSLIServiceWebApp           | INF/web.xml<br>FCUBSLIService.wer.WEB-          | WebSphere:cell=ofss220075Node11Cell.node=ofss220075Node11.server=    | serverl            |
| Services                                                                      |                         |                                | INF/web.xml<br>FCUBSLSService.war.WEB-          | WebSphere (cell=ofss220075Node 11Cell.node=ofss220075Node 11.server= | serveri            |
| lessurces<br>iecurity                                                         | 1                       | FCUBSLSServiceWebApp           | INF/web.xml<br>FCUBSMBService.war.WEB-          | WebSphere:cell=ofss220075Node11Cell.node=ofss220075Node11.server=    |                    |
| invironment                                                                   | 1                       | FCUBSMBServiceWebApp           | INF/web.xml                                     | WebSphere:cell=ofss220075Node11Cell.node=ofss220075Node11.server=    | serverl            |
| ystem administration                                                          | 1                       | FCUBSMCServiceWebApp           | FCUBSMCService.war,WEB-<br>INF/web.xml          | WebSphere:cell=ofss220075Node11Cell,node=ofss220075Node11,server=    | server1            |
| Jsers and Groups                                                              |                         | FCUBSMMServiceWebApp           | FCUBSMMService.war,WEB-<br>INF/web.xml          | WebSphere:cell=ofss220075Node11Cell,node=ofss220075Node11.server=    | server1            |
| fonitoring and Tuning                                                         | 1                       | FCUBSExtPCServiceWebApp        | FCUBSExtPCService.war,WEB-<br>INF/web.xml       | WebSphere:cell=ofss220075Node11Cell,node=ofss220075Node11,server=    | server1            |
| ervice integration                                                            | 1                       | FCUBSPCServiceWebApp           | FCUBSPCService.war,WEB-<br>INF/web.xml          | WebSphere:cell=ofss220075Node11Cell,node=ofss220075Node11,server=    | server1            |
| 100                                                                           | 1                       | FCUBSSEPAFileServiceWebApp     | FCUBSSEPAFileService.wsr.WEB-<br>INF/web.xml    | WebSphere:cell=ofss220075Node11Cell,node=ofss220075Node11.server=    | serverl            |
|                                                                               |                         | FCUBSSecuritiesServiceWebApp   | FCUBSSecuritiesService.war,WEB-<br>INF/web.sml  | WebSphere:cell=ofss220075Node11Cell,node=ofss220075Node11,server=    | server1            |
|                                                                               | 2                       | FCUBSSRServiceWebApp           | FCUBSSRService.wer.WEB-<br>INF/web.scml         | WebSphere:cell=ofss220075Node11Cell.node=ofss220075Node11.server=    | serverl            |
|                                                                               | 100                     | FCUBSSFServiceWebApp           | FCUBSSFService.war,WEB-<br>INF/web.wml          | WebSphere:cell=ofss220073Node11Cell,node=ofss220073Node11,server=    | server1            |
|                                                                               |                         | FCUBSSIServiceWebApp           | FCUBSSIService.war,WEB-<br>INF/web.xml          | WebSphere:cell=ofss220075Node11Cell.node=ofss220075Node11.server=    | server1            |
|                                                                               | 2                       | FCUBSBstServiceWebApp          | FCUBSBatService.war,WEB-<br>INF/web.xml         | WebSphere:cell=ofss220075Node11Cell,node=ofss220075Node11,server=    | server1            |
|                                                                               |                         | FCUBSSwitchServiceWebApp       | FCUBSSwitchService.war,WEB-<br>INF/web.xml      | WebSphere:cell=ofss220075Node11Cell,node=ofss220075Node11,server=    | server1            |
|                                                                               | 22                      | FCUBSSZServiceWebApp           | FCUBSSZService.war.WEB-<br>INF/web.xml          | WebSphere:cell=ofss220075Node11Cell.node=ofss220075Node11.server=    | serverl            |
|                                                                               | 1                       | FCUBSXPServiceWebApp           | FCUBSXPService.war,WEB-<br>INF/web.xml          | WebSpherercell=ofss220075Node11Cell,node=ofss220075Node11,server=    | serveri            |
|                                                                               | 1                       | FCUBSMFServiceWebApp           | FCUBSMFService.wer.WEB-<br>INF/web.cml          | WebSphere:cell=ofss220075Node11Cell.node=ofss220075Node11.server=    | server1            |
|                                                                               |                         | FCUBSRBServiceWebApp           | FCUBSRBService.war,WEB-                         | WebSpherercell=ofss220075Node11Cell,node=ofss220075Node11,server=    | serveri            |
| - Desire                                                                      | s Next Cancel           | FCUBSRBServiceWebApp           | INF/web.cml                                     |                                                                      |                    |

| https://10.184.132.178:9053/ibm/console/navigatorCmd.do?csrfid=-1854877917&f | orwardName=ApplicationDeployment.content.main&WSC=true | C Q Search      | 合自 🔸 合 🛷 🛃 🗖                                                     |
|------------------------------------------------------------------------------|--------------------------------------------------------|-----------------|------------------------------------------------------------------|
| WebSphere, software                                                          |                                                        |                 | Welcome Infra Help   Logout                                      |
| iew: All tasks 🗸                                                             | FCUBSIBServiceWebApp                                   | default_host 💌  |                                                                  |
| Welcome                                                                      | FCUBSIDServiceWebApp                                   | default_host 💌  | ныр                                                              |
| Guided Activities                                                            | FCUBSIIServiceWebApp                                   | default_host 💌  | Field help<br>For field help information, select a               |
| Servers                                                                      | FCUBSILServiceWebApp                                   | default_host 💌  | field label or list marker when the<br>help cursor is displayed. |
| Applications                                                                 | V FCUBSINServiceWebApp                                 | default_host 💌  | Page help                                                        |
| New Application                                                              |                                                        |                 | More information about this page                                 |
| Application Types WebSphere enterprise applications                          | FCUBSInteractionServiceWebApp                          | default_host 💌  |                                                                  |
| Business-level applications                                                  | FCUBSIVServiceWebApp                                   | default_host    |                                                                  |
| Assets                                                                       | FCUBSIZServiceWebApp                                   | default_host 💌  |                                                                  |
| Global deployment settings                                                   | FCUBSLCMaintServiceWebApp                              | default_host 💌  |                                                                  |
| Services                                                                     | FCUBSLCServiceWebApp                                   | default host *  |                                                                  |
| Resources                                                                    |                                                        |                 |                                                                  |
| Security                                                                     | FCUBSLEServiceWebApp                                   | default_host 💌  |                                                                  |
| System administration                                                        | FCUBSLIServiceWebApp                                   | default_host 💌  |                                                                  |
| Users and Groups                                                             | FCUBSLSServiceWebApp                                   | default_host 💌  |                                                                  |
| Monitoring and Tuning                                                        | FCUBSMBServiceWebApp                                   | default_host 💌  |                                                                  |
| Troubleshooting                                                              | FCUBSMCServiceWebApp                                   | default_host 💌  |                                                                  |
| Service integration                                                          |                                                        | default host    |                                                                  |
| IDDU                                                                         | FCUBSMMServiceWebApp                                   |                 |                                                                  |
|                                                                              | FCUBSExtPCServiceWebApp                                | default_host 💌  |                                                                  |
|                                                                              | FCUBSPCServiceWebApp                                   | default_host 💌  |                                                                  |
|                                                                              | FCUBSSEPAFileServiceWebApp                             | default_host *  |                                                                  |
|                                                                              | FCUBSSecuritiesServiceWebApp                           | default_host v  |                                                                  |
|                                                                              | FCUBSSRServiceWebApp                                   | default_host 💌  |                                                                  |
|                                                                              | FCUBSSFServiceWebApp                                   | default_host •  |                                                                  |
|                                                                              | FCUBSSIServiceWebApp                                   | default_host 💌  |                                                                  |
|                                                                              | FCUBSBatServiceWebApp                                  | default host 💌  |                                                                  |
|                                                                              | FCUBSSwitchServiceWebApp                               | default host 💌  |                                                                  |
|                                                                              | FCUBSSZServiceWebApp                                   | default_host 💌  |                                                                  |
|                                                                              | FCUBSXPServiceWebApp                                   | default_host 💌  |                                                                  |
|                                                                              | FCUBSMFServiceWebApp                                   | default_host 💌  |                                                                  |
|                                                                              | V FCUBSRBServiceWebApp                                 | default_host 💌  |                                                                  |
|                                                                              |                                                        | Concent_most in |                                                                  |

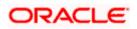

10. Click on next and the following screen is displayed.

| https://10.184.132.178:9053/ibm/console/navigatorCmd.do?csrfid=-1854877917&forwardName= | ApplicationDeployment.content.main&WSC=true | ∀ C <sup>e</sup> Q, Search                  |         | ☆自           | . ♦                         | 1                                | 1            |
|-----------------------------------------------------------------------------------------|---------------------------------------------|---------------------------------------------|---------|--------------|-----------------------------|----------------------------------|--------------|
| WebSphere. software                                                                     |                                             |                                             | We      | elcome infra | н                           | elp   Logou                      | ut <u>IB</u> |
| Tiew: All tasks                                                                         | FCUBSIAServiceWebApp                        | FCUBSIAService.war, WEB-INF/web.xml         | E       |              |                             |                                  |              |
| Welcome                                                                                 | FCUBSIBServiceWebApp                        | FCUBSIBService.war,WEB-INF/web.xml          |         |              | Help                        |                                  |              |
| Suided Activities                                                                       | FCUBSIDServiceWebApp                        | FCUBSIDService.war,WEB-INF/web.xml          |         |              | Field help<br>For field hel | lp information,                  | , select a   |
| servers                                                                                 | FCUBSIIServiceWebApp                        | FCUBSIIService.war,WEB-INF/web.xml          | <b></b> |              | field label o               | r list marker w<br>is displayed. | hen the      |
| Applications                                                                            | FCUBSILServiceWebApp                        | FCUBSILService.war.WEB-INF/web.xml          |         |              | Page help                   |                                  |              |
| New Application                                                                         | FCUBSINServiceWebApp                        | FCUBSINService.war,WEB-INF/web.xml          | 8       |              | More inform                 | nation about th                  | iis page     |
| Application Types<br>WebSphere enterprise applications                                  |                                             |                                             |         | (            |                             |                                  |              |
| Business-level applications                                                             | FCUBSInteractionServiceWebApp               | FCUBSInteractionService.war,WEB-INF/web.xml |         |              |                             |                                  |              |
| Assets Global deployment settings                                                       | FCUBSIVServiceWebApp                        | FCUBSIVService.war,WEB-INF/web.xml          |         |              |                             |                                  |              |
| ervices                                                                                 | FCUBSIZServiceWebApp                        | FCUBSIZService.war,WEB-INF/web.xml          |         |              |                             |                                  |              |
| esources                                                                                | FCUBSLCMaintServiceWebApp                   | FCUBSLCMaintService.war,WEB-INF/web.xml     |         |              |                             |                                  |              |
| ecurity                                                                                 | FCUBSLCServiceWebApp                        | FCUBSLCService.war,WEB-INF/web.xml          |         |              |                             |                                  |              |
| vironment                                                                               | FCUBSLEServiceWebApp                        | FCUBSLEService.war,WEB-INF/web.xml          |         |              |                             |                                  |              |
| vstem administration                                                                    | FCUBSLIServiceWebApp                        | FCUBSLIService.war, WEB-INF/web.xml         | E       |              |                             |                                  |              |
| sers and Groups                                                                         | FCUBSLSServiceWebApp                        | FCUBSLSService.war,WEB-INF/web.xml          |         |              |                             |                                  |              |
| onitoring and Tuning                                                                    | FCUBSMBServiceWebApp                        | FCUBSMBService.war, WEB-INF/web.xml         | E       |              |                             |                                  |              |
| roubleshooting                                                                          |                                             |                                             |         | (            |                             |                                  |              |
| ervice integration                                                                      | FCUBSMCServiceWebApp                        | FCUBSMCService.war,WEB-INF/web.xml          |         |              |                             |                                  |              |
| DDI                                                                                     | FCUBSMMServiceWebApp                        | FCUBSMMService.war,WEB-INF/web.xml          |         |              |                             |                                  |              |
|                                                                                         | FCUBSExtPCServiceWebApp                     | FCUBSExtPCService.war,WEB-INF/web.xml       |         |              |                             |                                  |              |
|                                                                                         | FCUBSPCServiceWebApp                        | FCUBSPCService.war,WEB-INF/web.xml          |         |              |                             |                                  |              |
|                                                                                         | FCUBSSEPAFileServiceWebApp                  | FCUBSSEPAFileService.war,WEB-INF/web.xml    |         |              |                             |                                  |              |
|                                                                                         | FCUBSSecuritiesServiceWebApp                | FCUBSSecuritiesService.war,WEB-INF/web.xml  |         |              |                             |                                  |              |
|                                                                                         | FCUBSSRServiceWebApp                        | FCUBSSRService.war,WEB-INF/web.xml          |         |              |                             |                                  |              |
|                                                                                         | FCUBSSFServiceWebApp                        | FCUBSSFService.war,WEB-INF/web.xml          |         |              |                             |                                  |              |
|                                                                                         | FCUBSSIServiceWebApp                        | FCUBSSIService.war, WEB-INF/web.xml         |         |              |                             |                                  |              |
|                                                                                         | FCUBSBatServiceWebApp                       | FCUBSBatService.war.WEB-INF/web.xml         |         |              |                             |                                  |              |
|                                                                                         |                                             |                                             |         | (            |                             |                                  |              |
|                                                                                         | FCUBSSwitchServiceWebApp                    | FCUBSSwitchService.war,WEB-INF/web.xml      |         |              |                             |                                  |              |
|                                                                                         | FCUBSSZServiceWebApp                        | FCUBSSZService.war,WEB-INF/web.xml          |         |              |                             |                                  |              |
|                                                                                         | FCUBSXPServiceWebApp                        | FCUBSXPService.war,WEB-INF/web.xml          |         |              |                             |                                  |              |
|                                                                                         | FCUBSMFServiceWebApp                        | FCUBSMFService.war,WEB-INF/web.xml          |         |              |                             |                                  |              |
|                                                                                         | FCUBSRBServiceWebApp                        | FCUBSRBService.war,WEB-INF/web.xml          |         |              |                             |                                  |              |

| WebSphere. software                                                                        |                                                                    |                                                           | v                                           | /elcome infra | не                        | lp   Logout                             | IBA       |
|--------------------------------------------------------------------------------------------|--------------------------------------------------------------------|-----------------------------------------------------------|---------------------------------------------|---------------|---------------------------|-----------------------------------------|-----------|
| View: All tasks                                                                            | Cell=ofss220075Node11Cell, Profile=FC12<br>Install New Application | 22COOP                                                    |                                             | 7 2           | Help                      |                                         | Close pag |
| Guided Activities                                                                          | Specify options for installing enterpr                             | rise applications and modules.                            |                                             |               | Field help<br>For field h | elp information,                        | select a  |
| ± Servers                                                                                  | Step 1 Select                                                      | Summary                                                   |                                             |               |                           | or list marker w<br>r is displayed.     | hen the   |
| Applications                                                                               | installation options                                               | Summary of installation options                           |                                             |               | Page help                 |                                         |           |
| New Application                                                                            | Step 2 Map<br>modules to servers                                   | Options                                                   | Values                                      |               |                           | mation about th                         | is page   |
| Application Types                                                                          |                                                                    | Precompile JavaServer Pages files                         | No                                          |               |                           | Assistance                              |           |
| <ul> <li>WebSphere enterprise applications</li> <li>Business-level applications</li> </ul> | Step 3 Map virtual<br>hosts for Web                                | Directory to install application                          |                                             |               | View adm                  | nistrative scription<br>for last action | 99        |
| <ul> <li>Business level applications</li> <li>Assets</li> </ul>                            | modules                                                            | Distribute application                                    | Yes                                         |               | command                   | Tor last action                         |           |
| Global deployment settings                                                                 | Step 4 Metadata                                                    | Use Binary Configuration                                  | No                                          |               |                           |                                         |           |
| ± Services                                                                                 | for modules                                                        | Application name                                          | GWWebServices                               |               |                           |                                         |           |
| E Services                                                                                 | → Step 5: Summary                                                  | Create MBeans for resources                               | Yes                                         |               |                           |                                         |           |
| -                                                                                          |                                                                    | Override class reloading settings for Web and EJB modules | No                                          |               |                           |                                         |           |
| ± Security                                                                                 |                                                                    | Reload interval in seconds                                |                                             |               |                           |                                         |           |
| ± Environment                                                                              |                                                                    | Deploy Web services                                       | No                                          |               |                           |                                         |           |
| ± System administration                                                                    |                                                                    | Validate Input off/warn/fail                              | warn                                        |               |                           |                                         |           |
| <ul> <li>Users and Groups</li> </ul>                                                       |                                                                    | Process embedded configuration                            | No                                          |               |                           |                                         |           |
| ± Monitoring and Tuning                                                                    |                                                                    | File Permission                                           | .*\.dll=755#.*\.so=755#.*\.a=755#.*\.sl=755 |               |                           |                                         |           |
| + Troubleshooting                                                                          |                                                                    | Application Build ID                                      | Unknown                                     |               |                           |                                         |           |
| E Service integration                                                                      |                                                                    | Allow dispatching includes to remote resources            | No                                          |               |                           |                                         |           |
| T UDDI                                                                                     |                                                                    | Allow servicing includes from remote resources            | No                                          |               |                           |                                         |           |
| 1 0001                                                                                     |                                                                    | Business level application name                           |                                             |               |                           |                                         |           |
|                                                                                            |                                                                    | Asynchronous Request Dispatch Type                        | Disabled                                    |               |                           |                                         |           |
|                                                                                            |                                                                    | Allow EJB reference targets to resolve automatically      | No                                          |               |                           |                                         |           |
|                                                                                            |                                                                    | Deploy client modules                                     | No                                          |               |                           |                                         |           |
|                                                                                            |                                                                    | Client deployment mode                                    | Isolated                                    |               |                           |                                         |           |
|                                                                                            |                                                                    | Validate schema                                           | No                                          |               |                           |                                         |           |
|                                                                                            |                                                                    | Cell/Node/Server                                          | Click here                                  |               |                           |                                         |           |
|                                                                                            | Previous Finish Cancel                                             |                                                           |                                             |               |                           |                                         |           |
|                                                                                            | Previous Finish Cancel                                             |                                                           |                                             |               |                           |                                         |           |

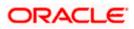

12. Click on finish and the following screen displayed.

|                                                                 | orCmd.do?csrfid=-1854877917&forwardName=ApplicationDeployment.content.main&WSC=true                                                                                                    | V C Q Search                                                       | ☆ 自 ♣ 合 ∢ 🧩 🖺 🔻                |  |  |  |  |  |
|-----------------------------------------------------------------|----------------------------------------------------------------------------------------------------|--------------------------------------------------------------------|--------------------------------|--|--|--|--|--|
| WebSphere, software                                             |                                                                                                    |                                                                    | Welcome infra Help   Logout IB |  |  |  |  |  |
| /iew: All tasks 🗸                                               | Installing                                                                                                    |                                                                    |                                |  |  |  |  |  |
| Welcome                                                         | If there are enterprise beans in the application, the EJB deployment process can take seve                                                                                                    | ral minutes. Do not save the configuration until the proces        | ss completes.                  |  |  |  |  |  |
| Guided Activities                                               | Check the SystemOut log on the deployment manager or server where the application is deployed for s                                                                                                    | pecific information about the EJB deployment process as it occurs. |                                |  |  |  |  |  |
| Servers                                                         | ADMA5016I: Installation of GWWebServices started.                                                                                                    |                                                                    |                                |  |  |  |  |  |
| Applications                                                    | ADMA5067I: Resource validation for application GWWebServices completed successfully.                                                                                                    |                                                                    |                                |  |  |  |  |  |
| New Application     Application Types                           | ADMA5058I: Application and module versions are validated with versions of deployment targets.                                                                                                    |                                                                    |                                |  |  |  |  |  |
| WebSphere enterprise applications                               |                                                                                                    | _                                                                  |                                |  |  |  |  |  |
| <ul> <li>Business-level applications</li> <li>Assets</li> </ul> | ADMA5005I: The application GWWebServices is configured in the WebSphere Application Server report                                                                                                    |                                                                    |                                |  |  |  |  |  |
| <ul> <li>Assets</li> <li>Global deployment settings</li> </ul>  | ADMA5005I: The application GWWebServices is configured in the WebSphere Application Server report                                                                                                    |                                                                    |                                |  |  |  |  |  |
| Services                                                        | ADMA50811: The bootstrap address for client module is configured in the WebSphere Application Serve                                                                                                    | r repository.                                                      |                                |  |  |  |  |  |
| Resources                                                       | ADMA5053I: The library references for the installed optional package are created.                                                                                                    |                                                                    |                                |  |  |  |  |  |
| Security                                                        | ADMA5005I: The application GWWebServices is configured in the WebSphere Application Server report                                                                                                    | sitory.                                                            |                                |  |  |  |  |  |
| Environment                                                     | ADMA50011: The application binaries are saved in /scratch/appl/was555/BIM/WebSphere/AppServer/profiles/FC122C0OP/wstemp100343388/workspace/cells/ofs220075Node11Cell/applications/GWWebServices.ear                                                                                                    |                                                                    |                                |  |  |  |  |  |
| System administration                                           | ADMA5005/: The application GWWebServices is configured in the WebSphere Application Server repository.                                                                                                    |                                                                    |                                |  |  |  |  |  |
| Users and Groups                                                | Section 2014 Section 2014 Secti |                                                                    |                                |  |  |  |  |  |
| Monitoring and Tuning                                           |                                                                                                    |                                                                    |                                |  |  |  |  |  |
| Troubleshooting                                                 | ADIAA30031 The application (WWebServices is configured in the WebSphere Application Server repository.                                                                                                    |                                                                    |                                |  |  |  |  |  |
| Service integration                                             | ADMA5005I: The application GWWebServices is configured in the WebSphere Application Server report                                                                                                    | itory.                                                             |                                |  |  |  |  |  |
| E UDDI                                                          | ADMA5113I: Activation plan created successfully.                                                                                                    |                                                                    |                                |  |  |  |  |  |
| 0001                                                            | ADMA50111: The cleanup of the temp directory for application GWW/ebServices is complete.                                                                                                    |                                                                    |                                |  |  |  |  |  |
|                                                                 | ADMA5013I: Application GWWebServices installed successfully.                                                                                                    |                                                                    |                                |  |  |  |  |  |
|                                                                 | Application GWWebServices installed successfully.                                                                                                    |                                                                    |                                |  |  |  |  |  |
|                                                                 | To start the application, first save changes to the master configuration.                                                                                                    |                                                                    |                                |  |  |  |  |  |
|                                                                 | Changes have been made to your local configuration. You can:                                                                                                    |                                                                    |                                |  |  |  |  |  |
|                                                                 | Save directly to the master configuration.                                                                                                    |                                                                    |                                |  |  |  |  |  |
|                                                                 | <u>Review</u> changes before saving or discarding.                                                                                                    |                                                                    |                                |  |  |  |  |  |
|                                                                 | To work with installed applications, click the "Manage Applications" link.                                                                                                    |                                                                    |                                |  |  |  |  |  |
|                                                                 | Manage Applications                                                                                                    |                                                                    |                                |  |  |  |  |  |
|                                                                 |                                                                                                    |                                                                    |                                |  |  |  |  |  |
|                                                                 |                                                                                                    |                                                                    |                                |  |  |  |  |  |
|                                                                 |                                                                                                    |                                                                    |                                |  |  |  |  |  |
|                                                                 |                                                                                                    |                                                                    |                                |  |  |  |  |  |
|                                                                 |                                                                                                    |                                                                    |                                |  |  |  |  |  |
|                                                                 |                                                                                                    |                                                                    |                                |  |  |  |  |  |
|                                                                 |                                                                                                    |                                                                    |                                |  |  |  |  |  |
|                                                                 |                                                                                                    |                                                                    |                                |  |  |  |  |  |

| WebSphere Software                                              |                                                                                                    | 220075Node11Cell, Profile=FC122COOP              |                                           | Welcome infra | Help   Logout IB                                         |
|-----------------------------------------------------------------|----------------------------------------------------------------------------------------------------|--------------------------------------------------|-------------------------------------------|---------------|----------------------------------------------------------|
| Welcome                                                         |                                                                                                    | 220075Node11Cell, Profile=FC122COOP              |                                           |               |                                                          |
|                                                                 |                                                                                                    | se Applications                                  |                                           | 2 -           | Close p                                                  |
| Guided Activities                                               | Enterprise Applications Use this page to manage installed applications. A single application can be deployed onto multiple servers.  Preferences |                                                  |                                           |               |                                                          |
| Applications                                                    | Star                                                                                                    | art Stop Install Uninstall Update Rollout Update | Remove File Export Export DDL Export File |               | Page help<br>More information about this page            |
| Application     Application                                     | E I                                                                                                    | E # \$                                           |                                           |               | Command Assistance                                       |
| WebSphere enterprise applications                               |                                                                                                    |                                                  |                                           |               | View administrative scripting<br>command for last action |
| <ul> <li>Business-level applications</li> <li>Assets</li> </ul> |                                                                                                    | t Name 🗘                                         | Application Status 👲                      |               | command for last action                                  |
| <ul> <li>Assets</li> <li>Global deployment settings</li> </ul>  |                                                                                                    | can administer the following resources:          |                                           |               |                                                          |
| Services                                                        |                                                                                                    | DefaultApplication                               | *                                         |               |                                                          |
| Resources                                                       |                                                                                                    | FCUBSApp                                         |                                           |               |                                                          |
| Resources                                                       |                                                                                                    | GWEJB                                            |                                           |               |                                                          |
| Environment                                                     |                                                                                                    | GWHTTP                                           | •                                         |               |                                                          |
|                                                                 |                                                                                                    | SWMDB                                            |                                           |               |                                                          |
| System administration                                           |                                                                                                    |                                                  |                                           |               |                                                          |
| Users and Groups                                                |                                                                                                    | GWWebServices                                    | 8                                         |               |                                                          |
| Monitoring and Tuning                                           |                                                                                                    | SCHDLRAppCOOP1                                   |                                           |               |                                                          |
| Troubleshooting                                                 |                                                                                                    | SCHDLRAppCOOP2                                   | 9                                         |               |                                                          |
| Service integration                                             |                                                                                                    |                                                  | •                                         |               |                                                          |
| UDDI                                                            |                                                                                                    | SCHDLRAppCOOP3                                   |                                           |               |                                                          |
|                                                                 |                                                                                                    | SCHDLRAppCOOP4                                   | •                                         |               |                                                          |
|                                                                 |                                                                                                    | SCHDLRAppCOOP5                                   | ÷                                         |               |                                                          |
|                                                                 |                                                                                                    | SCHDLRAppCOOP6                                   |                                           |               |                                                          |
|                                                                 |                                                                                                    | SCHDLRAppCOOP7                                   | •                                         |               |                                                          |
|                                                                 |                                                                                                    |                                                  |                                           |               |                                                          |
|                                                                 |                                                                                                    | ivtApp                                           | ÷                                         |               |                                                          |
|                                                                 |                                                                                                    | query                                            |                                           |               |                                                          |
|                                                                 | Total                                                                                                    | al 15                                            |                                           |               |                                                          |
|                                                                 | Total                                                                                                    |                                                  | 9<br>9                                    |               |                                                          |

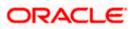

14. Select the installed application and click on start.

| WebSphere Integrated Solu × +  Https://10.184.132.178.9053/ibm/console/navigatorCmd.do?csrfii | d=-1854                                                                                                    | 8779178  | forwardName=ApplicationDeployment.content.main&WSC=true                                         | v C Q Search                                                   | ☆自            | + 1 4 ど 🖬 🕞                                                                 |
|-----------------------------------------------------------------------------------------------|----------------------------------------------------------------------------------------------------|----------|-------------------------------------------------------------------------------------------------|----------------------------------------------------------------|---------------|-----------------------------------------------------------------------------|
| WebSphere, software                                                                           |                                                                                                    |          |                                                                                                 |                                                                | Welcome infra | Help   Logout IE                                                            |
| View: All tasks                                                                               |                                                                                                    |          | 1075Node11Cell, Profile=FC122COOP                                                               |                                                                |               | Close p                                                                     |
|                                                                                               | En                                                                                                    | terprise | Applications                                                                                    |                                                                | ? =           | Help                                                                        |
| Welcome<br>Guided Activities                                                                  |                                                                                                    |          |                                                                                                 |                                                                |               | Field help                                                                  |
| ) Guided Activities                                                                           |                                                                                                    |          | Messages                                                                                        |                                                                |               | For field help information, select a<br>field label or list marker when the |
| ) Servers                                                                                     |                                                                                                    |          | B Application GWHTTP on server server1 and node ofss22<br>refreshed to show the current status. | 0075Node11 started successfully. The collection may need to be |               | help cursor is displayed.                                                   |
| New Application                                                                               |                                                                                                    |          |                                                                                                 |                                                                |               | Page help<br>More information about this page                               |
| Application Types                                                                             |                                                                                                    |          | se Applications                                                                                 |                                                                |               | Command Assistance                                                          |
| WebSphere enterprise applications                                                             | Use this page to manage installed applications. A single application can be deployed onto multiple servers. |          |                                                                                                 |                                                                |               |                                                                             |
| <ul> <li>Business-level applications</li> <li>Assets</li> </ul>                               |                                                                                                    | Prefe    |                                                                                                 |                                                                |               | View administrative scripting<br>command for last action                    |
| <ul> <li>Global deployment settings</li> </ul>                                                |                                                                                                    | Start    | Stop Install Uninstall Update Rollout Update Remove                                             | File Export DDL Export File                                    |               |                                                                             |
| Services                                                                                      |                                                                                                    |          | 1 🕂 🧐                                                                                           |                                                                |               |                                                                             |
| Resources                                                                                     |                                                                                                    |          | Name 👌                                                                                          | Application Status 🖏                                           |               |                                                                             |
| Security                                                                                      |                                                                                                    |          | administer the following resources:                                                             | Application states @                                           |               |                                                                             |
| Environment                                                                                   |                                                                                                    |          | DefaultApplication                                                                              |                                                                |               |                                                                             |
| System administration                                                                         |                                                                                                    |          | FCUBSApp                                                                                        | -<br>&                                                         |               |                                                                             |
| Users and Groups                                                                              |                                                                                                    |          |                                                                                                 | *                                                              |               |                                                                             |
| Monitoring and Tuning                                                                         |                                                                                                    |          | GWEJB                                                                                           | •                                                              |               |                                                                             |
| Troubleshooting                                                                               |                                                                                                    |          | GWHTTP                                                                                          | •                                                              |               |                                                                             |
| Service integration                                                                           |                                                                                                    |          | GWMDB                                                                                           | ÷                                                              |               |                                                                             |
| UDDI                                                                                          |                                                                                                    |          | GWWebServices                                                                                   |                                                                |               |                                                                             |
|                                                                                               |                                                                                                    |          | SCHDLRAppCOOP1                                                                                  | 0                                                              |               |                                                                             |
|                                                                                               |                                                                                                    |          |                                                                                                 |                                                                |               |                                                                             |
|                                                                                               |                                                                                                    |          | SCHDLRAppCOOP2                                                                                  | *                                                              |               |                                                                             |
|                                                                                               |                                                                                                    |          | SCHDLRAppCOOP3                                                                                  | •                                                              |               |                                                                             |
|                                                                                               |                                                                                                    |          | SCHDLRAppCOOP4                                                                                  | •                                                              |               |                                                                             |
|                                                                                               |                                                                                                    |          | SCHDLRAppCOOP5                                                                                  | •                                                              |               |                                                                             |
|                                                                                               |                                                                                                    |          | SCHDLRAppCOOP6                                                                                  | •                                                              |               |                                                                             |
|                                                                                               |                                                                                                    |          | SCHDLRAppCOOP7                                                                                  | •                                                              |               |                                                                             |
|                                                                                               |                                                                                                    |          |                                                                                                 |                                                                |               |                                                                             |
|                                                                                               |                                                                                                    |          | IVTAPP                                                                                          | •                                                              |               |                                                                             |
|                                                                                               |                                                                                                    |          |                                                                                                 | 4                                                              |               |                                                                             |
|                                                                                               |                                                                                                    |          | guery                                                                                           | 3                                                              |               |                                                                             |

GWWebServices application has been deployed successfully.

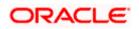

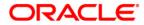

Deploying Oracle FLEXCUBE on WebSphere [May] [2019] Version 14.3.0.0.0

Oracle Financial Services Software Limited Oracle Park Off Western Express Highway Goregaon (East) Mumbai, Maharashtra 400 063 India

Worldwide Inquiries: Phone: +91 22 6718 3000 Fax:+91 22 6718 3001 https://www.oracle.com/industries/financial-services/index.html

Copyright © [2007], [2019], Oracle and/or its affiliates. All rights reserved.

Oracle and Java are registered trademarks of Oracle and/or its affiliates. Other names may be trademarks of their respective owners.

U.S. GOVERNMENT END USERS: Oracle programs, including any operating system, integrated software, any programs installed on the hardware, and/or documentation, delivered to U.S. Government end users are "commercial computer software" pursuant to the applicable Federal Acquisition Regulation and agency-specific supplemental regulations. As such, use, duplication, disclosure, modification, and adaptation of the programs, including any operating system, integrated software, any programs installed on the hardware, and/or documentation, shall be subject to license terms and license restrictions applicable to the programs. No other rights are granted to the U.S. Government.

This software or hardware is developed for general use in a variety of information management applications. It is not developed or intended for use in any inherently dangerous applications, including applications that may create a risk of personal injury. If you use this software or hardware in dangerous applications, then you shall be responsible to take all appropriate failsafe, backup, redundancy, and other measures to ensure its safe use. Oracle Corporation and its affiliates disclaim any liability for any damages caused by use of this software or hardware in dangerous applications.

This software and related documentation are provided under a license agreement containing restrictions on use and disclosure and are protected by intellectual property laws. Except as expressly permitted in your license agreement or allowed by law, you may not use, copy, reproduce, translate, broadcast, modify, license, transmit, distribute, exhibit, perform, publish or display any part, in any form, or by any means. Reverse engineering, disassembly, or decompilation of this software, unless required by law for interoperability, is prohibited.

The information contained herein is subject to change without notice and is not warranted to be error-free. If you find any errors, please report them to us in writing.

This software or hardware and documentation may provide access to or information on content, products and services from third parties. Oracle Corporation and its affiliates are not responsible for and expressly disclaim all warranties of any kind with respect to third-party content, products, and services. Oracle Corporation and its affiliates will not be responsible for any loss, costs, or damages incurred due to your access to or use of third-party content, products, or services.

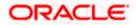